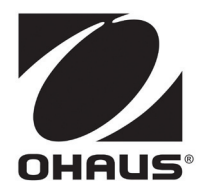

# **MB23 / MB25 Moisture Analyzer Instruction Manual**

# **Analizador de humedad MB23 / MB25 Manual de Instrucciones**

# **Analyseur d'humidité MB23 / MB25 Guide de I'utilisateur**

**MB23 / MB25 Feuchtebestimmer Bedienungsanleitung** 

# **MB23 / MB25 Analizzatore di umidità Manuale d'instruzioni**

# **1. INTRODUCTION**

# **Safety Precautions**

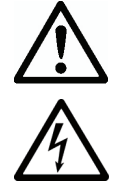

For safe and dependable operation of this moisture Analyzer, please comply with the following safety precautions:

- Use the Analyzer exclusively for determination of moisture in samples. Improper operation of the Analyzer can endanger personnel and cause property damage.
- If the Analyzer is used in a manner not specified in this manual, the protection provided may be impaired.
- Verify that the input voltage printed on the voltage identification label information and the plug type matches the local AC power supply.
- The Analyzer has a 3-pin power cable that includes a ground connection. Intentionally disabling the equipment grounding connection is prohibited.
- Do not position the Analyzer so that it is difficult to disconnect the Power Plug from the local AC power supply.
- Make sure that the power cord does not pose any obstacle or tripping hazard.
- Do not operate the Analyzer in hazardous, wet or unstable environments.
- Disconnect the Analyzer from the power supply when cleaning the Analyzer.
- Ensure sufficient free space around the Analyzer as a safety zone. Allow at least 1 meter of free space above the Analyzer.
- The Analyzer must be operated only by trained personnel who are familiar with the properties of the samples being tested and with the equipment operation.
- Use appropriate personal safety equipment such as safety glasses, gloves, protective clothing and respirators.
- Do not make any modifications to the Analyzer.
- Service should be performed only by authorized personnel.

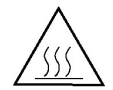

#### **The Moisture Analyzer works with heat!**

- Never place flammable materials on, below or next to the Analyzer.
- Use caution when removing a test sample. The sample, the sample chamber, the heating element and the surrounding areas may be very hot and can cause burns.

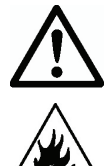

#### **Some samples require special care!**

- Should there be any uncertainty regarding the safety of a substance, perform a careful risk analysis. In such cases, never leave the Analyzer unattended.
- Fire or explosion: Substances which contain solvents or release flammable or explosive vapors when heated. With such samples, work at drying temperatures low enough to prevent the formation of flames or an explosion.
- Poisoning or burning: Substances which contain toxic or caustic components should only be dried in a fume hood.
- Corrosive: Substances which release corrosive vapors when heated should be tested in small amounts.
- The user assumes responsibility for any damage caused by the use of these types of samples.

#### **Application Disclaimer**

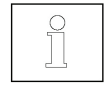

Moisture determination applications must be optimized and validated by the user according to local regulations. Application specific data provided by OHAUS is for reference purposes only. OHAUS waives all liability for applications based on this data.

# **2. INSTALLATION**

# **Package Contents**

Moisture Analyzer Draft Shield In-Use Cover Pan Support Power Cable

50 Sample Pans Glass Fiber Pad Instruction Manual Sample Pan Handler (MB25 only)

# **Selecting the Location**

- Operate the Analyzer on a firm, level surface.
- Select a location that is safe and with adequate ventilation. Fire, corrosive or toxic fumes and other hazards associated with the test samples will require specially prepared locations.
- Ensure that the location has easy access to the local AC power supply.
- Avoid locations with rapid temperature changes, excessive humidity, air currents, vibrations, electromagnetic fields, heat or direct sunlight.

# **Installing Components**

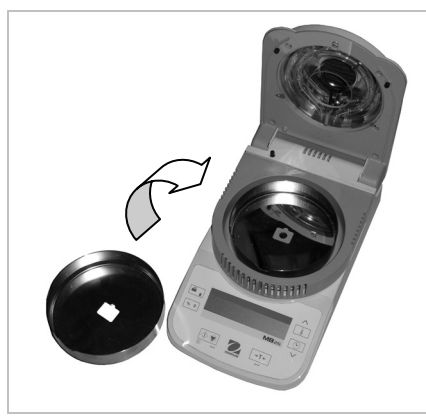

(1) Install and position Draft Shield (2) Install Pan Support, turn until it

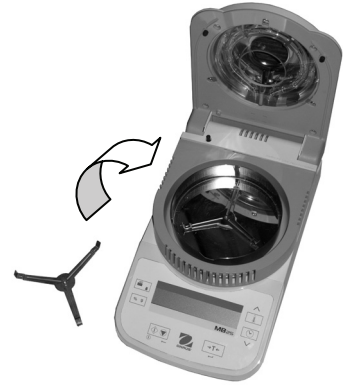

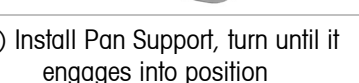

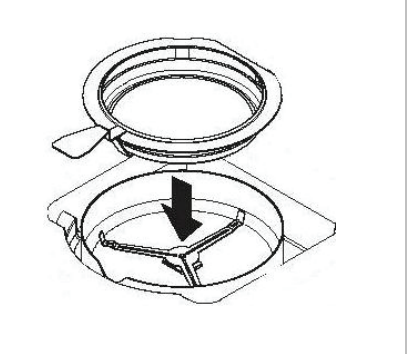

Optional Sample Pan Handler - Slide an empty sample pan under the pan handler, then place over the pan support.

# **Connecting Power**

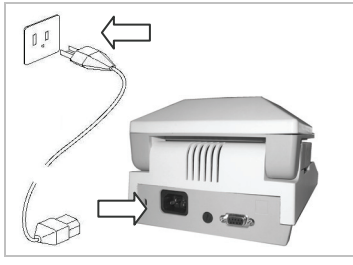

Verify that the input voltage printed on the voltage identification label information and the plug type matches the locations AC power supply.

Connect the supplied power cable to the power input receptacle at the rear of the Analyzer and into a properly grounded power outlet.

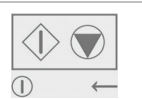

**Power: On** (short press) / **Off / Standby Mode** (long press) When powered on from standby mode, the Analyzer is ready for immediate use.

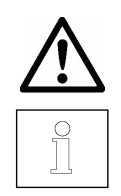

See also Section 1, Safety Precautions.

After connecting the Analyzer to the AC supply (standby mode), allow the Analyzer to warm up for at least 15 minutes for best results.

# **3. OPERATION**

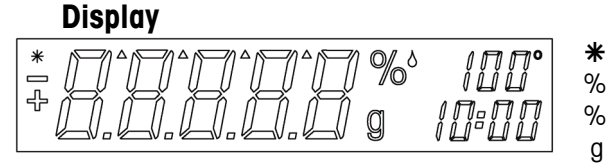

- Ä Stable indicator
- % Percent solids %<sup>\*</sup> Percent moisture
- g grams
	-

100° Temperature setting or current chamber temperature (Celsius) 10:00 Time setting (minutes : seconds)

# **Controls**

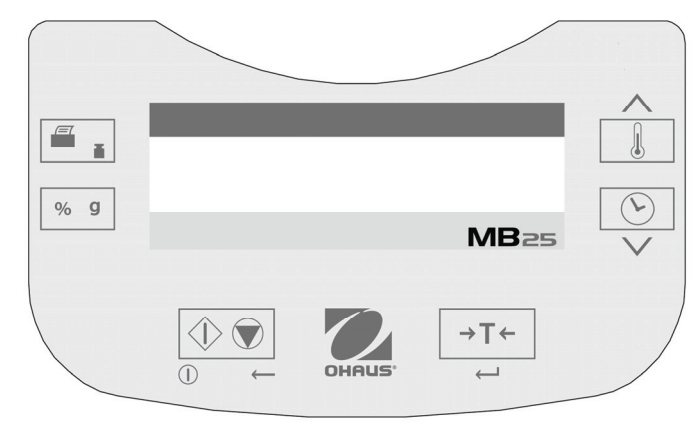

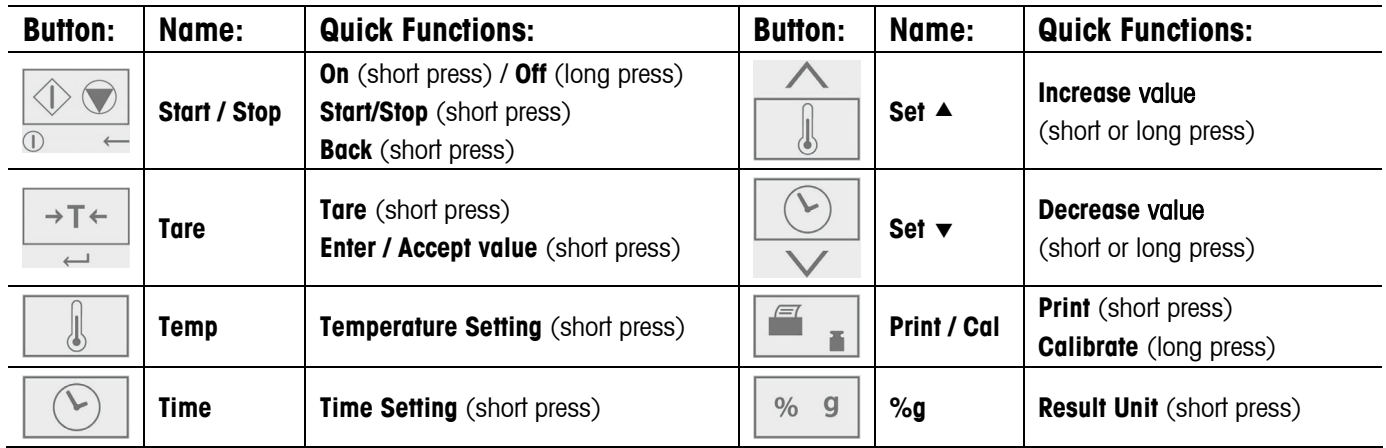

There are also several modes of operation which affect how each button operates. Please refer to the following section.

# **Operating Modes**

#### **Standby Mode**

When the Analyzer is connected to AC power and the display is off, the unit is in Standby mode.

- **Start** (Short press) Turns on the display and enters Weigh mode.
- **Print** (Long press) Displays the RS232 settings (see Section 6, RS232 Data Connection.). Thereafter, (Short press) Re-enters Standby mode (off).

#### **Weigh Mode**

The display shows the weight of items placed on the pan support.

**Tare** (Short press) Sets the displayed weight value to zero

**Start** (Long press) Enters Standby mode (Off)

The following operations can be initiated:

- **Temp** (Short press) Enters Edit mode for the temperature setting, the value will blink
- **Time** (Short press) Enters Edit mode for the time setting, the value will blink
- **Start** (Short press) Activates Run mode, initiates test with a sample greater than 0.5 g
- **Cal** (Long press) Initiates weight or temperature Calibration (see Section 5, Maintenance)

#### **Temperature / Time Edit Mode (Preparing a Test)**

Temperature editing: (50° to 160°C in 5° steps)

**Temp** (Short press) Enters Edit mode for the temperature setting, the value will blink.

- **Set**  $\triangle$  (Short or long press) Increases the value of the temperature setting.
- **Set**  $\bullet$  (Short or long press) Decreases the value of the temperature setting.
- **Tare** (Short press) Accepts the blinking value and returns to Weigh mode.
- **Start** (Short press) Exits Edit mode without saving changes.

Note: After 5 seconds of no activity the blinking setting is automatically saved and the mode returns to Weigh.

Time editing: (1 to 60 minutes in 30 second steps, 61 to 99 minutes in 1 minute steps)

The time parameter can be set to timed duration or AUTO (the test ends when the Analyzer detects the weight loss has ended). Selecting AUTO or timed duration:

- **Time** (Short press) Enters Edit mode for the time setting, the value will blink.
- **Time** (Short press) While the time setting is blinking, toggles between AUTO and a time value.
- **Tare** Accepts the blinking setting.

If AUTO is selected Weigh mode is entered.

If time duration is selected:

- **Set**  $\triangle$  (Short or long press) Increases the value of the time setting.
- **Set**  $\bullet$  (Short or long press) Decreases the value of the time setting.
- **Tare** (Short press) Accepts the blinking value and returns to Weigh mode.
- **Start** (Short press) Exits Edit mode without saving changes.

Note: After 5 seconds of no activity the blinking setting is automatically saved and the mode returns to Weigh.

#### **Run Mode (Performing a Test)**

A moisture determination test is initiated. The results in progress are displayed.

- **Start** (Short press) Activates Run mode, initiates test with a sample greater than 0.5 g.
- **%g** Changes the unit of the displayed result: weight (grams) > % Moisture > % Solids.
- **Stop** (Short press) Manually stops the test in progress.
- **Print** Sends the current displayed value to the RS232.

#### **Result Mode**

At the end of the test (Run Mode), the display blinks the test result.

- **%g** Changes the unit of the displayed result: weight (grams) > % Moisture > % Solids.
- **Tare** Exits to Weigh mode.
- **Print** Sends the current displayed value to the RS232.

#### **How to Prepare a Test**

Moisture determinations can be made very simply. The three steps are:

- (1) Setting the drying temperature (see Section 3).
- (2) Setting the drying time, and (see Section 3).
- (3) Preparing the sample to be tested:
	- Place the Pan Handler with empty test pan on the Pan Support (see Section 2).
	- Press **Tare** to zero out the pan weight.
	- Remove the test pan and place the test sample onto the test pan. The sample must be areater than 0.5g.
	- Spread the sample evenly across the test pan.
	- Place the test pan with the sample on the Pan Support. The weight value of the sample will be displayed.

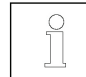

Section 4. Test Optimization gives hints on determining optimal drying temperatures and times, sample sizes, and proper preparation of samples.

#### **How to Perform a Test**

- (1) Close the Heater Cover.
- (2) Press **Start** to begin the test (press **Start** again to stop the test in progress).
- (3) When the test is over the display will blink showing the final result.
- (4) To change the displayed units, press **%g**.
- (5) To print the current displayed value, press **Print**.
- (6) Press **Tare** to exit to Weigh mode.

# **Performing a Trial Test**

Prior to actual testing, a test run can be performed with these suggested settings:

- $(1)$  Temperature = 120
- $(2)$  Time = AUTO
- (3) Sample = 3g of water. Place a glass fiber pad (included with the Analyzer) on the test pan, place on Pan Support.

# **MB23 / MB25**

Press **Tare** to zero the pan weight. Add 3g of water to the fiber pad.

(4) Press **Start** to initiate the test. A perfect result on the trial test would be: 0g, 100% moisture or 0%solids.

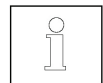

Results may vary slightly due to weighing errors involved with a small sample, or other experimental errors. See also Section 4. Test Optimization.

# **4. TEST OPTIMIZATION**

Moisture is determined from the weight loss of a sample dried by heating.

The speed and quality of the measurement process will rely on the following parameters. Experimentation will also help ascertain the optimal setup of these parameters:

- Drying temperature
- Drying time
- Sample weight
- Sample preparation
- Type of sample

#### **Drying Temperature**

- The drying temperature exerts a controlling influence on the drying time (e.g., a low temperature can prolong the drying time unnecessarily).
- Select a drying temperature that neither decomposes nor changes the chemical structure of the sample.
- Some samples can give off different amounts of moisture at different drying temperatures. In these cases, deviations can be compensated by changing the drying temperature.

#### **Drying Time**

This analyzer has three methods to establish the drying time.

- Manual, where the user stops the test in progress by pressing the **Stop** button. The test must be longer than 30 seconds to be a valid test.
- Automatic, which ends the drying process when detecting less than 1mg loss in 60 seconds. To keep the drying time short, select a small sample weight that still maintains the required measurement accuracy.
- Timed duration, where the test ends when the pre-set drying time elapses.

#### **Sample Weight**

The weight of a sample influences the measurement time and repeatability of the results. With large amounts of samples, more moisture must be vaporized and the process takes longer. Generally, the sample weight should be between 3g and 20g. 3g samples give fast results with some sacrifice in accuracy. 20g samples generally give more consistent results but require a longer test time.

Another way to determine the sample weight is to use the relation between sample weight and repeatability, as shown in the following table. If requiring repeatability results better than  $\pm 0.3\%$ , for example, the table indicates that a sample weight of at least 2g will be needed.

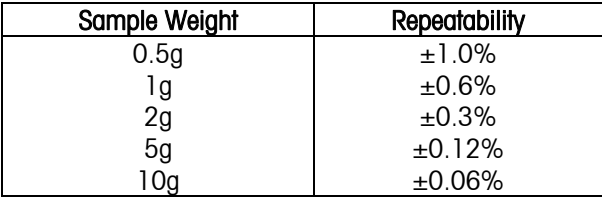

#### **Sample Preparation**

Samples must always be uniform and representative of the total amount to obtain accurate and reproducible results. When preparing samples, it is essential to ensure thin and uniform distribution of the sample on the test pan (i.e., avoid piling and excessive amounts).

#### **Types of Samples**

#### **Pasty, fat containing and melting substances**

Use a glass fiber filter to increase the surface area of these types of samples (e.g., butter). The moisture in these substances is more uniformly distributed through the filter. The increased surface area results in faster and more complete vaporization of the moisture.

#### **Liquid substances**

Liquids (e.g., dispersions) tend to form drops on the test pan, which prevents rapid drying. Use of a glass fiber filter shortens the drying time significantly as the filter distributes the liquid sample over a larger surface area.

#### **Skin-forming and temperature sensitive substances**

Formation of a film on the surface of these samples can prevent complete determination of moisture. Using a glass fiber filter to cover the sample allow gentler and more beneficial heating, improving reproducitility.

#### **Sugar-containing substances**

Samples containing large amounts of sugar tend to caramelize. Ensure that a thin and uniform layer is applied and a moderate temperature selected. The sample can also be covered with a glass fiber filter that improves reproducitility.

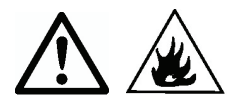

The following substances present risk of fire, explosion, damage or injury. Should there be any uncertainty regarding the safety of a substance, always perform a careful risk analysis. In such cases, never leave the Analyzer unattended.

#### **Volatile substances**

With volatile samples, rapid application of the sample on the test pan is advisable, to limit the moisture from escaping before the initial weight is recorded. These substances also include samples treated with solvents, and substances which contain solvents or release flammable or explosive vapors. Work at drying temperatures low enough to prevent the formation of flames or an explosion. Always work with small samples (maximum 1g).

#### **Poisonous and toxic substances**

Substances which contain toxic or caustic components should only be dried in a fume hood.

#### **Corrosive substances**

Substances which release corrosive vapors when heated (e.g. acids) should be tested in small amounts. The vapors can condense on the Analyzer parts causing corrosion.

# **5. MAINTENANCE**

#### **Weight Calibration**

Weight calibration is rarely required. Moisture analyzers use relative weight values to determine the results, so a minor offset from the absolute weight has little effect on accuracy. OHAUS moisture analyzers have rugged, high quality temperature stabilized weighing modules that retain their calibration over long periods of time.

- (1) Remove any load on the Pan Support including the sample pan.
- (2) Press and hold Cal while in the Weigh mode. "CAL" will appear followed by "50.00g".
- (3) Place a 50g calibration mass on the Pan Support. The display will show "-----".
- (4) Remove the mass when "--0--" is shown on the display. The display will show "-----".
- (5) The Analyzer will return to Weigh mode when calibration is complete.
- Note: Pressing **START** will cancel the calibration without saving the changes.

#### **Temperature Calibration**

Temperature calibration is rarely required under normal use. If the heating elements become dirty, the usual setting may no longer produce the same results. A temperature calibration can correct for these changes.

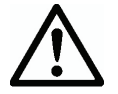

Use only the OHAUS Temperature Calibration Kit (accessory) to perform temperature calibration. Damage to the Analyzer can occur if using other methods.

- (1) Remove the Pan Support. "Err8.4" must be shown on the display for the temperature calibration to start.
- (2) Place the OHAUS Temperature Calibration Kit into the temperature chamber (see Kit Instructions). Close Cover.
- (3) Press and hold **Cal** until "Cal" is displayed. When **Cal** is released "TC100" will appear and the heater turns on.
- (4) After 15 minutes, the unit will beep and blink "100" on the display.
- (5) Read the thermometer on the Temperature Calibration Kit and press  $Set \rightarrow \bullet$  to change and match the displayed value to the thermometer reading.
- (6) Press **Tare** to enter the value. The display will show "TC160" as the heater turns on again.
- (7) After 15 minutes, the unit will beep and blink "160" on the display.
- (8) Read the thermometer on the Temperature Calibration Kit and press  $Set \rightarrow \bullet$  to change and match the displayed value to the thermometer reading.
- (9) Press **Tare** to enter the value. The Analyzer returns to Weigh mode.
- (10) Temperature calibration is now complete.

**Note:** If **Tare** is not pressed within 10 minutes the calibration will be aborted.

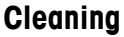

- 
- Disconnect the Analyzer from the power supply before cleaning the Analyzer.
- Make sure that no liquid enters the interior of the Analyzer.
- Make sure the Analyzer is cooled down before cleaning.

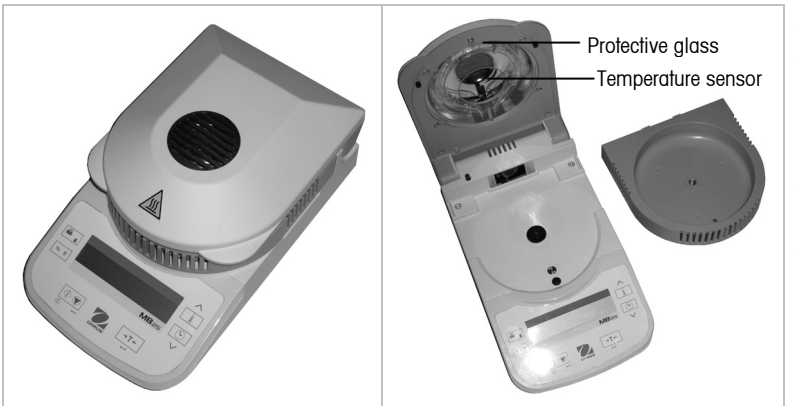

- Clean the Analyzer at regular intervals.
- Housing surfaces and the temperature sensor may be cleaned with a lint-free cloth slightly dampened with water or a mild cleaning agent.
- Glass surfaces may be cleaned with a commercial glass cleaner.
- Do not use solvents, harsh chemicals, ammonia or abrasive cleaning agents.

# **Troubleshooting**

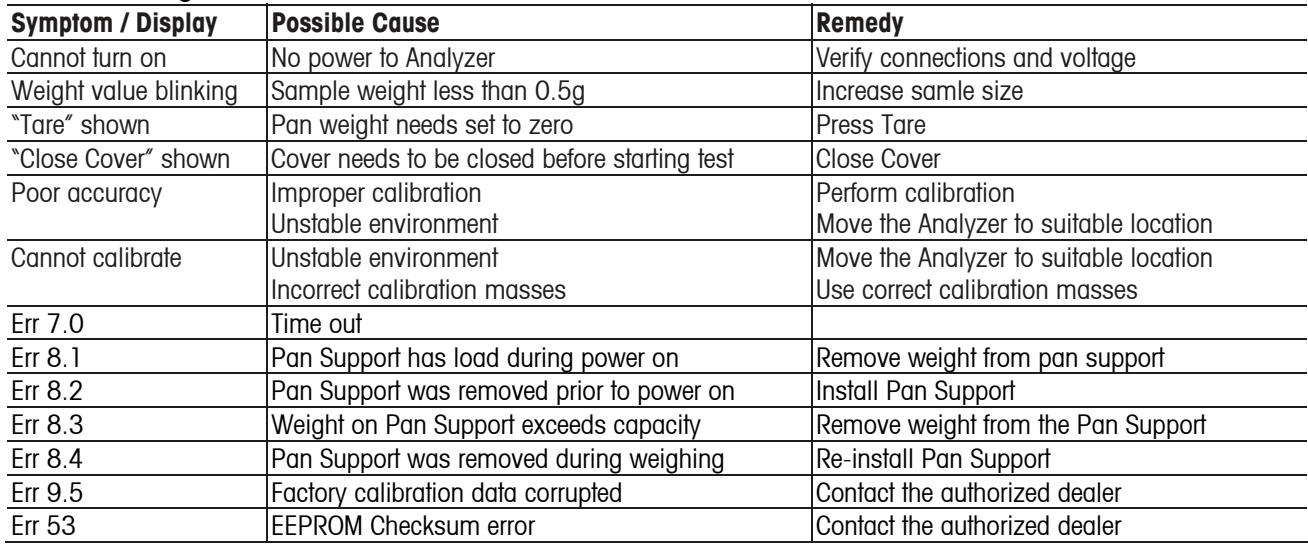

# **Service Information**

If the troubleshooting section does not resolve or describe your problem, contact your authorized OHAUS service agent. Please visit our web site: www.ohaus.com to locate the OHAUS office nearest you.

# **Accessories**

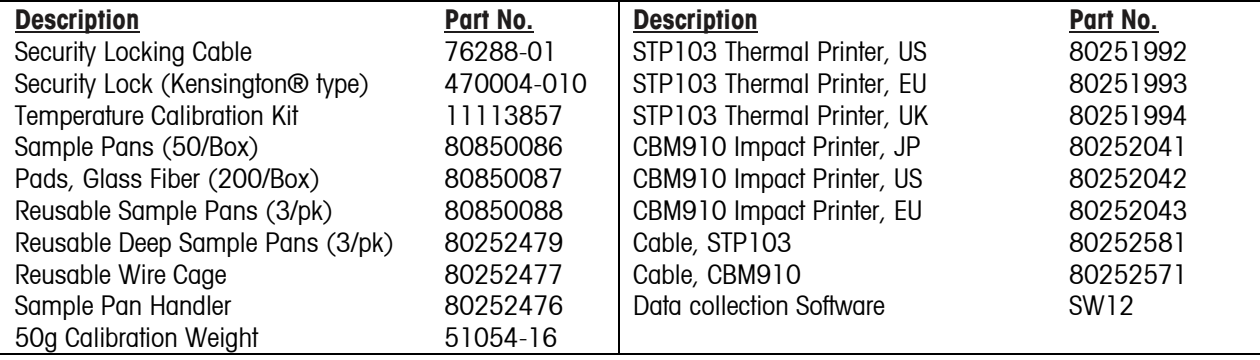

# **6. TECHNICAL DATA**

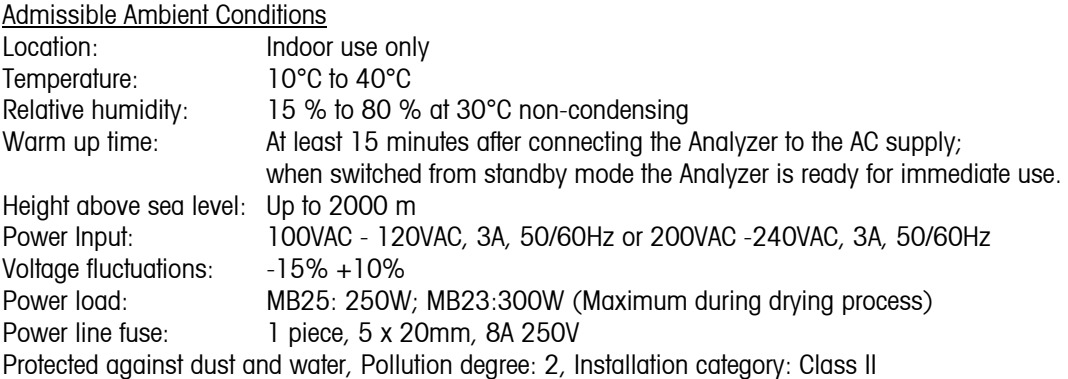

# **Specifications**

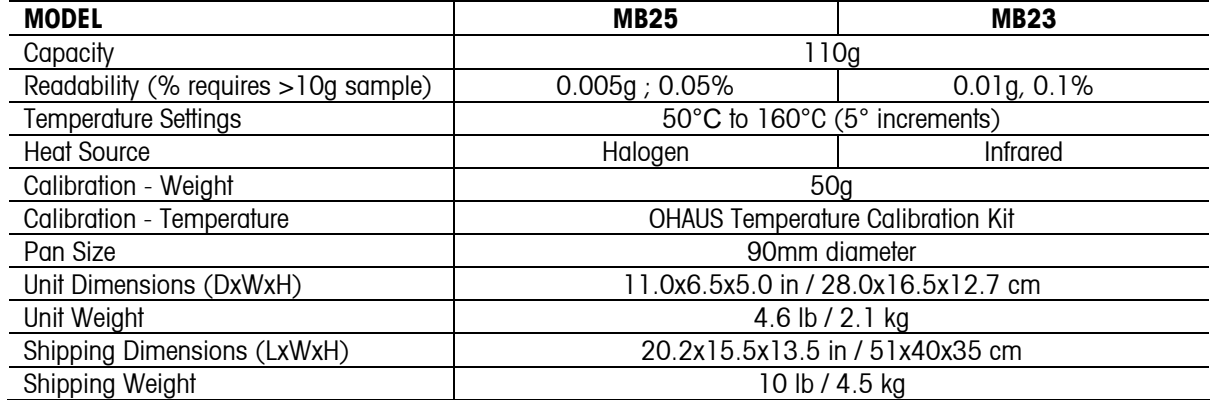

#### **Communication**

**RS232 Pin Connections** 

GND

5 9 Female DB9 connector

Pin 2: Analyzer transmit line (TxD)

Pin 3: Analyzer receive line (RxD) Pin 4 and 6: Internally connected

Pin 5: Ground signal (GND)

Pin 7: Clear to send (hardware handshake) (CTS)

Pin 8: Request to send (hardware handshake) (RTS)

**RS232 Data Settings** (default)

RTS

RxD TxD

CTS

1 6

 $\bigcap$ 

Data Bits: **7** Parity: **N** Stop Bits: **2** Flow Control: **Xon/Xoff** 

# **RS232 Commands**

The RS232 Interface allows a computer to control the Analyzer, as well as to receive data such as displayed weight.

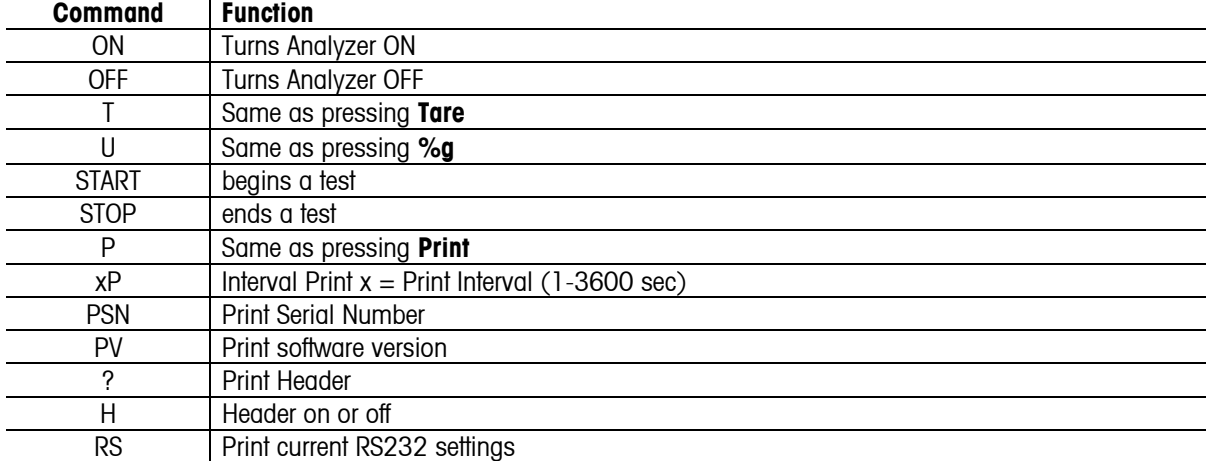

# **MB23 / MB25 EN-9**

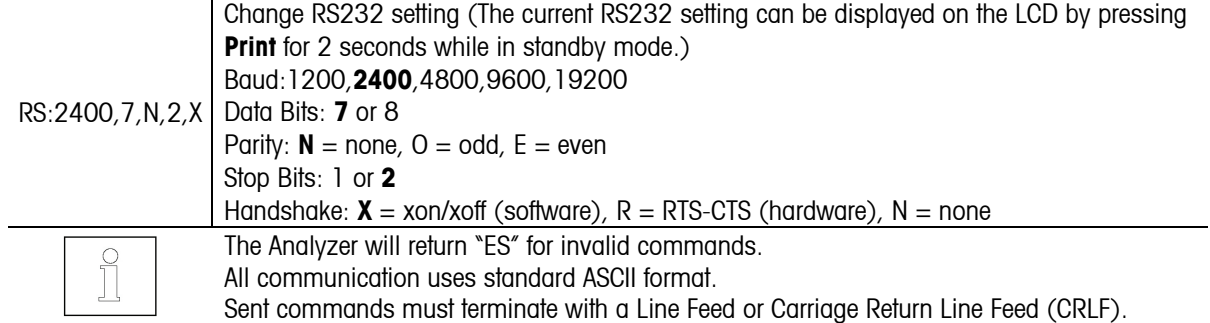

### **RS232 Output**  matarananananananay

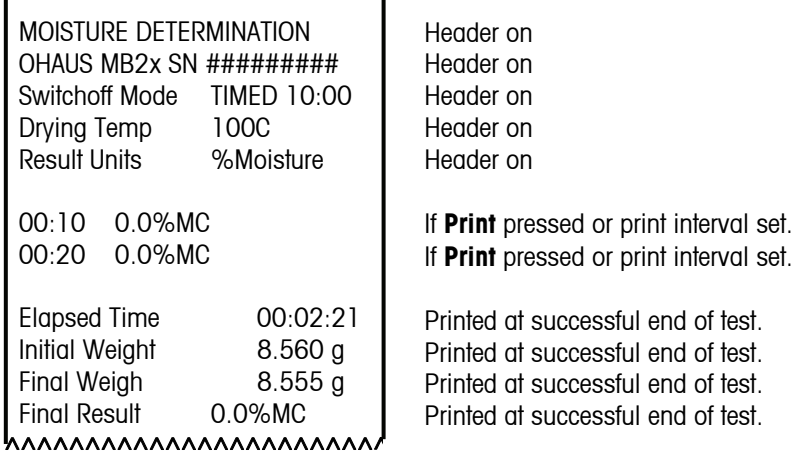

# **Compliance**

Compliance to the following standards is indicated by the corresponding mark on the product.

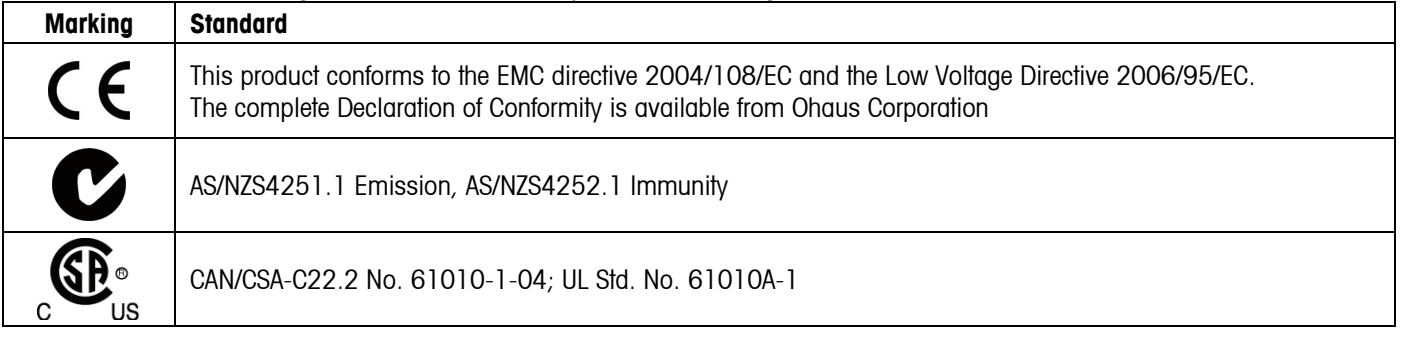

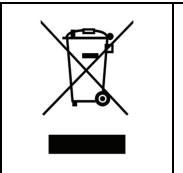

#### **Disposal**

In conformance with the European Directive 2002/96/EC on Waste Electrical and Electronic Equipment (WEEE) this device may not be disposed of in domestic waste. This also applies to countries outside the EU, per their specific requirements.

Please dispose of this product in accordance with local regulations at the collecting point specified for electrical and electronic equipment.

If you have any questions, please contact the responsible authority or the distributor from which you purchased this device.

Should this device be passed on to other parties (for private or professional use), the content of this regulation must also be related.

Thank you for your contribution to environmental protection.

For disposal instructions in Europe, refer to www.ohaus.com/weee.

#### **FCC Note**

This equipment has been tested and found to comply with the limits for a Class A digital device, pursuant to Part 15 of the FCC Rules. These limits are designed to provide reasonable protection against harmful interference when the equipment is operated in a commercial environment. This equipment generates, uses, and can radiate radio frequency energy and, if not installed and used in accordance with the instruction manual, may cause harmful interference to radio communications. Operation of this equipment in a residential area is likely to cause harmful interference in which case the user will be required to correct the interference at his own expense.

#### **Industry Canada Note**

This Class A digital apparatus complies with Canadian ICES-003. Cet appareil numérique de la classe A est conforme à la norme NMB-003 du Canada.

#### **ISO 9001 Registration**

In 1994, Ohaus Corporation, USA, was awarded a certificate of registration to ISO 9001 by Bureau Veritus Quality International (BVQI), confirming that the Ohaus quality management system is compliant with the ISO 9001 standard's requirements. On May 15, 2003, Ohaus Corporation, USA, was re-registered to the ISO 9001:2000 standard.

#### **LIMITED WARRANTY**

OHAUS products are warranted against defects in materials and workmanship from the date of delivery through the duration of the warranty period. During the warranty period OHAUS will repair, or, at its option, replace any component(s) that proves to be defective at no charge, provided that the product is returned, freight prepaid, to OHAUS.

This warranty does not apply if the product has been damaged by accident or misuse, exposed to radioactive or corrosive materials, has foreign material penetrating to the inside of the product, or as a result of service or modification by other than OHAUS. In lieu of a properly returned warranty registration card, the warranty period shall begin on the date of shipment to the authorized dealer. No other express or implied warranty is given by OHAUS Corporation. OHAUS Corporation shall not be liable for any consequential damages.

As warranty legislation differs from state to state and country to country, please contact OHAUS or your local OHAUS dealer for further details.

# **1. INTRODUCCIÓN**

# **Precauciones de seguridad**

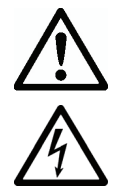

Para una operación segura y confiable de este analizador de humedad, implemente las siguientes medidas de seguridad:

- Use el analizador exclusivamente para determinar la humedad en muestras. La operación incorrecta de analizador puede poner en riesgo al personal y causar daños físicos.
- Si el analizador se usa en una forma no especificada en este manual, la protección que se proporciona podría deteriorarse.
- Verifique que el voltaje de alimentación impreso en la información de la etiqueta de voltaje y el tipo de enchufe coincidan con la alimentación de corriente alterna local.
- El analizador tiene un cable de tres patillas que incluyen una conexión a tierra. Está prohibido suprimir intencionalmente la conexión a tierra.
- No coloque el analizador en tal forma que sea difícil desconectar el enchufe de la toma de la corriente eléctrica alterna.
- Asegúrese de que el cordón eléctrico no represente un obstáculo o riesgo de tropezarse.
- No opere el analizador en ambientes peligrosos o inestables.
- Desconecte el analizador de la fuente de energía antes de limpiarlo.
- Asegúrese de que haya suficiente espacio libre alrededor del analizador como zona de seguridad. Deje por lo menos 1 metro de espacio libre encima del analizador.
- El analizador debe ser operado solamente por personal capacitado que esté familiarizado con las propiedades de las muestras que se prueban y con el funcionamiento del equipo.
- Use equipo de protección personal adecuado tal como lentes de seguridad, guantes, ropa protectora y respiradores.
- No haga ninguna modificación al analizador.
- El servicio debe proporcionarse solamente por personal autorizado.

### **¡El analizador de humedad funciona con calor!**

- Nunca coloque materiales inflamables sobre, debajo ni junto al analizador.
- Tenga cuidado cuando retire las muestras de prueba. La muestra, la cámara de muestras, el elemento de calentamiento y las áreas cercanas pueden estar muy calientes y causar quemaduras.

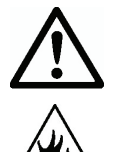

#### **¡Algunas muestras requieren atención especial!**

- En caso de duda en relación a la seguridad de una sustancia, lleve a cabo un análisis de riesgo cuidadoso. En tales casos nunca deje el analizador solo.
- Incendio o explosión: Las sustancias que contienen solventes o que liberan vapores inflamables o explosivos cuando son calentadas. Con dichas muestras, trabaje a temperaturas de secado suficientemente bajas para prevenir que se formen flamas o una explosión.
- Envenenamiento o quemaduras: Las sustancias que contienen componentes tóxicos o cáusticos deben secarse sólo en una capucha para humo.
- Corrosivas: Las sustancias que liberan vapores corrosivos cuando se calientan deben probarse en cantidades pequeñas.
- El usuario asume la responsabilidad de cualquier daño causado por el uso de estos tipos de muestras.

#### **Exención de responsabilidad de la aplicación**

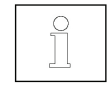

El usuario debe optimizar y validad las aplicaciones para determinar humedad de acuerdo con las regulaciones locales. Los datos específicos de aplicación que proporciona OHAUS son sólo para referencia. OHAUS renuncia a cualquier responsabilidad para las aplicaciones que se basen en estos datos.

# **2. INSTALACIÓN**

# **Contenido del paquete**

Analizador de humedad Pantalla contra corrientes de aire Cubierta para uso Soporte para bandeja Cordón eléctrico

Bandeja para 50 muestras Almohadilla de fibra de vidrio Manual de instrucciones Manipulador de bandeja para muestras (sólo MB25)

# **Selección del lugar de instalación**

- Opere el analizador sobre una superficie firme y nivelada.
- Seleccione un lugar seguro y con ventilación adecuada. El fuego y los vapores corrosivos y tóxicos y otros riesgos asociados con las muestras de prueba requerirán lugares preparados especialmente.
- Asegúrese de que el lugar tenga fácil acceso a la corriente eléctrica alterna local.
- Evite lugares donde ocurran cambios rápidos de temperatura, con humedad, corrientes de aire, vibraciones, campos electromagnéticos, luz solar directa o calor excesivos.

# **Instalación de los componentes**

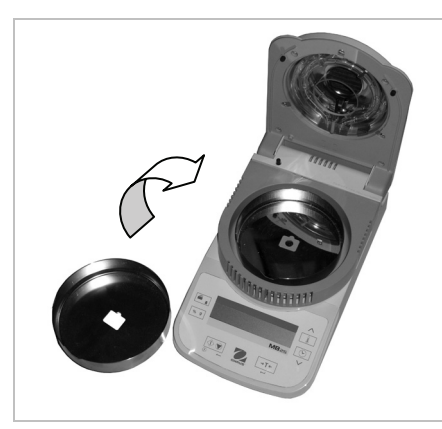

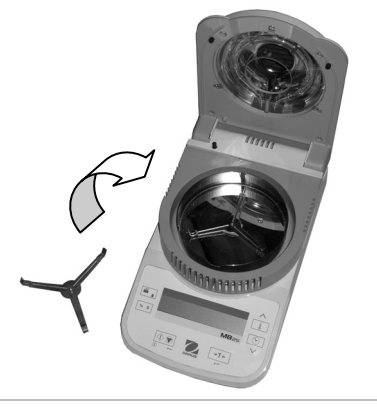

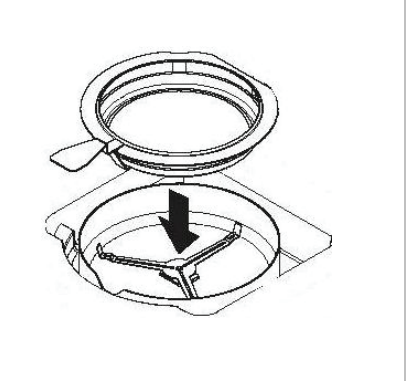

(1) Instale y coloque la pantalla contra (2) Instale el soporte de la bandeja y gírelo Soporte opcional para bandeja: Deslice corrientes de aire hasta que encaje en su lugar

una bandeja para muestras vacía debajo del manipulador de bandeja y colóquela sobre el soporte de la bandeja.

# **Conexión de la energía**

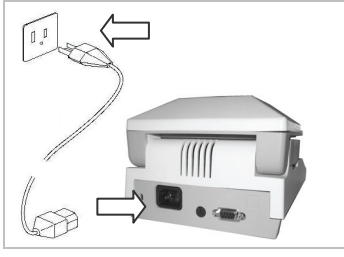

Verifique que el voltaje de alimentación impreso en la información de la etiqueta de voltaje y el tipo de enchufe coincidan con la alimentación de corriente alterna local.

Conecte el cordón eléctrico en el receptáculo de entrada de energía en la parte posterior del analizador y en una toma eléctrica con conexión a tierra adecuada.

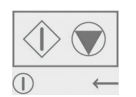

**Energía eléctrica: Encendido** (presión corta) / **Off / Modo En espera** (presión larga) Cuando se enciende estando en modo en espera, el analizador puede usarse de inmediato.

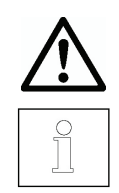

Vea también la Sección 1 Precauciones de seguridad.

Después de conectar el analizador en la corriente alterna (modo En espera), espere a que se caliente por lo menos durante 15 minutos para obtener los mejores resultados.

# **3. OPERACIÓN Pantalla**

 $\frac{*}{+1}$  $\%$ i Mel

\* Indicador estable<br>% Porcentaje de sóli

% Porcentaje de sólidos<br>% Porcentaje de humedo

Porcentaje de humedad

g gramos<br>100° Ajuste d

100° Ajuste de temperatura o temperatura actual de la cámara (°C) 10:00 Ajuste de la hora (minutos : segundos)

**Controles** 

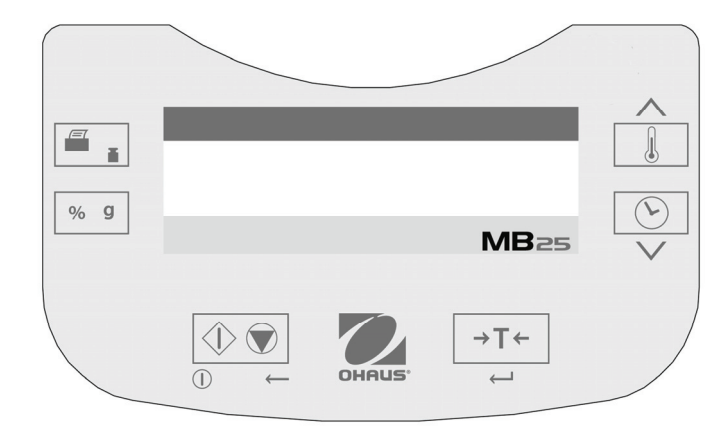

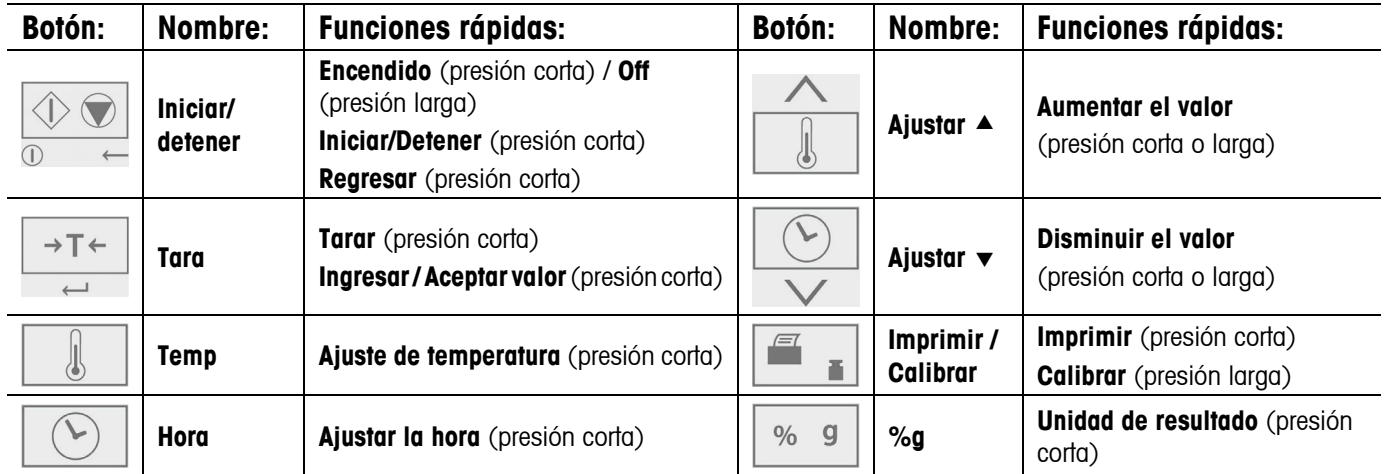

También hay varios modos de operación que modifican el funcionamiento de cada botón. Vea la siguiente sección.

# **Modos de operación**

### **Modo En espera**

Cuando el analizador está conectado a la corriente alterna y la pantalla está apagada, la unidad está en modo En espera. **Iniciar** (Presión corta) Enciende la pantalla e ingresa en el modo Pesar.

**Imprimir** (Presión larga) Muestra los ajustes del RS232 (vea la Sección 6, Comunicación.) Después de eso, (Presión corta) Reingresa al modo En espera (apagado).

#### **Modo Pesar**

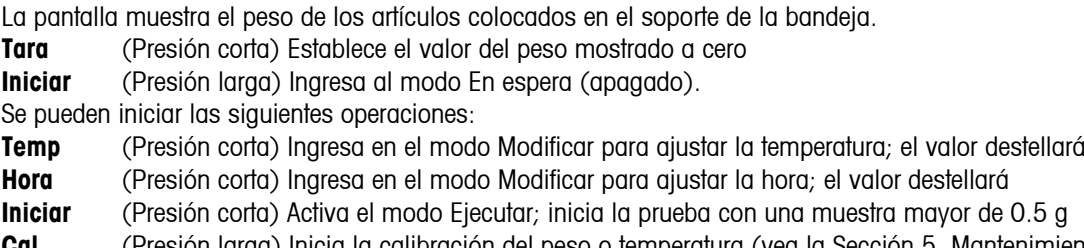

**Cal** (Presión larga) Inicia la calibración del peso o temperatura (vea la Sección 5. Mantenimiento)

#### **Modo Modificar Temperatura / Hora (preparación de una prueba)**

Modificación de temperatura: (50 a 160 °C en pasos de 5°)

**Temp** (Presión corta) Ingresa en el modo Modificar para ajustar la temperatura; el valor destellará.

- **Ajustar ▲** (Presión corta o larga) Aumenta el valor del ajuste de temperatura.
- **Ajustar**  $\bullet$  (Presión corta o larga) Disminuye valor del ajuste de temperatura.
- **Tara** (Presión corta) Acepta el valor que está destellando y regresa al modo Pesar.
- **Iniciar** (Presión corta) Sale del modo Modificar sin guardar los cambios.

Nota: Después de 5 segundos de inactividad, el ajuste que destella se guarda automáticamente y el modo regresa a Pesar.

Modificación de la hora: (1 a 60 minutos en pasos de 30 segundos, 61 a 99 minutos en pasos de 1 minuto) El parámetro de la hora puede fijarse en una duración de tiempo o en AUTOMÁTICO (la prueba finaliza cuando el analizador detecta que ha finalizado la pérdida de peso). Selección de AUTOMÁTICO o duración de tiempo:

- **Hora** (Presión corta) Ingresa en el modo Modificar para ajustar la hora; el valor destellará.
- **Hora** (Presión corta) Mientras el ajuste de hora destella, alterna entre AUTMÁTICO y un valor de tiempo.
- **Tara** Acepta el valor que está destellando.

Si se seleccionó AUTOMÁTICO, ingresa en el modo Pesar.

Si se seleccionó duración de tiempo:

- **Ajustar** ▲ (Presión corta o larga) Aumenta el valor del ajuste de hora.
- **Ajustar**  $\bullet$  (Presión corta o larga) Disminuye el valor del ajuste de hora.
- **Tara** (Presión corta) Acepta el valor que está destellando y regresa al modo Pesar.

**Iniciar** (Presión corta) Sale del modo Modificar sin guardar los cambios.

Nota: Después de 5 segundos de inactividad, el ajuste que destella se guarda automáticamente y el modo regresa a Pesar.

#### **Modo Ejecutar (realización de una prueba)**

Se inicia una prueba de determinación de humedad. Se muestran los resultados en curso.

- **Iniciar** (Presión corta) Activa el modo Ejecutar; inicia la prueba con una muestra mayor de 0.5 g.
- **%g** Cambia la unidad del resultado mostrado: peso (gramos) > % de humedad > % de sólidos.
- **Detener** (Presión corta) Detiene manualmente la prueba en curso.

**Imprimir** Envía el valor actual mostrado al puerto RS232.

#### **Modo Resultado**

Al final de la prueba (modo Ejecutar), la pantalla destella el resultado de la prueba.

- **%g** Cambia la unidad del resultado mostrado: peso (gramos) > % de humedad > % de sólidos.
- **Tara** Sale del modo Pesar.

**Imprimir** Envía el valor actual mostrado al puerto RS232.

#### **Cómo preparar una prueba**

Las determinaciones de humedad pueden hacerse de manera muy simple. Los tres pasos son:

- (1) Ajuste de la temperatura de secado (vea la Sección 3).
- (2) Ajuste del tiempo de secado (vea la Sección 3).
- (3) Preparación de la muestra a ser probada:
	- Coloque el manipulador de la bandeja con una bandeja de prueba vacía en el soporte de la bandeja (vea la Sección 2).
	- Presione **Tara** para poner en cero el peso de la bandeja.
	- Retire la bandeja de prueba y coloque la muestra de prueba en la bandeja de prueba. La muestra debe ser mayor de 0.5 g.
	- Esparza la muestra uniformemente en la bandeja de prueba.
	- Coloque la bandeja de prueba con la muestra sobre el soporte de la bandeja. Se mostrará el valor del peso de la muestra.

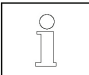

Sección 4. Optimización de la prueba da sugerencias para determinar temperaturas y tiempos óptimos de secado, tamaños de muestras y preparación correcta de muestras.

#### **Cómo realizar una prueba**

- (1) Cierre la tapa del calentador.
- (2) Presione **Iniciar** para comenzar la prueba (presione **Iniciar** nuevamente para detener la prueba en curso).
- (3) Cuando termine la prueba, la pantalla destellará para mostrar el resultado final.
- (4) Para cambiar las unidades mostradas, presione **%g**.
- (5) Para imprimir el valor actual mostrado, presione **Imprimir**.
- (6) Presione **Tara** para salir del modo Pesar.

# **MB23 / MB25 ES**-**5**

### **Realización de una prueba de ensayo**

Antes de la prueba real, puede realizar una prueba con estos ajustes sugeridos:

- (1) Temperatura = 120
- (2) Hora = AUTOMÁTICO
- (3) Muestra = 3 g de agua. Coloque una almohadilla de fibra de vidrio (incluida con el analizador) sobre la bandeja de prueba y coloque ésta sobre el soporte. Presione **Tara** para poner en cero el peso de la bandeja. Agregue 3 g de agua a la almohadilla de fibra.
- (4) Presione **iniciar** para comenzar la prueba. Un resultado ideal de la prueba de ensayo sería: 0 g, 100% de humedad o 0% de sólidos.

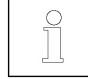

Los resultados pueden variar ligeramente debido a errores de pesaje involucrados con una muestra pequeña u otros errores experimentales. Vea también la Sección 4. Optimización de la prueba.

**4. OPTIMIZACIÓN DE LA PRUEBA** 

La humedad se determina mediante la pérdida de peso de una muestra secada mediante calentamiento. La velocidad y calidad del proceso de medición dependen de los siguientes parámetros. La experimentación también ayudará a determinar el ajuste óptimo de estos parámetros:

- Temperatura de secado
- Tiempo de secado
- Peso de la muestra
- Preparación de la muestra
- Tipo de muestra

### **Temperatura de secado**

- La temperatura de secado ejerce una influencia controladora sobre el tiempo de secado (es decir, una temperatura baja puede prolongar el tiempo de secado innecesariamente).
- Seleccione una temperatura de secado que no descomponga ni cambie la estructura química de la muestra.
- Algunas muestras pueden emitir diferentes cantidades de humedad a diferentes temperaturas de secado. En esos casos, las desviaciones pueden compensarse al cambiar la temperatura de secado.

#### **Tiempo de secado**

El analizador tiene tres métodos para establecer el tiempo de secado.

- Manual, en el que el usuario detiene la prueba en curso al presionar el botón **Detener**. La prueba debe durar más de 30 segundos para que sea válida.
- Automático, el cual termina el proceso de secado cuando detecta una pérdida menor de 1 mg en 60 segundos. Para mantener el tiempo de secado corto, seleccione un peso de muestra pequeño que aún mantenga la precisión de medición requerida.
- Duración de tiempo, en el que la prueba termina cuando transcurre el tiempo de secado preestablecido.

#### **Peso de la muestra**

El peso de la muestra influye en el tiempo de medición y repetibilidad de los resultados. Con mayores cantidades de muestras, más humedad debe evaporarse y el proceso dura más tiempo. Generalmente el peso de la muestra debe ser entre 3 g y 20 g. Las muestras de 3 g dan resultados más rápidos con un poco de sacrificio de la precisión. Las muestras de 20 g generalmente dan resultados más consistentes pero necesitan tiempos de prueba más largos.

Otra forma de determinar el peso de la muestra es con el uso de la relación entre el peso de la muestra y la repetibilidad, según se muestra en la tabla siguiente. Si se requieren resultados de repetibilidad mejores de ±0.3%, por ejemplo, la tabla indica que se necesitará un peso de muestra de por lo menos 2 g.

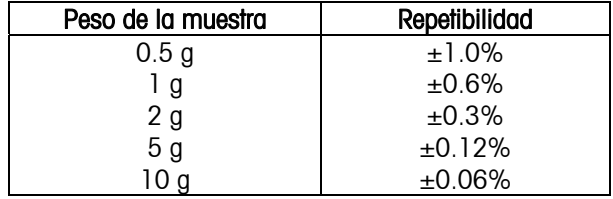

#### **Preparación de la muestra**

Las muestras siempre deben ser uniformes y representativas de la cantidad total para obtener resultados precisos y reproducibles. Cuando prepara muestras, es esencial asegurar la distribución delgada y uniforme de la muestra sobre la bandeja (es decir, evitar apilar y cantidades excesivas).

### **Tipos de muestras**

#### **Sustancias pastosas, con contenido de grasa y derretibles**

Use un filtro de fibra de vidrio para aumentar la superficie de estos tipos de muestras (por ejemplo, mantequilla). La humedad de estas sustancias se distribuye de manera más uniforme a través del filtro. El área de la superficie aumentada resulta en una vaporización más rápida y completa de la humedad.

#### **Sustancias líquidas**

Los líquidos (por ejemplo, las dispersiones) tienden a formar gotas en la bandeja, lo cual evita el secado rápido. El uso de un filtro de fibra de vidrio acorta el tiempo de secado significativamente ya que el filtro distribuye el líquido sobre un área mayor.

#### **Sustancias que forman una película y sensibles a la temperatura**

La formación de una película sobre la superficie de estas muestras puede prevenir la determinación completa de la humedad. El uso de un filtro de fibra de vidrio para cubrir la muestra permite un calentamiento más delicado y benéfico y mejora la reproducibilidad.

#### **Sustancias que contienen azúcar**

Las muestras que contienen grandes cantidades de azúcar tienden a caramelizarse. Asegúrese de aplicar una capa delgada y uniforme y que se seleccione una temperatura moderada. La muestra también puede cubrirse con un filtro de fibra de vidrio que mejora la reproducibilidad.

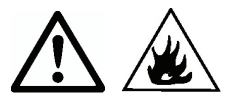

Las siguientes sustancias presentan riesgo de incendio, explosión, daño y lesión. En caso de duda en relación a la seguridad de una sustancia, siempre lleve a cabo un análisis de riesgo cuidadoso. En tales casos nunca deje el analizador solo.

#### **Sustancias volátiles**

Con las muestras volátiles, se aconseja la aplicación rápida de la muestra en la bandeja de la muestra para restringir el escape de humedad antes de que se registre el peso inicial. Estas sustancias también incluyen muestras tratadas con solventes y sustancias que contienen solventes o que emiten vapores inflamables o explosivos. Trabaje a temperaturas de secado suficientemente bajas para prevenir que se formen flamas o una explosión. Siempre trabaje con muestras pequeñas (máximo 1 g).

#### **Sustancias venenosas y tóxicas**

Las sustancias que contienen componentes tóxicos o cáusticos deben secarse sólo en una capucha para humo.

#### **Sustancias corrosivas**

Las sustancias que liberan vapores corrosivos cuando se calientan (por ejemplo, los ácidos) deben probarse en cantidades pequeñas. Los vapores pueden condensarse en las partes del analizador y causar corrosión.

# **5. MANTENIMIENTO**

#### **Calibración del peso**

La calibración del peso se requiere esporádicamente. Los analizadores de humedad usan valores de peso relativos para determinar los resultados, de manera que una desviación menor del peso absoluto tiene poco efecto sobre la precisión. Los analizadores de humedad de OHAUS poseen módulos de pesaje resistentes y de alta calidad estabilizados a alta temperatura que retienen su calibración durante largos periodos de tiempo.

- (1) Retire cualquier carga que haya en el soporte de la bandeja incluyendo la bandeja.
- (2) Presione y mantenga así Cal mientras está en el modo Pesar. Aparecerá la palabra "CAL" seguida de "50.00g".
- (3) Coloque un peso de calibración de 50 g sobre el soporte de la bandeja. La pantalla mostrará "-----".
- (4) Retire el peso cuando la pantalla muestre "--0--". La pantalla mostrará "-----".
- (5) El analizador regresará al modo Pesar cuando la calibración haya finalizado.

Nota: Al presionar **Iniciar** se cancela la calibración sin guardar los cambios.

#### **Calibración de la temperatura**

La calibración de la temperatura se requiere esporádicamente durante el uso normal. Si los elementos de calentamiento se ensucian, el ajuste usual puede dejar de producir los mismos resultados. La calibración de la temperatura puede corregir estos cambios.

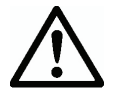

Use solamente el paquete de calibración de temperatura de OHAUS (accesorio) para calibrar la temperatura. El analizador puede resultar dañado si se usan otros métodos.

# **MB23 / MB25 ES**-**7**

- (1) Retire el soporte de la bandeja. La pantalla debe mostrar "Err8.4" para que inicie la calibración de la temperatura.
- (2) Coloque el paquete de calibración de la temperatura de OHAUS en la cámara de temperatura (lea las instrucciones del paquete). Cierre la tapa.
- (3) Presione y mantenga así **Cal** hasta que aparezca "Cal" en la pantalla. Cuando suelte el botón **Cal**, aparecerá "TC100" en la pantalla y el calentador se encenderá.
- (4) Después de 15 minutos, la unidad emitirá una alarma "beep" y el número "100" destellará en la pantalla.
- (5) Lea el termómetro del paquete de calibración de temperatura y presione **Ajustar**<sup>▲</sup> ▼ para cambiar y hacer coincidir el valor con la lectura del termómetro.
- (6) Presione **Tara** para ingresar el valor. La pantalla mostrará "TC160" mientras que el calentador se enciende nuevamente.
- (7) Después de 15 minutos, la unidad emitirá una alarma "beep" y el número "160" destellará en la pantalla.
- (8) Lea el termómetro del paquete de calibración de temperatura y presione **Ajustar** $\blacktriangleright$  para cambiar y hacer coincidir el valor con la lectura del termómetro.
- (9) Presione **Tara** para ingresar el valor. El analizador regresa al modo Pesar.
- (10) La calibración de la temperatura está finalizada.

**Nota:** Si no se presiona **Tara** dentro de 10 minutos, la calibración se cancelará.

# **Limpieza**

- 
- Desconecte el analizador de la fuente de energía antes de limpiarlo.
- Asegúrese de que no entre líquido al interior del analizador.
- Asegúrese de que el analizador se enfríe antes de limpiarlo.

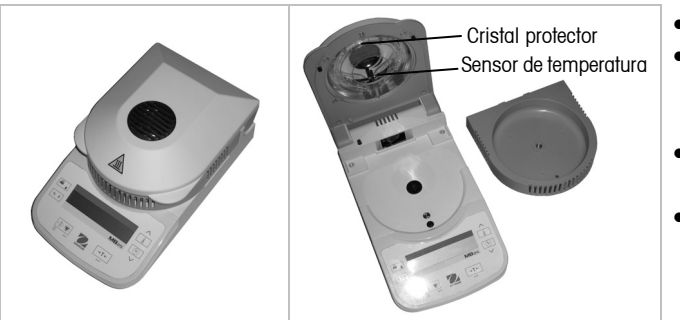

- Limpie el analizador a intervalos regulares.
- Las superficies del gabinete y el sensor de temperatura pueden limpiarse con una tela sin pelusa ligeramente empapada con agua o con un agente suave de limpieza.
- Las superficies de cristal pueden limpiarse con un limpiador comercial para cristal.
- No use solventes, químicos fuertes, amoníaco ni agentes de limpieza abrasivos.

# **Identificación y solución de problemas**

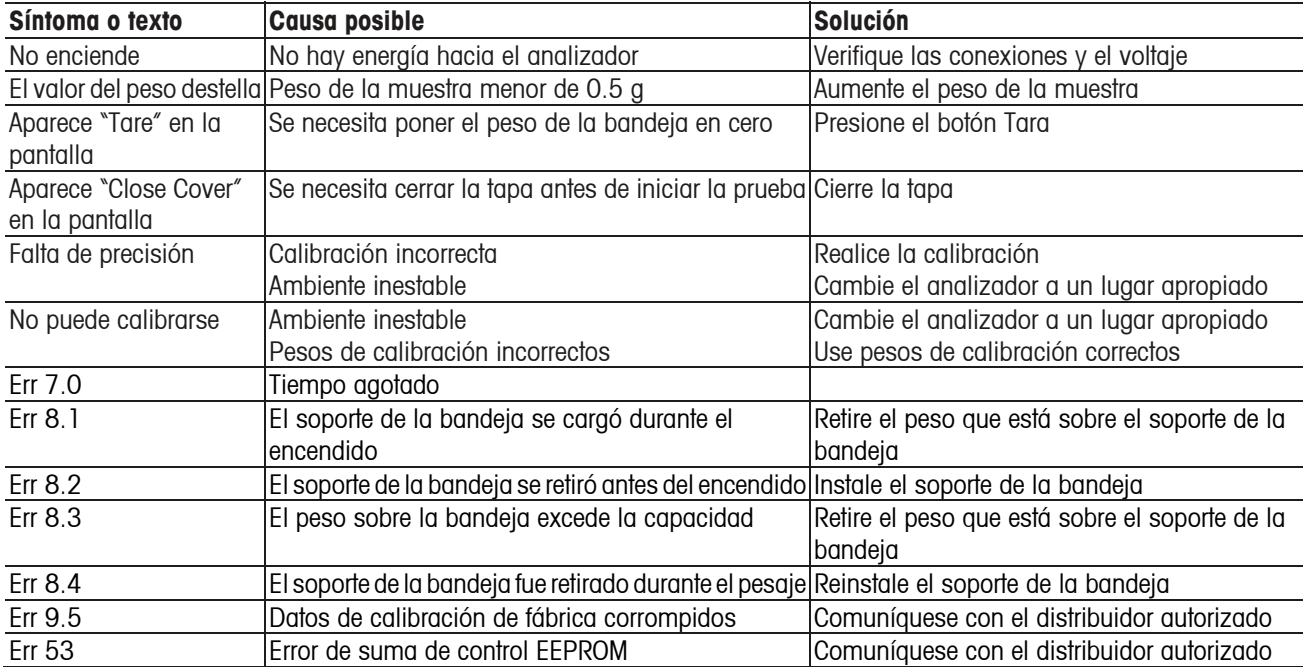

# **Información de servicio**

Si la sección de identificación y solución de problemas no resuelve o describe su problema, comuníquese con su agente autorizado de servicio de OHAUS. Visite nuestra página web: www.ohaus.com para encontrar la sucursal de OHAUS más cercana a usted.

# **Accesorios**

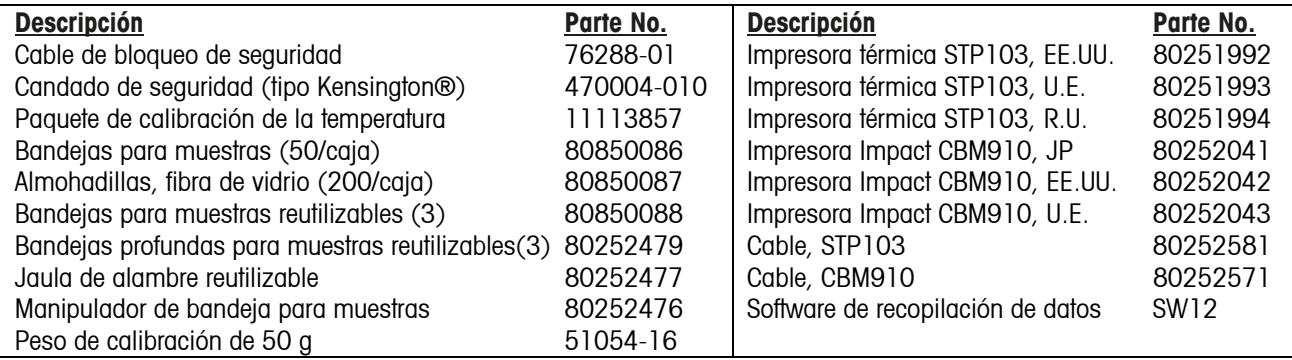

# **6. DATOS TÉCNICOS**

Condiciones ambientales admisibles

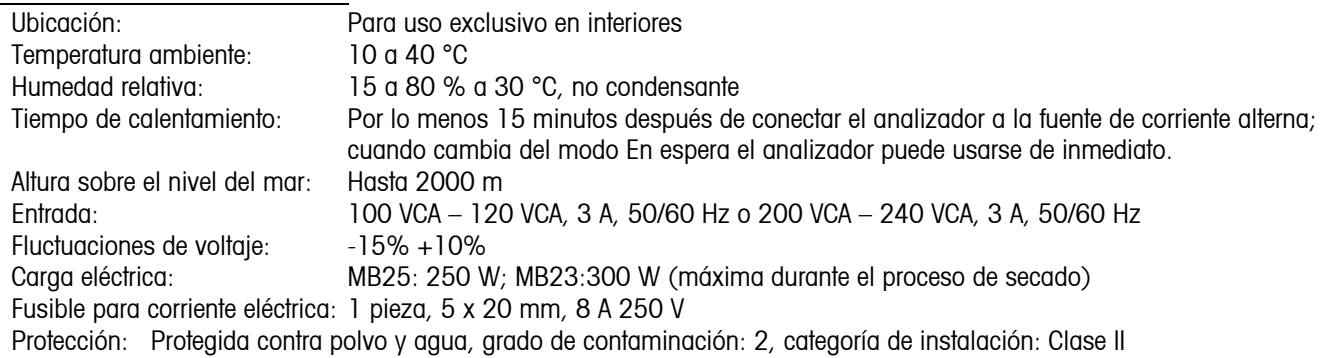

# **Especificaciones**

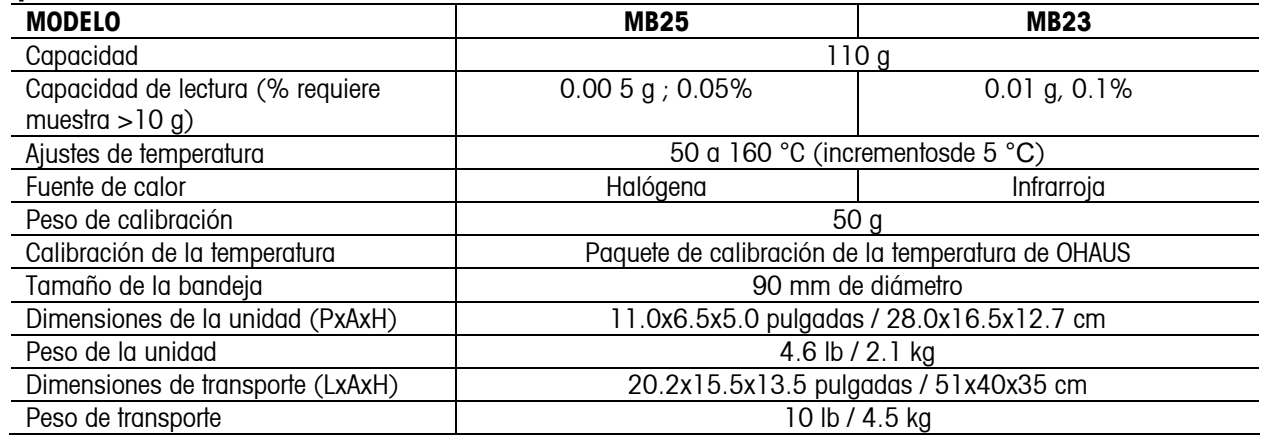

# **Comunicación**

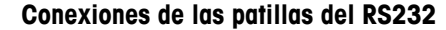

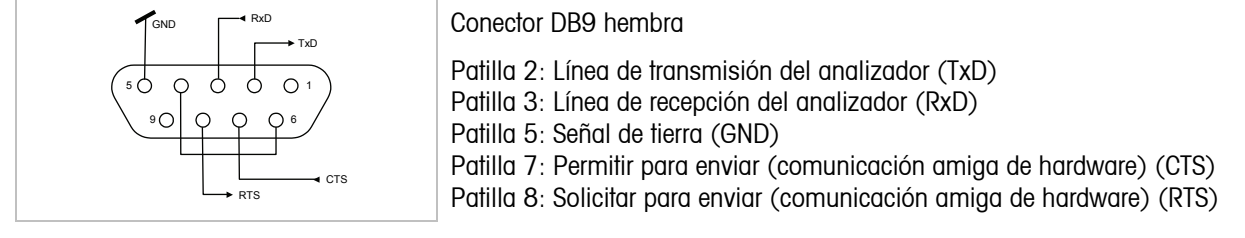

#### **Configuraciones de datos del RS232** (predeterminadas)

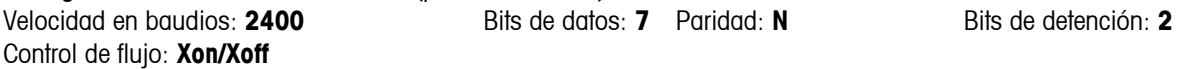

#### **Órdenes del RS232**

La interfaz RS232 permite que una computadora controle al analizador y que reciba datos como el peso mostrado.

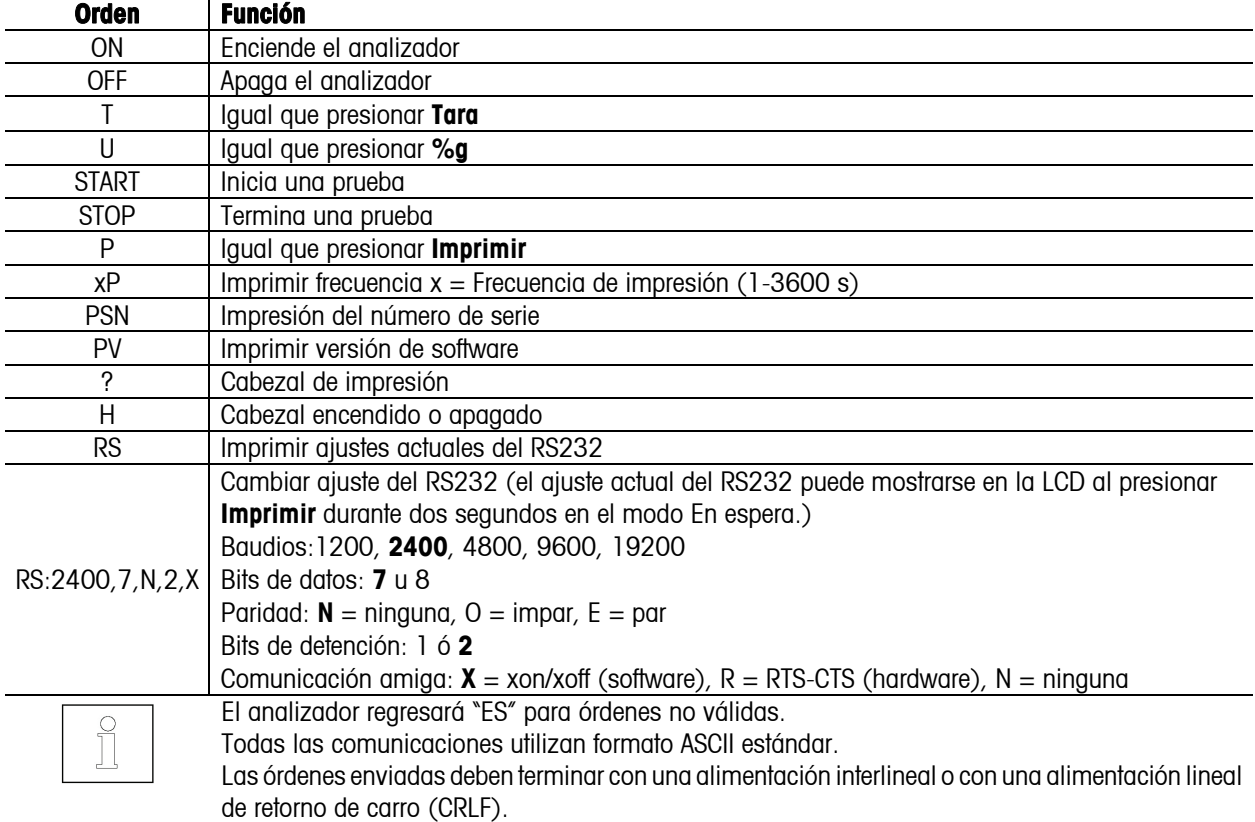

#### **Salida del RS232**  ^^^^^^^^^^^^^^^^^^^^^^^^

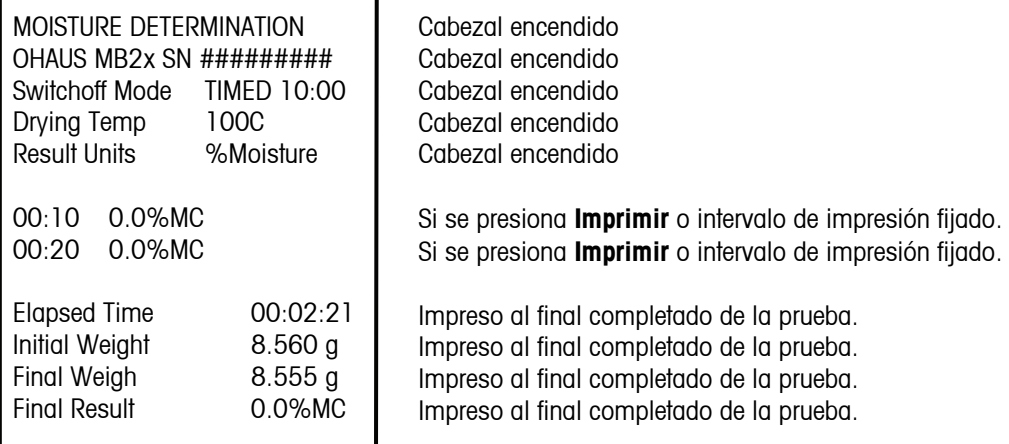

 $\mu$ 

# **Conformidad**

La conformidad a los estándares siguientes es indicada por la marca correspondiente en el producto

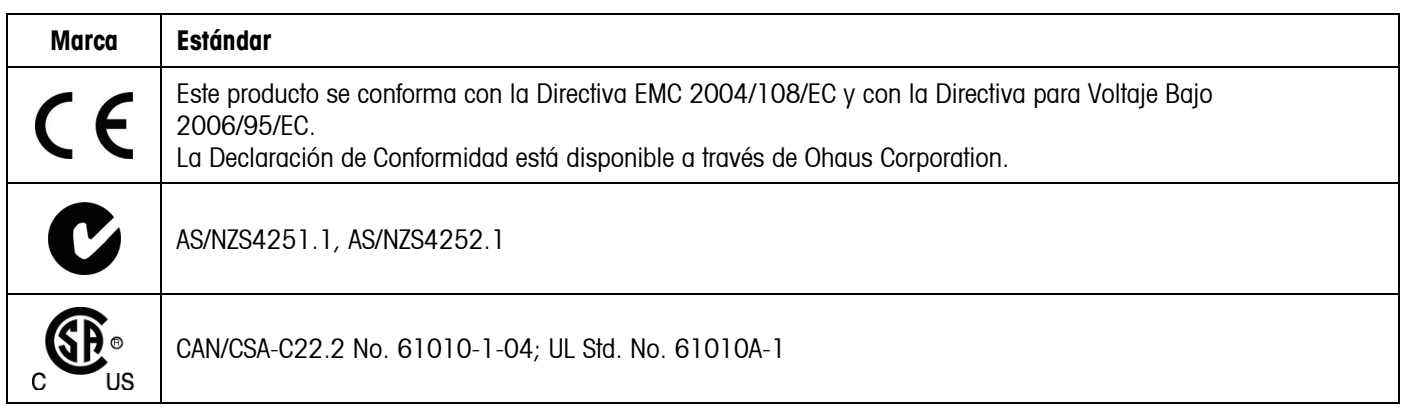

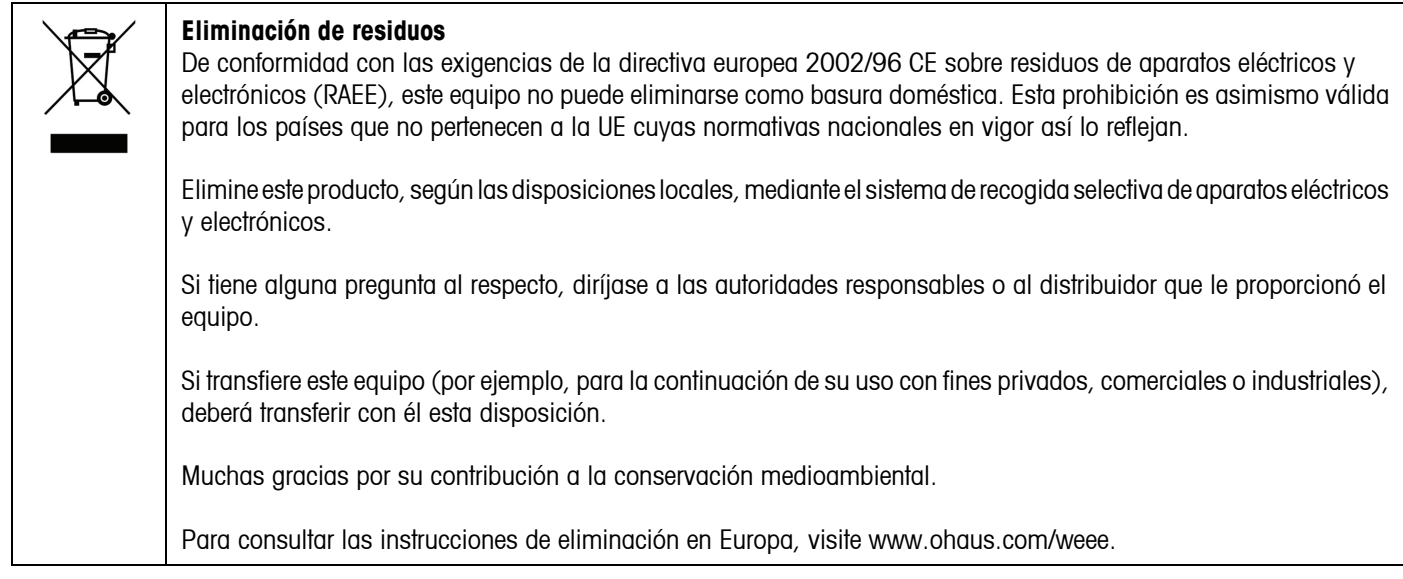

#### **Registro ISO 9001**

En 1994, Bureau Veritus Quality International (BVQI) le otorgó a Ohaus Corporation, EE.UU., un certificado de registro ISO 9001 el cual confirma que el sistema administrativo de calidad de Ohaus cumple con los requerimientos del estándar ISO 9001. En mayo 15 del 2003, Ohaus Corporation, EE.UU., fue registrada nuevamente al estándar ISO 9001:2000.

# **GARANTÍA LIMITADA**

Los productos de Ohaus están garantizados contra defectos en los materiales y la mano de obra desde la fecha de entrega hasta que se termine el periodo de garantía. Durante el periodo de garantía, Ohaus reemplazará o reparará, por cuenta propia, sin costo alguno, el o los componentes comprobados como defectuosos, siempre y cuando el producto sea enviado a Ohaus con los gastos de envío pagados por anticipado.

Esta garantía no se aplica si el producto ha sido dañado por accidente o mal uso, expuesto a materiales radioactivos o corrosivos, se ha penetrado con objetos extraños en su interior, o como resultado de haberle prestado servicio o haber realizado una modificación personas ajenas a Ohaus. Además del envío apropiado de la tarjeta de garantía, el periodo de garantía comienza en la fecha del envío al distribuidor autorizado. No existe ninguna otra garantía expresa o implícita ofrecida por Ohaus Corporation. Ohaus Corporation no puede ser demandada por daños consecuentes.

Ya que las legislaciones de garantías difieren de estado a estado y de país a país, por favor contacte a su representante de Ohaus para mayores detalles.

# **1. INTRODUCTION**

# **Consignes de sécurité**

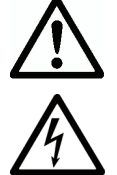

- Pour garantir un fonctionnement sécuritaire et fiable de l'analyseur du taux d'humidité, conformez-vous aux consignes de sécurité suivantes:
- Utilisez l'Analyseur uniquement pour déterminer le taux d'humidité dans les échantillons. Tout fonctionnement incorrect de l'Analyseur peut mettre la vie du personnel en danger et entraîner des dommages matériels.

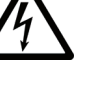

- Si l'Analyseur est utilisé d'une manière non spécifiée dans ce manuel, la protection fournie risque d'être affectée.
- Vérifiez que la tension d'entrée imprimée sur l'étiquette d'identification de la tension et le type de fiche correspond à l'alimentation CA locale.
- L'Analyseur est muni d'un câble à 3 broches comportant une connexion de mise à la terre. Il est interdit de désactiver intentionnellement la connexion de mise à la terre de l'équipement.
- Placez l'Analyseur de manière à pouvoir facilement déconnecter la fiche de l'alimentation CA du secteur.
- Assurez-vous que le cordon ne représente pas d'obstacle ou de danger de chute.
- N'utilisez pas l'Analyseur dans des environnements dangereux, mouillés ou instables.
- Déconnectez l'Analyseur de l'alimentation électrique pour le nettoyer.
- Assurez-vous qu'il y a suffisamment d'espace libre formant une zone de sécurité autour de l'Analyseur. Laissez au moins 1 m d'espace libre au-dessus de l'Analyseur.
- L'Analyseur doit être utilisé uniquement par un personnel formé familiarisé aux propriétés des échantillons testés et au fonctionnement de l'équipement.
- Le personnel doit porter un équipement de sécurité, tel que des lunettes de sécurité, des gants, des vêtements protecteurs et appareils de protection respiratoire.
- N'apportez aucune modification à l'Analyseur.
- Les réparations doivent être exécutées exclusivement par un personnel autorisé.

### **L'Analyseur du taux d'humidité réagit à la chaleur!**

- Ne placez jamais des matériaux inflammables sur, dessous ou à proximité de l'Analyseur.
- Prenez toutes les précautions nécessaires lorsque vous retirez un échantillon test. L'échantillon, le compartiment d'échantillons, l'élément chauffant et les zones environnantes peuvent être particulièrement chauds et entraîner des brûlures.

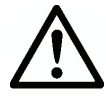

#### **Certains échantillons demandent des soins spéciaux!**

- En cas de doute sur les risques de danger d'une substance, exécutez une analyse détaillée des risques. Dans ces cas-là, ne laissez jamais l'Analyseur sans surveillance.
- Incendie ou explosion: Substances contenant des solvants ou des vapeurs explosives ou inflammables en cas de chauffement. Avec ce type d'échantillons, travaillez à des températures de séchage suffisamment basses pour éviter la formation de flammes, voire une explosion.
- Empoisonnement ou brûlure: Les substances contenant des composants toxiques ou caustiques doivent être séchées uniquement dans une hotte.
- Corrosif: Les substances dégageant des vapeurs corrosives une fois chauffées doivent être testées en petites quantités.
- L'utilisateur endosse toute responsabilité pour tout dommage causé par l'emploi de ces types d'échantillons.

#### **Avis de non-responsabilité**

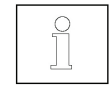

Les applications de détermination des taux d'humidité doivent être optimisées et validées par l'utilisateur conformément à la réglementation locale. Les données spécifiques aux applications fournies par OHAUS doivent uniquement être utilisées à titre de référence. OHAUS décline toute responsabilité liée aux applications basées sur ces données.

# **2. INSTALLATION**

# **Contenu de l'emballage**

Analyseur du taux d'humidité Pare-vent Couvercle indiquant l'utilisation en cours Support de plateau Câble d'alimentation

50 plateaux d'échantillons Tampon en fibre de verre Manuel d'instructions Dispositif de retenu du plateau d'échant. (MB25 uniquement)

### **Sélection de l'emplacement**

- Placez l'Analyseur sur une surface solide et à niveau.
- Sélectionnez un emplacement sécurisé doté d'une ventilation adéquate. Les échantillons test pouvant prendre feu, qui sont corrosifs, qui dégagent des fumées toxiques, ou autres, doivent être placés dans des emplacements préparés avec soin.
- Assurez-vous que l'emplacement permet un accès facile à l'alimentation CA du secteur.
- Évitez les emplacements avec des variations de température brusques, un taux d'humidité excessif, des courants d'air excessifs, des vibrations, des champs électromagnétiques, des sources de chaleur ou de lumière directes.

### **Installation des composants**

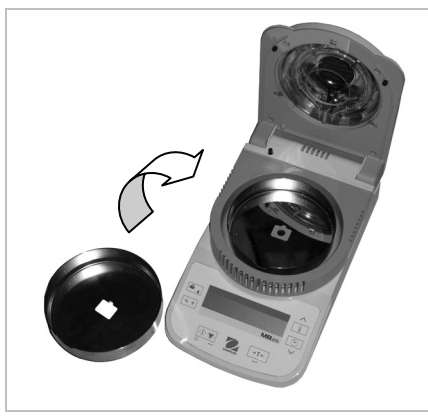

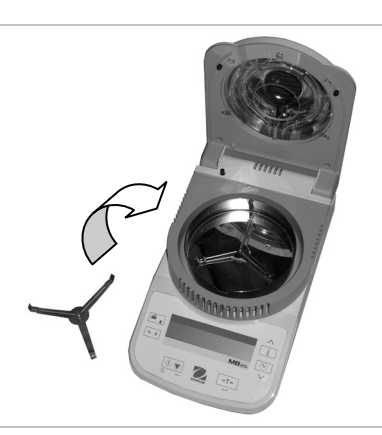

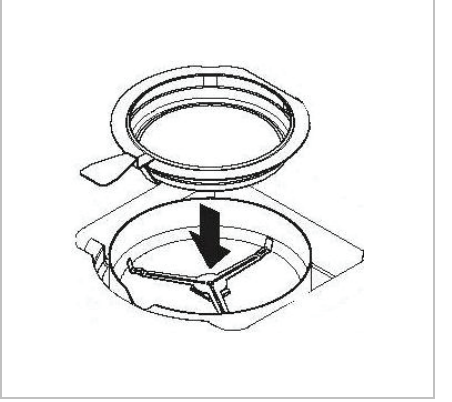

(1) Installez et positionnez le pare-vent (2) Installez le support du plateau, tournez jusqu'à ce qu'il s'engage pour se mettre en place

Support du plateau optionnel - Déplacez un plateau d'échantillons vide sous le dispositif de retenue et placez ensuite au-dessus du support du plateau.

# **Alimentation**

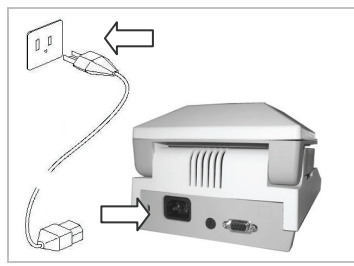

Vérifiez que la tension d'entrée imprimée sur l'étiquette d'identification de la tension et le type de fiche correspond à l'alimentation CA locale.

Connectez le câble d'alimentation au réceptacle d'entrée de l'alimentation situé à l'arrière de l'Analyseur et branchez-le ensuite dans une prise correctement mise à la terre.

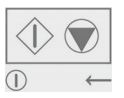

**Alimentation: Marche** (appuyez rapidement) / **Arrêt / Mode veilleuse** (appuyez longuement) Lorsque vous le remettez en marche depuis le mode veilleuse, vous pouvez utiliser immédiatement l'Analyseur.

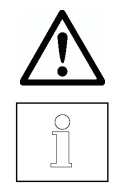

Voir également la Section 1 Consignes de sécurité.

Après avoir connecté l'Analyseur à l'alimentation CA (mode de veille), laissez l'Analyseur se réchauffer pendant au moins 15 minutes pour obtenir les meilleurs résultats.

# **3. OPÉRATION Affichage**

Ä Indicateur de stabilité

% de composants solides.

%<sup>\*</sup> Pourcentage d'humidité

g grammes

100° Réglage de la température ou température actuelle du

compartiment (Celsius)

10:00 Réglage de la durée (minutes : secondes)

# **Commandes**

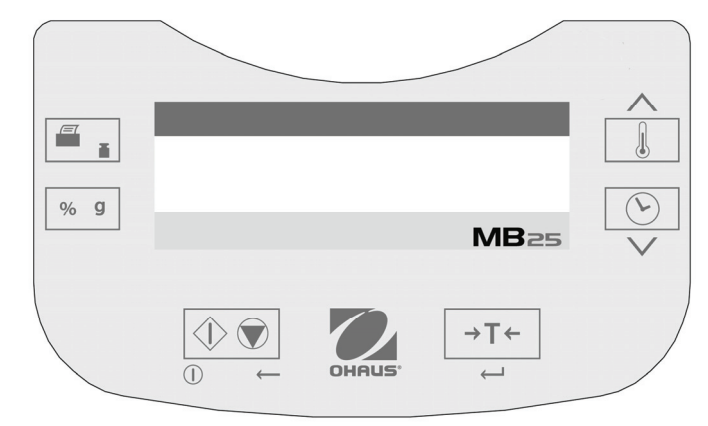

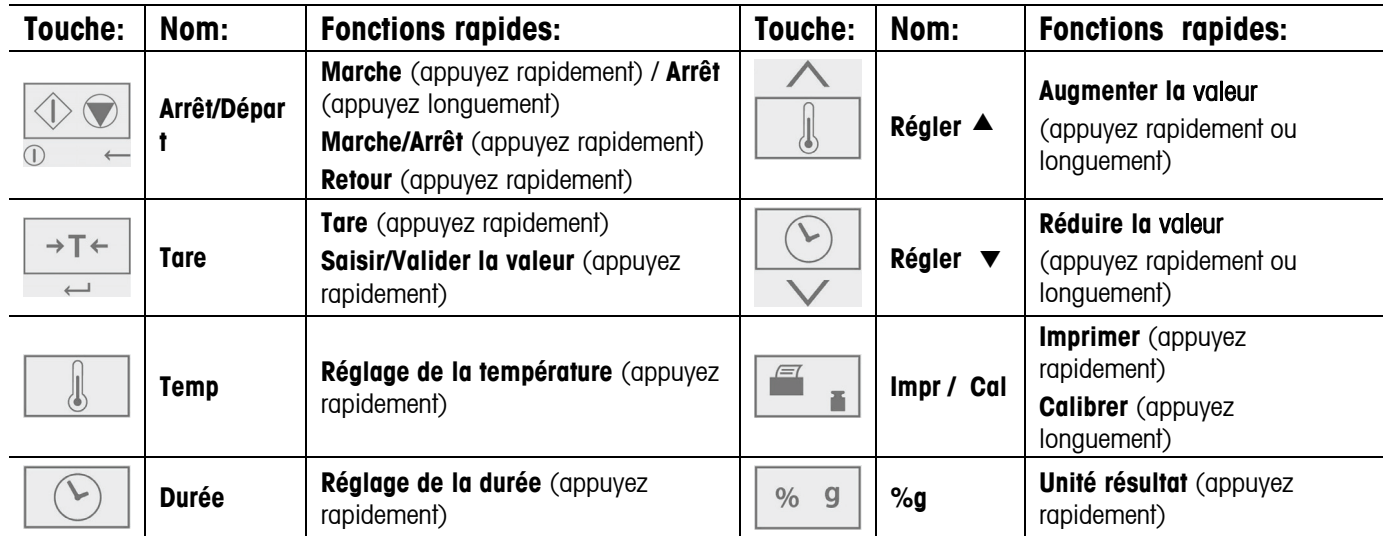

Vous disposez de plusieurs modes d'exploitation affectant la fonction de la touche. Voir la section suivante.

### **Modes de fonctionnement**

#### **Mode de veilleuse**

Lorsque l'Analyseur est connecté à l'alimentation CA et que l'affichage est éteint, l'unité est en mode de veilleuse.

- **Marche** (Appuyez rapidement) Permet d'allumer l'affichage et d'activer le mode de pesée.
- **Imprimer** (appuyez longuement) Affiche le paramétrage de RS232 (voir la Section 6, Communication). Ensuite, (appuyez rapidement) Réactivez le mode de veilleuse (arrêt).

#### **Mode de pesée**

L'écran affiche le poids des articles placés sur le support du plateau.

- **Tare** (appuyez rapidement) Permet de régler la valeur du poids affiché à zéro
- **Marche** (appuyez longuement) Active le mode de veilleuse (Arrêt)

Les opérations suivantes peuvent être lancées:

**Temp** (appuyez rapidement) Permet d'activer le mode Édition pour le réglage de la température. La valeur clignote

**Durée** (appuyez rapidement) Permet d'activer le mode Édition pour le réglage de la durée. La valeur clignote

- **Marche** (Appuyez rapidement) Permet d'activer le mode Exécuter, de lancer le test avec un échantillon supérieur à 0,5 g
- **Cal** (Appuyez longuement) Permet de lancer les opérations de calibrage du poids ou de la température (voir la Section 5. Maintenance)

#### **Mode d'édition de la température/durée (préparation d'un test)**

Réglage de la température: (50° à 160°C par incrément de 5° )

- **Temp** (appuyez rapidement) Permet d'activer le mode Édition pour le réglage de la température. La valeur clignote.
- Régler  $\triangle$  (appuyez rapidement ou longuement) Permet d'augmenter la valeur du réglage de la température.
- **Régler ▼** (appuyez rapidement ou longuement) Permet de réduire la valeur du réglage de la température.

**Tare** (appuyez longuement) Permet de valider la valeur clignotante et de revenir au mode de pesée.

Démarrer (appuyez rapidement) Permet de quitter le mode d'édition sans enregistrer les modifications.

Remarque: Après 5 secondes d'inactivité, le réglage clignotant est automatiquement enregistré et le mode revient à pesée.

Réglage de la durée: (Entre 1 et 60 minutes par incrément de 30 secondes, entre 61 et 99 minutes par incrément de 1 minute)

Le paramètre de la durée peut être réglé sur une durée spécifique ou sur AUTO (le test prend fin lorsque l'Analyseur détecte la fin de la perte de poids). Sélection d'AUTO ou de la durée spécifique:

- **Durée** (appuyez rapidement) Permet d'activer le mode d'édition pour le réglage du temps. La valeur clignote. **Durée** (appuyez rapidement) Pendant que le réglage du temps clignote, permet de permuter entre AUTO et une valeur de durée.
- **Tare** Valide le réglage clignotant.

Si vous choisissez AUTO, le mode de pesée est activé.

Si vous sélectionnez la durée spécifique:

- **Régler**  $\triangle$  (appuyez rapidement ou longuement) Permet d'augmenter la valeur de la durée.
- **Régler** ▼ (appuyez rapidement ou longuement) Permet de réduire la valeur de la durée.

**Tare** (appuyez rapidement) Permet de valider la valeur clignotante et de revenir au mode de pesée.

Démarrer (appuyez rapidement) Permet de quitter le mode d'édition sans enregistrer les modifications.

Remarque: Après 5 secondes d'inactivité, le réglage clignotant est automatiquement enregistré et le mode revient à pesée.

#### **Mode d'exécution (test)**

Un test de détermination du taux d'humidité est lancé. Les résultats de la progression s'affichent.

- **Marche** (Appuyez rapidement) Permet d'activer le mode Exécuter, de lancer le test avec un échantillon supérieur à  $0,5,9.$
- **%g** Change l'unité du résultat affiché: poids (grammes) > % Humidité> % Solides.
- **Arrêt** (appuyez rapidement) Arrête manuellement le test en cours.

**Imprimer** Envoie la valeur affichée au RS232.

#### **Mode de résultat**

À la fin du test (Mode d'exécution), l'affichage clignote le résultat du test.

- **%g** Change l'unité du résultat affiché: poids (grammes) > % Humidité > % Solides.
- **Tare** Passe au mode de pesée.

**Imprimer** Envoie la valeur affichée au RS232.

#### **Comment préparer un test**

Vous pouvez très facilement déterminer le taux d'humidité. Les trois étapes sont les suivantes:

- (1) Réglage de la température de séchage (voir la Section 3).
- (2) Réglage de la durée de séchage (voir la Section 3).
- (3) Préparation de l'échantillon à tester:
	- Placez le dispositif de retenue du plateau avec un plateau de test vide sur le support de plateau (voir la Section 2).
	- Appuyez sur **Tare** pour mettre à zéro le poids du plateau.
	- Enlevez le plateau du test et placez l'échantillon du test sur le plateau test. L'échantillon doit être supérieur à 0,5g.
	- Répartissez l'échantillon de manière uniforme sur le plateau test.
	- Placez le plateau test avec l'échantillon sur le support du plateau. La valeur du poids de l'échantillon s'affiche.

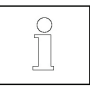

Section 4. L'optimisation du test fournit des indications sur la manière de déterminer les températures et les durées de séchage optimales, la taille de l'échantillon, ainsi que les méthodes de préparation des échantillons.

### **Comment préparer un test**

- (1) Fermez le couvercle de l'élément chauffant.
- (2) Appuyez sur **Démarrer** pour lancer le test (appuyez à nouveau sur **Démarrer** pour interrompre le test en cours).
- (3) Lorsque le test est terminé, l'affichage clignote montrant le résultat final.
- (4) Pour changer les unités affichées, appuyez sur **%g**.
- (5) Pour imprimer la valeur affichée, appuyez sur **Imprimer**.
- (6) Appuyez sur **Tare** pour quitter le mode de pesée.

### **Test d'essai**

Avant de passer à l'analyse réelle, vous devez faire un essai avec les réglages suggérés suivants:

- (1) Température = 120
- (2) Durée = AUTO
- (3) Échantillon = 3 g d'eau. Placez un tampon en fibre de verre (inclus avec l'Analyseur) sur le plateau test. Posez sur le support du plateau. Appuyez sur **Tare** pour mettre à zéro le poids du plateau. Ajoutez 3 g d'eau au tampon en fibre.
- (4) Appuyez sur **Démarrer** pour lancer le test. Un test d'essai qui a pour résultat 0 g, 100 % d'humidité ou 0% de solides est jugé parfait.

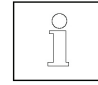

Les résultats peuvent varier légèrement en raison des erreurs de pesage inhérentes aux échantillons de petite taille ou en raison d'autres erreurs expérimentales. Voir également la Section 4. Optimisation du test.

# **4. OPTIMISATION DU TEST**

Le taux d'humidité est déterminé en fonction de la perte de poids d'un échantillon séché par réchauffement. La vitesse et la qualité du processus de mesure reposent sur les paramètres suivants. Il est recommandé de faire plusieurs essais pour mieux déterminer la configuration optimale de ces paramètres:

- Température de séchage
- Durée de séchage
- Poids échantillonnaire
- Préparation de l'échantillon
- Type d'échantillon

# **Température de séchage**

- La température de séchage exerce un certain contrôle sur le temps de séchage (par ex., une température basse peut prolonger inutilement la durée de séchage).
- Sélectionnez une température de séchage qui ne décompose ni ne change la structure chimique de l'échantillon.
- Certains échantillons peuvent donner divers taux d'humidité à des températures de séchage différentes. Dans ces caslà, les écarts peuvent être compensés en changeant la température de séchage.

#### **Durée de séchage**

Cet analyseur dispose de trois méthodes permettant d'établir la durée de séchage.

- Manuellement, lorsque l'utilisateur interrompt le test en cours en appuyant sur le bouton **Stop**. Le test doit avoir une durée supérieure à 30 secondes pour être un test valide.
- Automatiquement, permet d'interrompre le processus de séchage lors de la détection de moins de 1 ma de perte en 60 secondes. Pour maintenir une durée de séchage brève, sélectionnez un poids léger d'échantillon maintenant toujours la précision de mesure requise.
- Durée limitée, lorsque le test se termine après un temps de séchage préréglé.

# **Poids échantillonnaire**

Le poids d'un échantillon influence la durée de mesure et la reproductibilité des résultats. Dans le cas de grandes quantités d'échantillons, plus d'humidité doit s'évaporer et le processus est plus long. En principe, le poids échantillonnaire doit être entre 3 et 20 g. Les échantillons de 3 g donnent des résultats rapides affectant toutefois la précision. Les échantillons de 20 g donnent en principe des résultats plus cohérents mais prennent plus de temps.

Une autre méthode permettant de déterminer le poids échantillonnaire consiste à utiliser la relation entre le poids de l'échantillon et la reproductibilité (voir le tableau suivant). Si la reproductibilité requise donne des résultats supérieurs à ±0,3%, par ex. le tableau indique qu'un poids échantillonnaire d'au moins 2 g sera nécessaire.

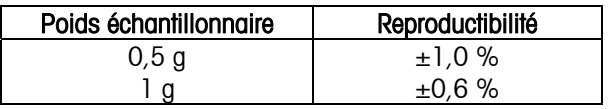

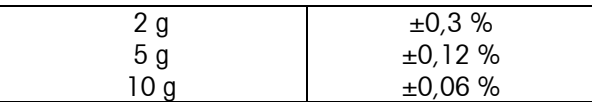

#### **Préparation de l'échantillon**

Les échantillons doivent toujours être uniformes et représentatifs de la quantité totale pour obtenir des résultats précis et reproductibles. Lors de la préparation d'échantillons, il est impératif que la distribution de l'échantillon sur le plateau test soit d'une couche mince et uniforme (c'est-à-dire, ne pas verser de quantités excessives).

#### **Types d'échantillons**

#### **Substances poisseuses, contenant de la graisse et fondantes**

Utilisez un filtre en fibre de verre pour augmenter la surface de ces types d'échantillons (par ex., le beurre). La distribution d'humidité de ces substances est plus uniforme à travers le filtre. La surface augmentée accélère l'évaporation de l'humidité qui est en outre plus complète.

#### **Substances liquides**

Les liquides (par ex, dispersions) tendent à former des gouttes sur le plateau test ce qui empêche un séchage rapide. Un filtre en fibre de verre raccourcit la durée du séchage de manière significative puisque le filtre distribue l'échantillon liquide sur une surface plus grande.

#### **Substances sensibles à la température et formant une peau**

La formation d'une pellicule sur la surface de ces échantillons peut empêcher la détermination complète du taux d'humidité. Un filtre en fibre de verre couvrant l'échantillon permet un chauffage plus doux et plus avantageux, améliorant ainsi la reproductibilité.

#### **Substances contenant du sucre**

Les échantillons contenant de grandes quantités de sucre ont tendance à se caraméliser. Assurez-vous qu'une couche fine et uniforme est appliquée et que la température sélectionnée est moyenne. L'échantillon peut également être couvert d'un filtre en fibre de verre pour améliorer la reproductibilité.

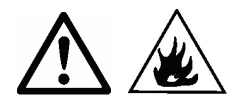

Les substances suivantes présentent un risque d'incendie, d'explosion, de dommage ou de blessure. En cas de doute sur les risques de danger d'une substance, exécutez toujours une analyse détaillée des risques. Dans ces cas-là, ne laissez jamais l'Analyseur sans surveillance.

#### **Substances volatiles**

Dans le cas de substances volatiles, une application rapide de l'échantillon sur le plateau test est recommandée en vue de limiter l'évaporation de l'humidité avant l'enregistrement du poids initial. Ces substances incluent également des échantillons traités avec des solvants et des substances contenant des solvants ou dégageant des vapeurs inflammables ou explosives. Travaillez à des températures de séchage suffisamment basses pour éviter la formation de flammes, voire une explosion. Travaillez toujours avec des échantillons de petite taille (maximum 1 g).

#### **Substances empoisonnées et toxiques**

Les substances contenant des composants toxiques ou caustiques doivent être séchées uniquement dans une hotte.

#### **Substances corrosives**

Les substances dégageant des vapeurs corrosives une fois chauffées (par ex., les acides) doivent être testées en petites quantités. Les vapeurs peuvent se condenser sur les pièces de l'Analyseur entraînant leur corrosion.

# **5. MAINTENANCE**

#### **Calibrage du poids**

Il est rarement requis de calibrer le poids. Les analyseurs du taux d'humidité se servent de valeurs de poids relatives pour déterminer les résultats, de sorte qu'un léger décalage sur le poids absolu n'affecte la précision que légèrement. Les analyseurs de taux d'humidité OHAUS disposent de modules de pesage solides avec une température stabilisée de qualité supérieure conservant leur calibrage pendant longtemps.

- (1) Enlevez les charges qui se trouvent sur le support du plateau, y compris le plateau d'échantillon.
- (2) Appuyez sur Cal que vous maintenez enfoncé en mode de pesée. Le message CAL est suivi de 50,00 g.
- (3) Placez une masse de calibration de 50 g sur le support de plateau. L'écran affiche -----.
- (4) Enlevez la masse lorsque --0-- s'affiche. L'écran affiche -----.
- (5) L'Analyseur revient au mode de pesée lorsque le calibrage est terminé.

Remarque: Si vous appuyez sur **DÉMARRER**, vous annulez le calibrage sans enregistrer les modifications.

# **MB23 / MB25 FR-7**

### **Étalonnage de la température**

Il est rarement requis de calibrer la température dans des conditions normales d'emploi. Si les éléments chauffants sont sales, le réglage standard risque de ne plus produire les mêmes résultats. Un calibrage de la température peut rectifier ces changements.

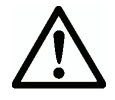

Utilisez uniquement le kit de calibrage de la température OHAUS (accessoire) pour étalonner la température. L'Analyseur peut subir des dommages si d'autres méthodes sont utilisées.

- (1) Enlevez le support du plateau. Le message Err8.4 doit s'afficher pour pouvoir lancer le calibrage de la température.
- (2) Placez le kit de calibrage de la température OHAUS dans le compartiment de la température (voir les instructions du kit). Fermez le couvercle.
- (3) Appuyez sur **Cal** que vous maintenez enfoncé jusqu'à ce que le message Cal s'affiche. Lorsque vous relâchez le bouton **Cal**, le message TC100 s'affiche et l'élément chauffant est mis en marche.
- (4) Après 15 minutes, l'unité émet un bip et le message 100 clignote à l'écran.
- (5) Relevez la température du thermomètre du kit de calibrage de la température et appuyez sur **Régler**<sup>1</sup> changer et faire correspondre la valeur affichée à la valeur du thermomètre.
- (6) Appuyez sur **Tare** pour saisir une valeur. L'écran affiche TC160 lorsque l'élément chauffant est remis en marche.
- (7) Après 15 minutes, l'unité émet un bip et le message 160 clignote à l'écran.
- (8) Relevez la température du thermomètre du kit de calibrage de la température et appuyez sur **Régler**<sup>1</sup> changer et faire correspondre la valeur affichée à la valeur du thermomètre.
- (9) Appuyez sur **Tare** pour saisir une valeur. L'Analyseur revient au mode de pesée.
- (10) Le calibrage de la température est maintenant terminé.

**Remarque:** Si vous n'appuyez pas sur **Tare** dans les 10 minutes, le calibrage est annulé.

#### **Nettoyage**

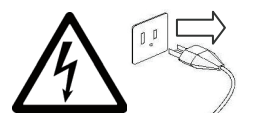

- Déconnectez l'Analyseur de l'alimentation électrique pour le nettoyer.
- Veillez à ce qu'aucun liquide ne pénètre à l'intérieur de l'Analyseur.
- Assurez-vous que l'Analyseur a refroidi avant de procéder au nettoyage.

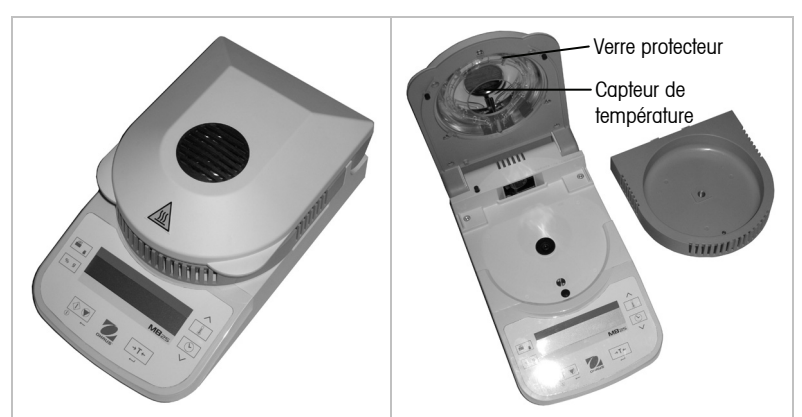

- Nettoyez l'Analyseur à des intervalles réguliers.
- Vous pouvez nettoyer les surfaces de boîtier et le capteur de température avec un tissu non pelucheux imbibé d'eau ou d'un agent de nettoyage doux.
- Vous pouvez nettoyer les surfaces en verre avec un nettoyant commercial pour verre.
- N'utilisez pas de solvants, d'agents de nettoyage industriels, d'ammoniaque ou d'agents de nettoyage abrasifs.

#### **Dépannage**

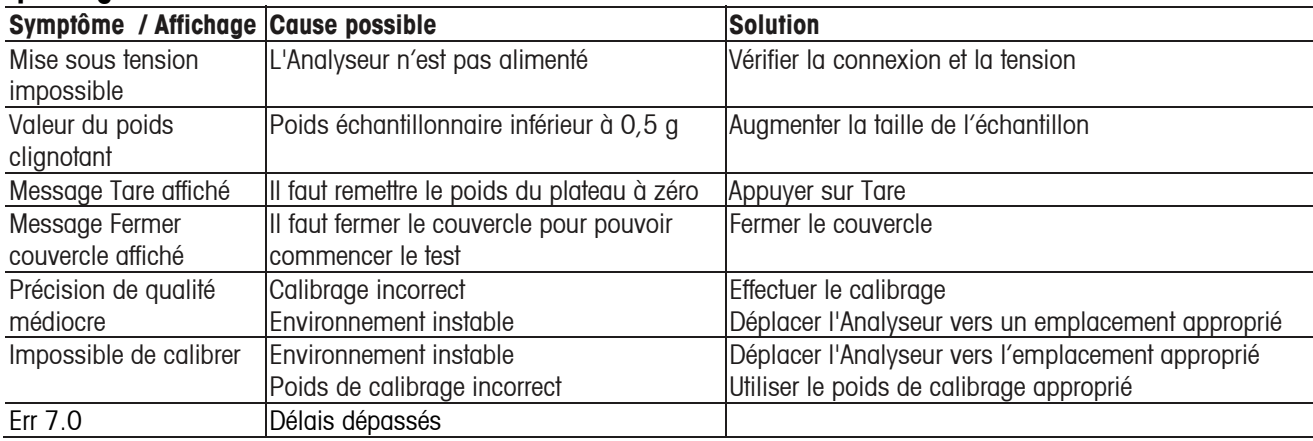

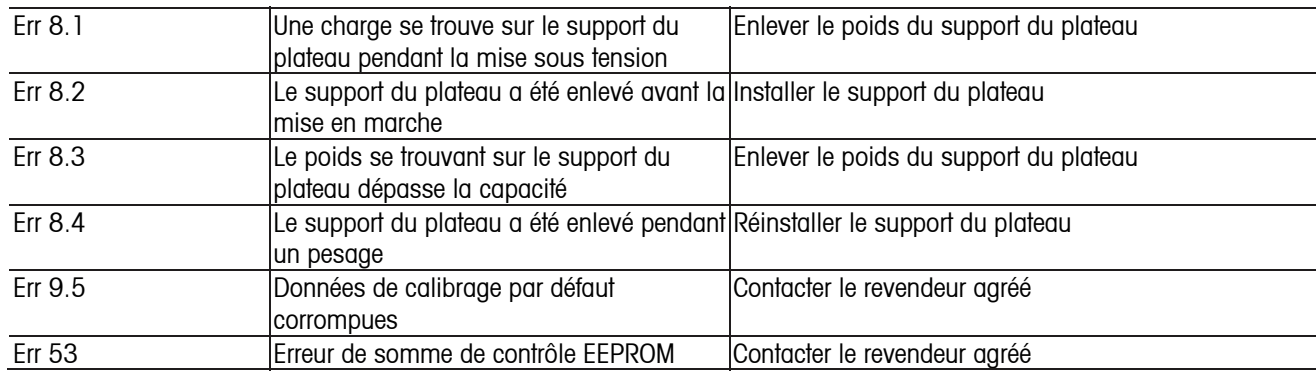

# **Informations relatives au service**

Si la section de dépannage ne vous aide pas à résoudre votre problème ou ne le décrit pas, contactez un technicien agréé OHAUS. Visitez le site Web à l'adresse suivante: www.ohaus.com pour localiser le bureau OHAUS le plus près de chez vous.

#### **Accessoires**

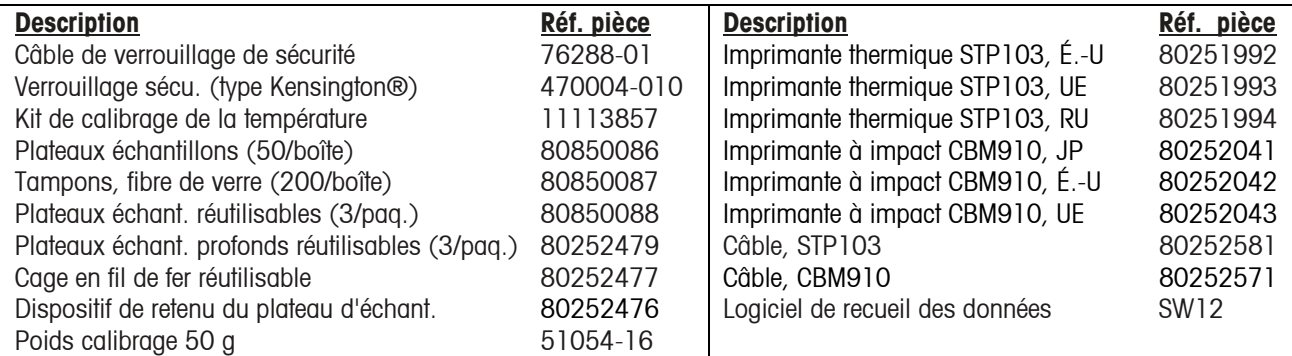

# **6. DONNÉES TECHNIQUES**

#### Conditions ambiantes permissibles

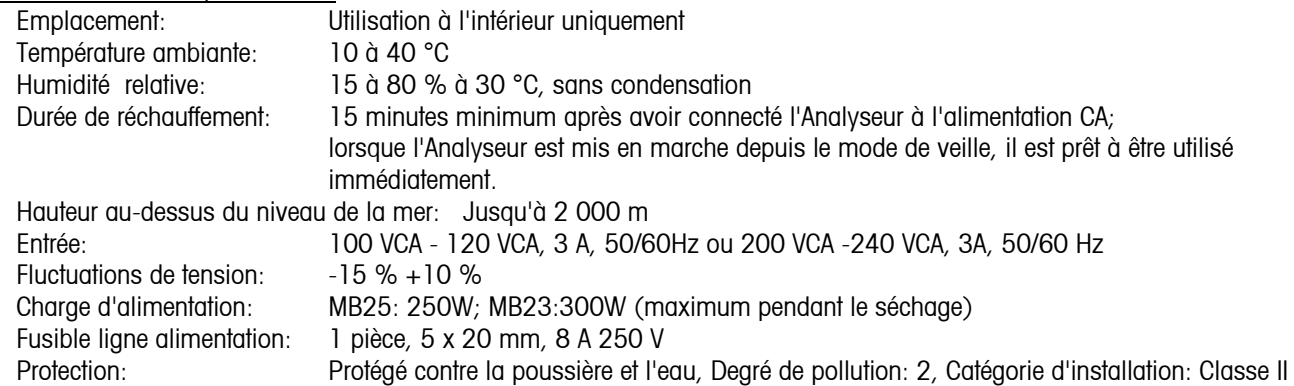

# **Spécifications**

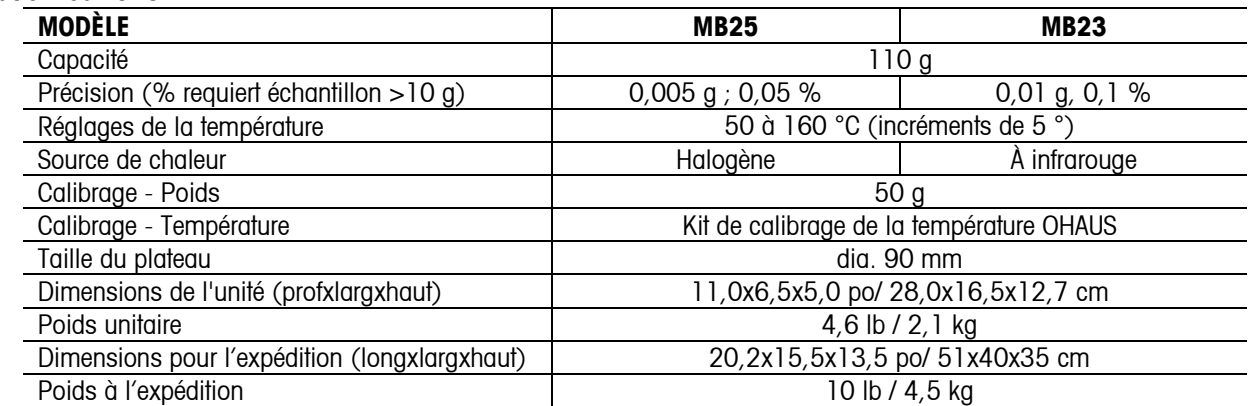

#### **Communication Connexions broche RS232**

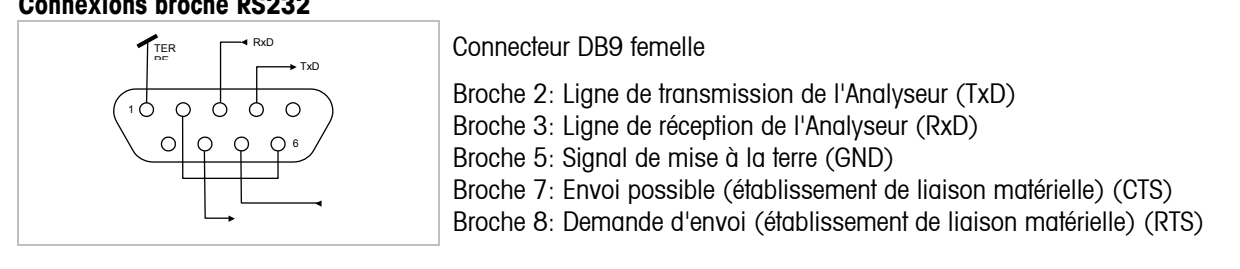

# **Paramétrage des données RS232**(par défaut)

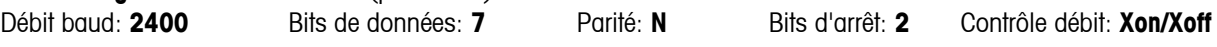

# **Commandes RS232**

L'interface RS232 permet à un ordinateur de contrôler l'Analyseur ainsi que de recevoir des données telles que le poids affiché.

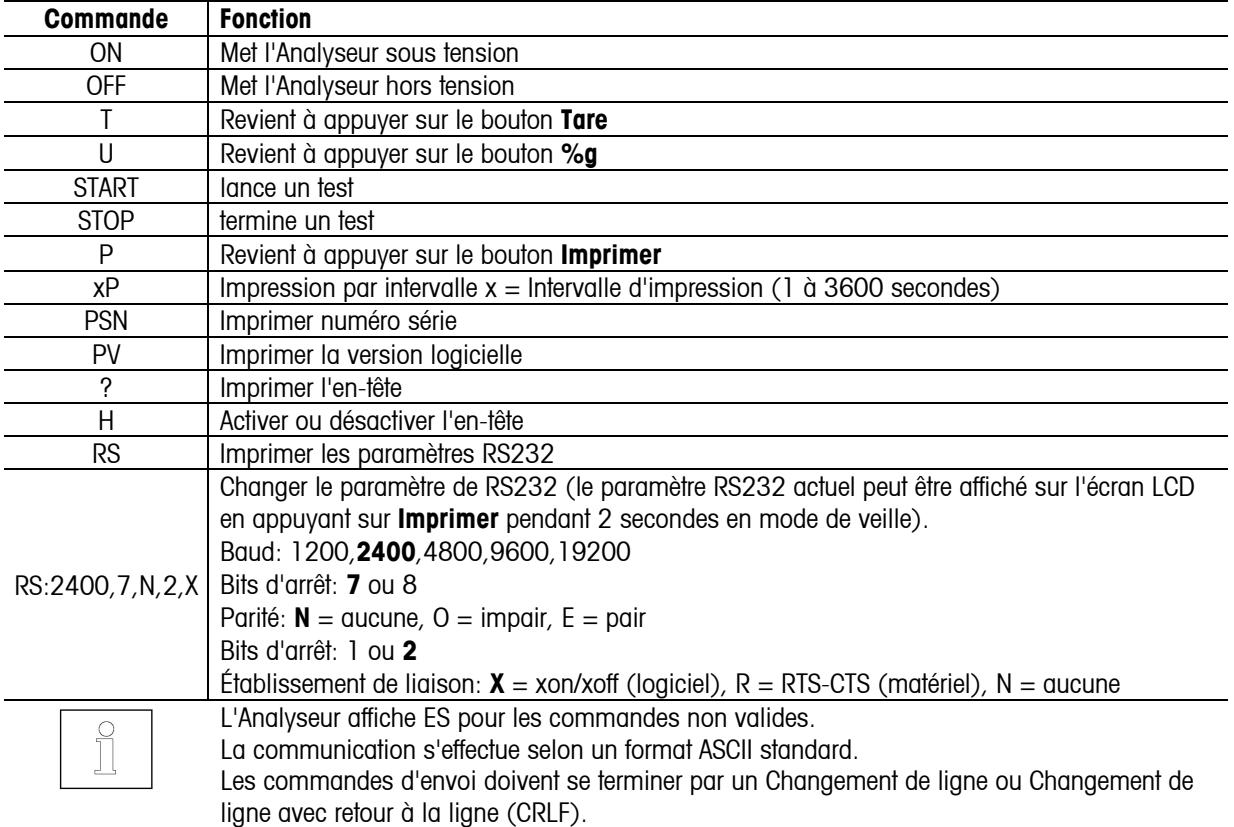

#### **Sortie RS232**

#### ^^^^^^^^^^^^^^^^^^^^^^^^

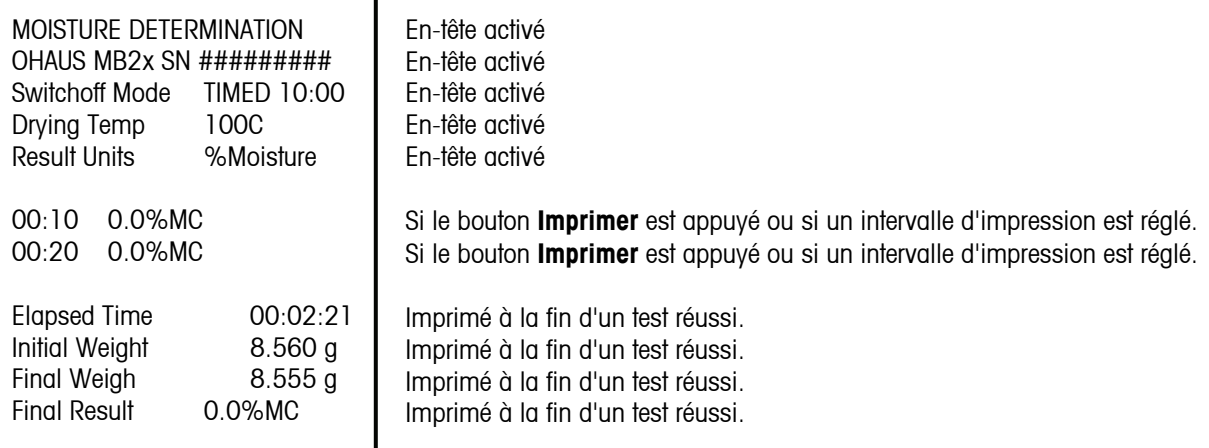

www.assemana

# **Conformité**

La conformité aux normes suivantes est indiquée par la marque correspondante sur le produit

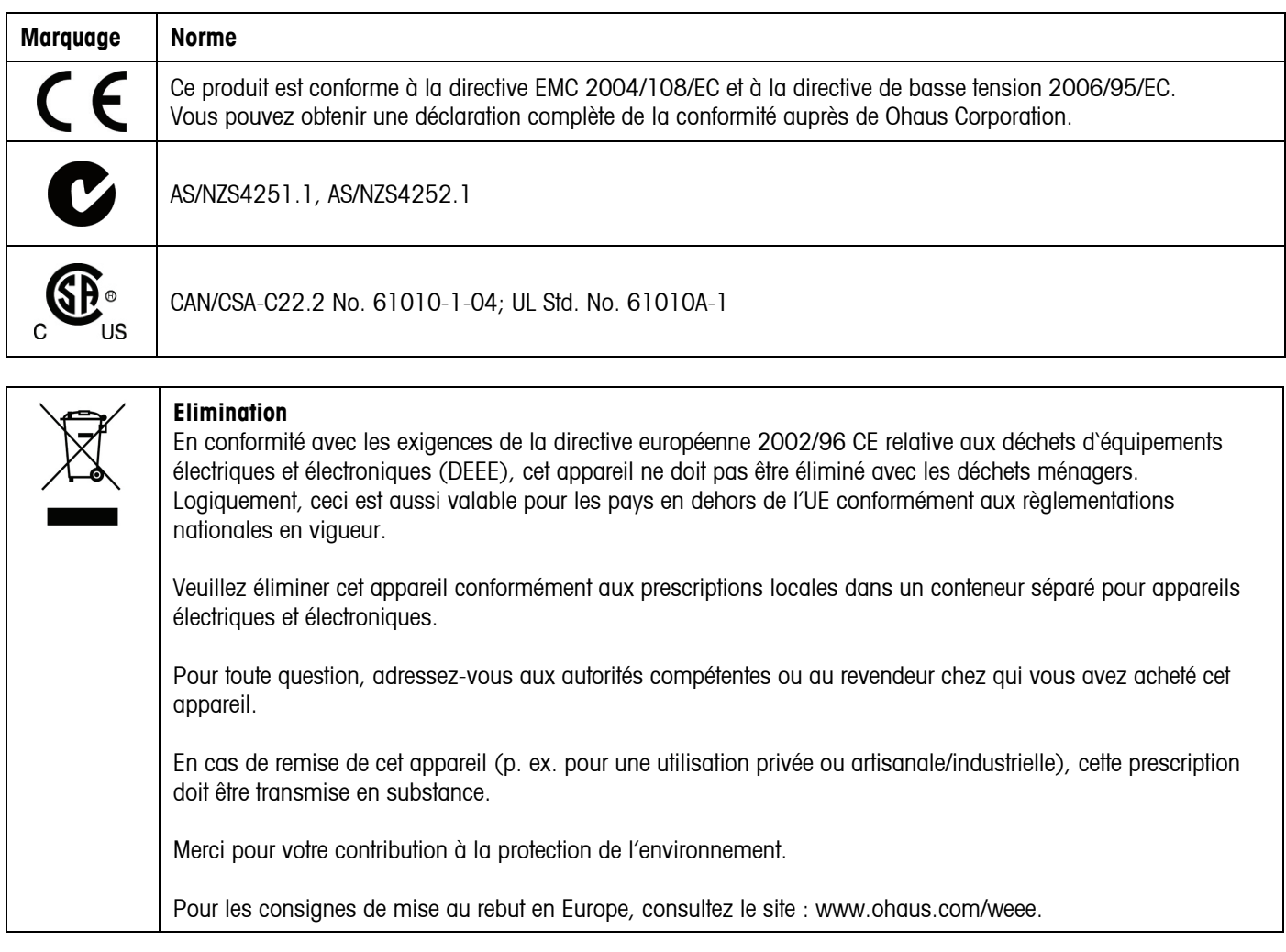

#### **Enregistrement ISO 9001**

En 1994, le Bureau Veritus Quality International (BVQI) a octroyé la certification d'enregistrement ISO 9001 à Ohaus Corporation, États-Unis d'Amérique, confirmant que le système de gestion de la qualité Ohaus était conforme aux conditions normalisées de l'ISO 9001. Le 15 mai 2003, Ohaus Corporation, États-Unis d'Amérique, a été ré-enregistrée à la norme ISO 9001:2000.

#### **GARANTIE LIMITEE**

Les produits Ohaus sont garantis contre tous défauts de pièces et de main d'œuvre pour une période de garantie prenant effet le jour de la livraison. Pendant la période de garantie, Ohaus réparera ou, à sa discrétion, remplacera le(les) composant(s) défectueux gratuitement, à condition que le produit ait été retourné à Ohaus, tous frais de port à charge de l'expéditeur.

Cette garantie ne s'applique pas si le produit a été endommagé accidentellement ou par une mauvaise utilisation, s'il a été exposé à des matériaux radio-actifs ou corrosifs, si des corps étrangers y ont pénétré ou si des modifications ont été apportées au produit autres que celles effectuées par Ohaus. En l'absence de retour de la carte d'enregistrement de garantie, la période de garantie prend effet à la date de livraison au revendeur agréé. Ohaus Corporation ne concède pas d'autre garantie, expresse ou implicite. Ohaus Corporation ne pourra être tenue responsable pour les dommages résultants.

Compte tenu que la législation diffère d'un Etat à l'autre et d'un pays à l'autre, veuillez contacter Ohaus ou votre revendeur local Ohaus pour plus d'informations.

# **1. EINLEITUNG**

# **Sicherheitsvorkehrungen**

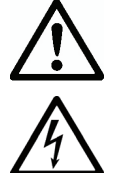

- Zur Gewährleistung eines sicheren und zuverlässigen Betriebs dieses Feuchtigkeitsanalysators treffen Sie bitte folgende Sicherheitsvorkehrungen:
- Den Analysator nur zur Feuchtigkeitsbestimmung in Proben verwenden. Ein unsachgemäßer Betrieb des Analysators kann das Personal gefährden und Sachschaden verursachen.
- Wenn der Analysator in einer in diesem Handbuch nicht beschriebenen Weise benutzt wird, kann der mitgelieferte Schutz beschädigt werden.
- Sicherstellen, dass die auf dem Etikett mit der Spannungsangabe aufgedruckte Eingangsspannung und der Steckertyp der örtlichen Netzspannung entsprechen.
- Der Analysator hat ein 3-poliges Netzkabel, das einen Erdungsanschluss umfasst. Vorsätzliches Deaktivieren des Erdungsanschlusses des Gerätes ist untersagt.
- Den Analysator nicht so positionieren, dass es schwierig ist, den Stromstecker von der örtlichen Netzversorgung abzutrennen.
- Sicherstellen, dass das Netzkabel kein Hindernis bzw. keine Stolpergefahr darstellt.
- Dieser Analysator darf nicht in explosionsgefährdeten, nassen oder instabilen Umgebungen eingesetzt werden.
- Während der Reinigung die Stromzufuhr zum Analysator unterbrechen.
- Sicherstellen, dass um den Analysator herum genug Freiraum als Sicherheitszone gelassen wird. Mindestens 1 m Freiraum über dem Analysator lassen.
- Der Analysator darf nur von entspechend geschultem Personal betrieben werden, das sich mit den Eigenschaften der getesteten Proben und dem Betrieb des Geräts auskennt.
- Es ist angemessenes Sicherheitszubehör für die Personensicherung zu verwenden, wie u.a. Sicherheitsbrillen, Handschuhe, Schutzkleidung und Atemschutzgeräte.
- Es dürfen keine Modifikationen an dem Analysator vorgenommen werden.
- Reparaturen sollten nur von dazu befugtem Personal durchgeführt werden.

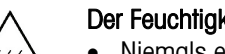

### Der Feuchtigkeitsanalysator funktioniert mit Wärme!

- Niemals enflammbare Materialien auf, unter oder neben dem Analysator platzieren.
- Testproben mit Vorsicht entfernen. Die Probe, die Probenkammer, das Heizelement und die Umgebungsflächen können sehr heiß sein und Verbrennungen verursachen.

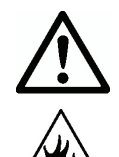

#### Manche Proben müssen mit besonderer Vorsicht gehandhabt werden!

- Bei Ungewissheit mit Bezug auf die Sicherheit einer Substanz, ist eine sorgfältige Risikoanalyse durchzuführen. In solchen Fällen darf der Analysator niemals unbeaufsichtigt gelassen werden.
- Feuer oder Explosion: Substanzen, die Lösungsmittel enthalten oder bei Erhitzung entflammbare bzw. explosive Dämpfe freisetzen. Bei solchen Proben sollte mit Trocknungstemperaturen gearbeitet werden, die niedrig genug sind, um die Bildung von Flammen oder das Entstehen einer Explosion zu verhindern.
- Vergiftung oder Verbrennung: Substanzen, die giftige oder ätzende Bestandteile enthalten, sollten nur unter einem Dunstabzug getrocknet werden.
- Korrosion: Substanzen, die bei Erhitzung korrosive Dämpfe freisetzen, sollten in kleinen Mengen getestet werden.
- Der Benutzer übernimmt die Verantwortung für alle Schäden, die durch die Verwendung dieser Arten von Proben entstehen.

# Haftungsablehnung für die Anwendung

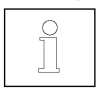

Anwendungen zur Feuchtigkeitsbestimmung müssen vom Benutzer gemäß den örtlichen Vorschriften optimiert und validiert werden. Die von OHAUS bereitgestellten anwendungsspezifischen Daten werden nur für Referenzzwecke zur Verfügung gestellt. Ohaus lehnt die Haftung für Anwendungen basierend auf diesen Daten ab.

# **2. INSTALLATION**

#### **Packungsinhalt**

Feuchtigkeitsanalysator **Zugluftschutz** Schutzabdeckung Schalenträger (nur MB25) **Netzkabel** 

50 Probenschalen **Glasfaserunterlage** Bedienungsanleitung Probenschalenstützträger (nur MB25)

### **Standort auswählen**

- Den Analysator auf einer festen, ebenen Oberfläche betreiben.
- Einen sicheren Standort mit ausreichender Lüftung auswählen. Feuer, korrosive oder giftige Dämpfe und andere Gefahren im Zusammenhang mit den Testproben erfordern speziell hierfür vorbereitete Arbeitsstationen.
- Es muss sichergestellt werden, dass ein leichter Zugang zur örtlichen Netzversorgung gewährleistet ist.
- Standorte mit schnellen Temperaturänderungen, übermäßiger Feuchtigkeit, Luftströmungen, Vibrationen, elektromagnetischen Feldern, Wärme oder direkter Sonneneinwirkung vermeiden.

# **Komponenten installieren**

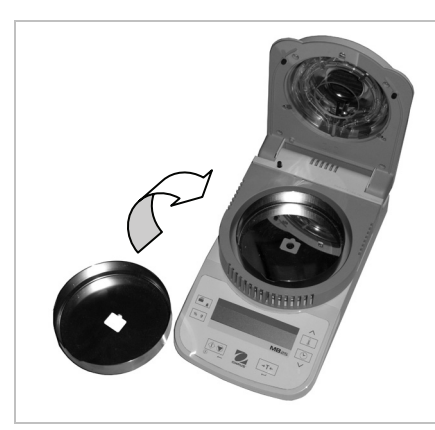

(1) Zugluftschutz installieren und positionieren

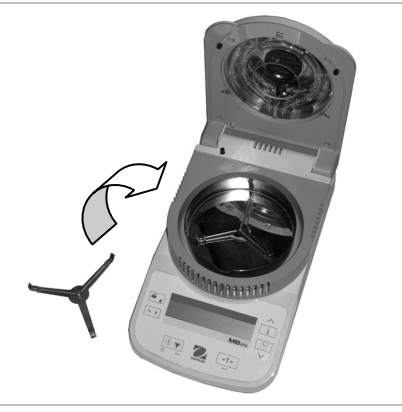

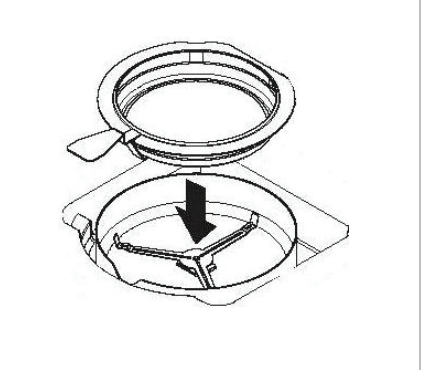

(2) Schalenträger installieren und drehen, Optionale Schalenträgerstützung – eine bis er an der vorgesehenen Position einschnappt

leere Probenschale unter den Schalenträger schieben, dann den Schalenstützträger aufsetzen.

#### Stromversorgung anschließen

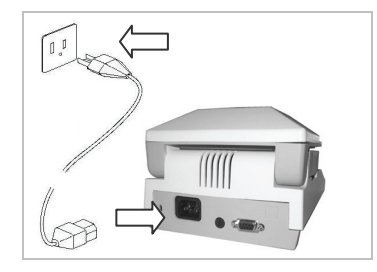

Sicherstellen, dass die auf dem Etikett mit der Spannungsangabe aufgedruckte Eingangsspannung und der Steckertyp der örtlichen Netzspannung entsprechen.

Das mitgelieferte Netzkabel an die Eingangsbuchse auf der Rückseite des Analysators und an eine ordnungsgemäß geerdete Steckdose anschließen.

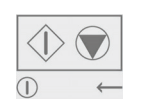

Stromversorgung: Ein (kurzes Drücken) / Aus / Standby-Modus (langes Drücken) Wenn das Gerät von dem Standby-Modus aus eingeschaltet wird, steht der Analysator zum sofortigen Gebrauch bereit.

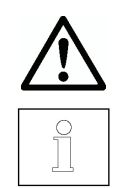

Siehe auch Abschnitt 1 Sicherheitsvorkehrungen.

Nach Anschluss des Analysators an die Netzspannung (Standby-Modus) sollte das Gerät mindestens 15 Minuten vorgeheizt werden, damit die besten Ergebnisse erreicht werden.

# **3. BETRIEB**

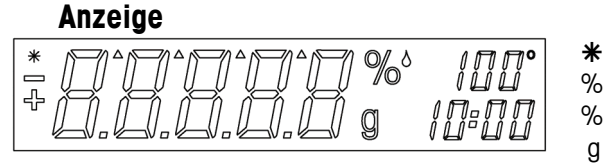

Ä Stabil-Indikator

% Prozentanteil der Feststoffe<br>% Prozentanteil der Feuchtigk

Prozentanteil der Feuchtigkeit

g Gramm

- 100° Temperatureinstellung oder aktuelle Kammertemperatur
- 10:00 Zeiteinstellung (Minuten: Sekunden)

### **Steuerungen**

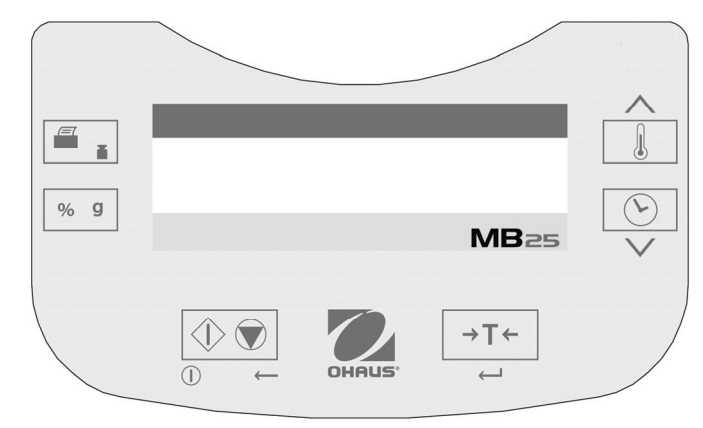

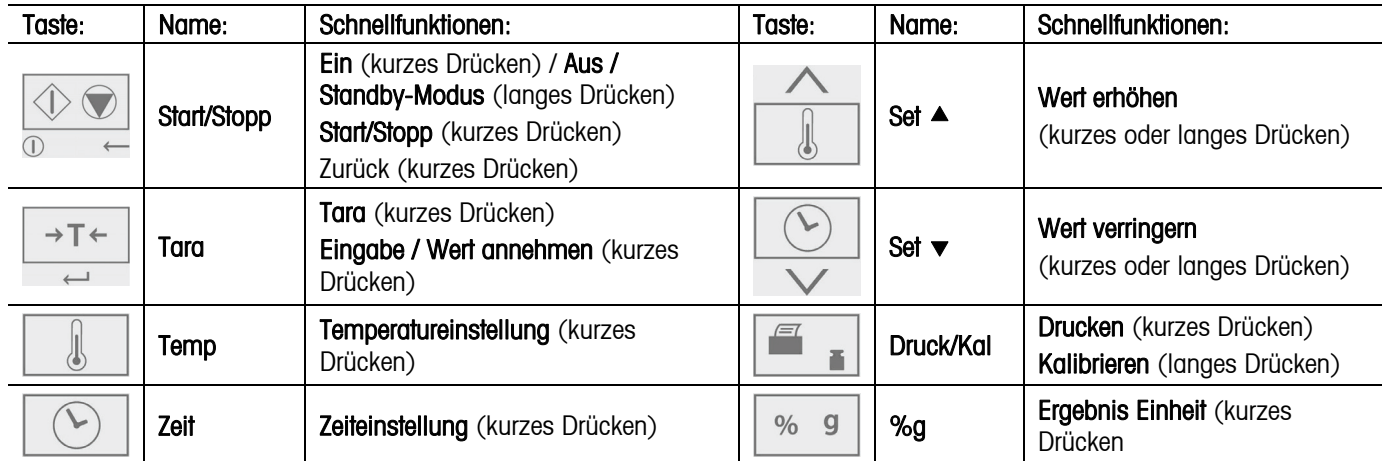

Es gibt zudem mehrere Betriebsarten, die einen Einfluss darauf haben, wie jede Taste funktioniert. Bitte beziehen Sie sich auf den nächsten Abschnitt.

# **Betriebsmodi**

#### **Standby-Modus**

Wenn der Analysator an den Netzstrom angeschlossen und die Anzeige ausgeschaltet ist, befindet sich das Gerät im Standby-Modus.

**Start** (Kurzes Drücken) Die Anzeige wird eingeschaltet und der Wägemodus eingegeben.

**Drucken** (Langes Drücken) Die RS232-Einstellungen werden angezeigt (siehe Abschnitt 6 RS232- Datenkommunikation). Danach (Kurzes Drücken) Schaltet wieder in den Standby-Modus (aus) um.

#### **Wägemodus**

Die Waage zeigt das Gewicht der auf den Schalenträger aufgelegten Artikel an.

**Tara** (Kurzes Drücken) Stellt den angezeigten Gewichtswert auf Null.

**Start** (Langes Drücken) Gibt den Standby-Modus (aus) ein

Die folgenden Vorgänge können eingeleitet werden:

- **Temp** (Kurzes Drücken) Ruft den Bearbeitungsmodus für die Temperatureinstellung auf; der Wert blinkt
- **Zeit** (Kurzes Drücken) Ruft den Bearbeitungsmodus für die Zeiteinstellung auf; der Wert blinkt
- **Start** (Kurzes Drücken) Aktiviert den Ausführungsmodus; beginnt Test mit einer Probe über 0,5 g

**Kal** (Langes Drücken) Beginnt die Gewichts- oder Temperaturkalibrierung (siehe Abschnitt 5 Wartung)

# **Temperatur- / Zeitbearbeitungsmodus (Testvorbereitung)**

Temperatur bearbeiten: (50° bis 160°C in 5° Schritten)

- **Temp** (Kurzes Drücken) Ruft den Bearbeitungsmodus für die Temperatureinstellung auf; der Wert blinkt.
- **Set ▲** (Langes oder kurzes Drücken) erhöht den Wert für die Temperatureinstellung.
- Set **v** (Langes oder kurzes Drücken) verringert den Wert für die Temperatureinstellung.
- **Tara** (Kurzes Drücken) Nimmt den blinkenden Wert an und kehrt zum Wägemodus zurück.
- **Start** (Kurzes Drücken) Beendet den Bearbeitungsmodus ohne Abspeicherung der Änderungen.

Hinweis: Nach 5 Sekunden ohne Aktivität wird die blinkende Einstellung automatisch gespeichert und das Gerät kehrt zum Wägemodus zurück.

Zeit bearbeiten: (1 bis 60 Minuten in Schritten von jeweils 30 Sekunden, 61 bis 99 Minuten in Schritten von jeweils 1 Minute) Der Zeitparameter kann auf eine durch einen Zeitgeber bestimmte Dauer oder auf AUTO eingestellt werden (der Test ist vorbei, wenn der Analyzer das Ende des Gewichtsverlusts erkennt). Die Auswahl von AUTO oder zeitgeberbestimmter Dauer:

**Zeit** (Kurzes Drücken) Ruft den Bearbeitungsmodus für die Zeiteinstellung auf; der Wert blinkt.

**Zeit** (Kurzes Drücken) Während die Zeiteinstellung blinkt, wird zwischen AUTO und zeitgeberbestimmtem Wert hinund hergeschaltet.

**Tara** Annahme der blinkenden Einstellung.

Wenn AUTO ausgewählt wurde, wird der Wägemodus aufgerufen.

Wenn Zeitdauer ausgewählt wurde:

- **Set ▲** (Langes oder kurzes Drücken) erhöht den Wert der Zeiteinstellung.
- **Set**  $\bullet$  (Langes oder kurzes Drücken) verringert Wert der Zeiteinstellung.
- **Tara** (Kurzes Drücken) Nimmt den blinkenden Wert an und kehrt zum Wägemodus zurück.
- **Start** (Kurzes Drücken) Beendet den Bearbeitungsmodus ohne Abspeicherung der Änderungen.

Hinweis: Nach 5 Sekunden ohne Aktivität wird die blinkende Einstellung automatisch gespeichert und das Gerät kehrt zum Wägemodus zurück.

#### **Ausführungsmodus (Testablauf)**

Ein Test zur Feuchtigkeitsbestimmung wird begonnen. Die momentanen Ausführungsergebnisse werden angezeigt.

- **Start** (Kurzes Drücken) Aktiviert den Ausführungsmodus; beginnt Test mit einer Probe über 0,5 g.
- **%g** Ändert die Maßeinheit des angezeigten Ergebnisses: Gewicht (Gramm) > % Feuchtigkeit > % Feststoffe.
- **Stopp** (Kurzes Drücken) Manuelles Stoppen des momentanen Testvorgangs.
- **Drucken** Überträgt den aktuell angezeigten Wert an RS232.

#### **Ergebnismodus**

Bei Testende (Ausführungsmodus) blinkt auf der Anzeige das Testergebnis.

- **%g** Ändert die Maßeinheit des angezeigten Ergebnisses: Gewicht (Gramm) > % Feuchtigkeit > % Feststoffe.
- **Tara** Beendet den Vorgang und kehrt zum Wägemodus zurück.
- **Drucken** Überträgt den aktuell angezeigten Wert an RS232.

# **Testvorbereitung**

Feuchtigkeitsbestimmungen können problemlos durchgeführt werden. Die 3 Schritte hierzu sind:

- (1) Die Einstellung der Trocknungstemperatur.
- (2) Die Einstellung der Trocknungszeit.
- (3) Die Vorbereitung der zu testenden Probe:
	- Den Schalenstützträger mit leerer Testschale auf dem Schalenträger platzieren (siehe Abschnitt 2).
	- Auf **Tara** drücken, um das Schalengewicht zu nullen.
	- Die Probenschale entfernen und die Testprobe in die Testschale geben. Die Probe muss schwerer als 0,5 g sein.
	- Die Probe gleichmäßig am Boden der Probenschale verteilen.
	- Dann die Probenschale zusammen mit der Probe auf dem Schalenträger platzieren. Der Gewichtswert der Probe wird angezeigt.

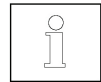

In Abschnitt 4. "Testoptimierung" werden Hinweise zur Bestimmung der optimalen Trocknungstemperaturen und –zeiten sowie Probengrößen und die ordnungsgemäße Probenvorbereitung gegeben.

# **Testvorbereitung**

- (1) Die Heizgerätabdeckung schließen.
- (2) Auf **Start** drücken, um mit dem Test zu beginnen (noch einmal auf **Start** drücken, um einen ablaufenden Test zu stoppen).
- (3) Nach dem Abschluss des Tests, blinkt die Anzeige und zeigt das Endergebnis an.
- (4) Zur Änderung der angezeigten Maßeinheiten auf **%g** drücken.
- (5) Auf **Drucken** drücken, um den momentan angezeigten Wert auszudrucken.
- (6) Auf **Tara** drücken, um den Wägemodus zu beenden.

# **Durchführung von einem Probetest**

Vor Aufnahme der eigentlichen Testarbeiten, kann mit Hilfe dieser Einstellungsvorschläge ein Probeablauf durchgeführt werden:

- $(1)$  Temperatur = 120
- $(2)$  Zeit = AUTO
- (3) Probe = 3 g Wasser. Eine Glasfaserunterlage (wird mit dem Analysator mitgeliefert) in der Testschale platzieren und die Schale auf den Schalenträger stellen. Auf Tara drücken, um das Schalengewicht zu nullen. 3 g Wasser auf die Faserunterlage geben.
- (4) Auf Start drücken, um mit dem Test zu beginnen. Ein perfektes Ergebnis dieses Probetests wäre: 0 g, 100% Feuchtigkeit oder 0% Feststoffe.

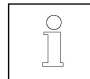

Die Resultate können leichte Unterschiede aufweisen, die auf Wägefehler bedingt durch die kleine Probe oder andere Versuchsaufbaufehler zurückzuführen sind. Siehe auch Abschnitt 4. Testoptimierung.

# **4. TESTOPTIMIERUNG**

Die Feuchtigkeit wird aufgrund des Gewichtsverlusts der durch Erwärmung getrockneten Probe bestimmt. Die Geschwindigkeit und Qualität des Messungsablaufes sind von den folgenden Parametern abhängig. Experimentieren hilft auch dabei, die optimale Einstellung dieser Parameter zu finden:

- Trocknungstemperatur
- **Trocknungszeit**
- **Probengewicht**
- Probenvorbereitung
- Probenart

#### **Trocknungstemperatur**

- Die Trocknungstemperatur hat einen maßgeblichen Einfluss auf die Trocknungszeit (z.B. kann eine niedrige Temperatur die Trocknungszeit unnötigerweise verlängern).
- Eine Trocknungstemperatur wählen, die weder den Zerfall noch eine Veränderung der chemischen Struktur der Probe verursacht.
- Manche Proben geben bei verschiedenen Trocknungstemperaturen unterschiedliche Mengen an Feuchtigkeit ab. In solchen Fällen können Abweichungen durch eine Veränderung der Trocknungstemperatur ausgeglichen werden.

# **Trocknungszeit**

Dieser Analysator verfügt über 3 Verfahrensweisen zur Festlegung der Trocknungszeiten.

- Manuell: der Benutzer unterbricht den ablaufenden Test durch Drücken der **Stopp**-Taste. Um gültig zu sein, muss der Test länger als 30 Sekunden dauern.
- Automatisch: der Trocknungsprozess wird beendet, wenn weniger als 1 mg Verlust in 60 Sekunden nachweisbar ist. Damit die Trocknungszeit kurz gehalten wird, sollten kleine Probengewichte gewählt werden, die noch in der Lage sind, die erforderliche Messgenauigkeit einzuhalten.
- Zeitgeberbestimmte Dauer: der Test endet, wenn die voreingestellte Trocknungszeit abgelaufen ist.

# **Probengewicht**

Das Gewicht einer Probe beeinflusst die Messzeit und die Wiederholbarkeit der Messergebnisse. Bei großen Probenmengen muss mehr Feuchtigkeit verdampft werden, wodurch der Prozess länger dauert. In der Regel sollte das Probengewicht zwischen 3 g und 20 g betragen. 3 g Proben liefern rasche Resultate, jedoch teilweise auf Kosten der Genauigkeit. 20 g Proben liefern in der Regel Ergebnisse von gleichbleibenderer Qualität, die aber etwas länger dauern.

Eine weitere Alternative zur Gewichtsbestimmung der Probe ist die Nutzung der Relation zwischen Probengewicht und Wiederholbarkeit, wie in der nachstehenden Tabelle dargestellt. Wenn beispielsweise Wiederholbarkeitsresultate von mehr als ±0,3% verlangt werden, braucht man, wie in der Tabelle angezeigt, ein Probengewicht von mindestens 2 g.

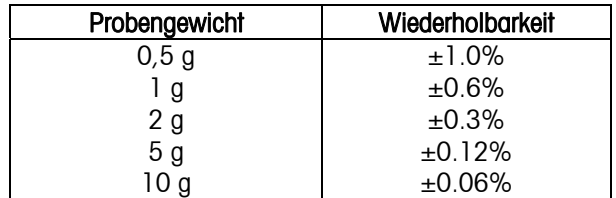

#### **Probenvorbereitung**

Die Proben müssen immer einheitlich und repräsentativ für die Gesamtsubstanzmenge sein, um genaue und wiederholbare Ergebnisse zu erzielen. Bei der Probenvorbereitung ist es entscheidend, dass eine dünne und einheitliche Verteilung der Probenmenge in der Testschale sichergestellt ist (d.h. Anhäufungen und Überfüllungen sind zu vermeiden).

#### **Probenarten**

#### **Teigig, fett mit schmelzenden Substanzen**

Den Glasfaserfilter benutzen, um die Fläche dieser Art von Probe zu vergrößern (z.B. Butter). Die Feuchtigkeit in diesen Substanzen wird einheitlicher durch den Filter verteilt. Die Flächenvergrößerung führt zu einer schnelleren und vollständigeren Verdampfung der Feuchtigkeit.

#### **Flüssige Substanzen**

Flüssigkeiten (z.B. Dispersionen) neigen zur Tropfenbildung in der Testschale, was ein rasches Trocknen verhindert. Die Verwendung eines Glasfaserfilters führt zu einer erheblichen Verkürzung der Trocknungszeit, denn der Filter verteilt die Flüssigprobe über eine größere Fläche.

#### **Hautbildende und temperaturempfindliche Substanzen**

Die Bildung eines Oberflächenfilms auf diesen Proben kann eine vollständige Feuchtigkeitsbestimmung verhindern. Wenn die Probe mit einem Glasfaserfilter abgedeckt wird, ist es möglich, eine sanftere und vorteilhaftere Erwärmung zu erzielen, was die Wiederholbarkeit verbessert.

#### **Zuckerhaltige Substanzen**

Proben, die große Mengen Zucker enthalten, tendieren zur Karamellisierung. Sicherstellen, dass eine dünne, einheitliche Schicht aufgetragen und eine moderate Temperatur gewählt wird. Die Probe kann auch mit einem Glasfaserfilter abgedeckt werden, der die Wiederholbarkeit verbessert.

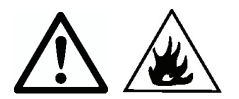

Die folgenden Substanzen stellen eine Feuer-, Explosions, Schadens- oder Verletzungsgefahr dar. Bei Ungewissheit mit Bezug auf die Sicherheit einer Substanz, ist immer eine sorgfältige Risikoanalyse durchzuführen. In solchen Fällen darf der Analysator niemals unbeaufsichtigt gelassen werden.

#### **Flüchtige Substanzen**

Bei flüchtigen Proben ist es ratsam, die Probe schnell in die Testschale zu geben, um die entweichende Feuchtigkeit vor der ersten Gewichtsaufzeichnung so gering wie möglich zu halten. Solche Substanzen sind auch u.a. Proben, die mit Lösungsmitteln behandelt wurden, lösungsmittelhaltig sind oder entflammbare bzw. explosionsgefährliche Dämpfe freisetzen. Es sollte mit Trocknungstemperaturen gearbeitet werden, die niedrig genug sind, um eine Flammenbildung oder Explosion zu verhindern. Immer mit kleinen Proben arbeiten (maximal 1 g).

#### **Giftige bzw. toxische Substanzen**

Substanzen, die giftige oder ätzende Bestandteile enthalten, sollten nur unter einem Dunstabzug getrocknet werden.

#### **Korrosive Substanzen**

Substanzen, die bei Erwärmung korrosive Dämpfe freigeben (z.b. Säuren), sollten in kleinen Mengen getestet werden. Die Dämpfe können an Teilen des Analysators kondensieren und korrosionsbildend sein.

# **5. WARTUNG**

#### **Gewichtskalibrierung**

Eine Gewichtskalibrierung ist selten erforderlich. Feuchtigkeitsanalysatoren nutzen relative Gewichtswerte zur Ergebnisbestimmung. Daher hat eine minimale Abweichung vom Absolutgewicht kaum Folgen für die Genauigkeit. Feuchtigkeitsanalysatoren von OHAUS enthalten robuste, qualitativ hochwertige, temperaturstabilisierte Wägemodule, die ihre Kalibrierung über lange Zeit hinweg halten.

- (1) Alle Lasten von dem Schalenträger, einschließlich der Probenschale, entfernen.
- (2) Im Wägemodus auf Kal drücken und festhalten. Es erscheint "KAL" gefolgt von "50,00 g".
- (3) Ein 50 g Kalibiergewicht auf dem Schalenträger platzieren. Auf der Anzeige erscheint "-----"
- (4) Das Gewicht entfernen, wenn "—O—" auf der Anzeige angezeigt wird. Auf der Anzeige erscheint "-----".
- (5) Nach Abschluss der Kalibrierung kehrt der Analysator in den Wägemodus zurück.

Hinweis: Durch Drücken auf **START** wird die Kalibrierung ohne Abspeicherung der Änderungen abgebrochen.

#### **Temperaturkalibrierung**

Bei normalem Gebrauch ist eine Temperaturkalibrierung nur selten erforderlich. Wenn die Heizelemente verschmutzt sind, produzieren die üblichen Einstellungen jedoch nicht mehr dieselben Ergebnisse. Eine Temperaturkalibrierung kann solche Änderungen beheben.

# **MB23 / MB25 DE-7**

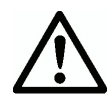

Bitte nur den Temperaturkalibrierungssatz von OHAUS (Zubehör) für die Durchführung einer Temperaturkalibrierung benutzen. Bei dem Einsatz anderer Methoden kann es zur Beschädigung des Analysators kommen.

- (1) Den Schalenträger entfernen. "Err8.4" muss auf der Anzeige zu sehen sein, damit die Temperaturkalibrierung beginnen kann.
- (2) Den Temperaturkalibrierungssatz von OHAUS in der Temperaturkammer platzieren (siehe beigelegte Anleitungen). Die Abdeckung schließen.
- (3) Auf **Cal** drücken und festhalten bis "Kal" angezeigt wird. Wenn **Kal** freigegeben wird, erscheint "TC100" auf der Anzeige und das Heizgerät schaltet sich ein.
- (4) Nach 15 Minuten beginnt das Gerät zu piepen und "100" blinkt auf der Anzeige.
- (5) Das Thermometer an dem Temperaturkalibrierungssatz ablesen und auf Set<sup>A</sup> v drücken, um den angezeigten Wert zu ändern und dem Wert anzupassen, der auf dem Thermometer abgelesen wurde.
- (6) Auf **Tara** drücken, um den Wert einzugeben. Auf der Anzeige erscheint "TC160" während sich das Heizgerät wieder einschaltet.
- (7) Nach 15 Minuten beginnt das Gerät zu piepen und "160" blinkt auf der Anzeige.
- (8) Das Thermometer an dem Temperaturkalibrierungssatz ablesen und auf **Set**  $\blacktriangleright$  **or** drücken, um den angezeigten Wert zu ändern und dem Wert anzupassen, der auf dem Thermometer abgelesen wurde.
- (9) Auf **Tara** drücken, um den Wert einzugeben. Der Analysator kehrt in den Wägemodus zurück.
- (10) Die Temperaturkalibrierung ist jetzt abgeschlossen.

**Hinweis:** Die Kalibrierung wird abgebrochen, wenn nicht innerhalb von 10 Minuten auf **Tara** gedrückt wird.

# **Reinigung**

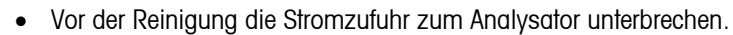

- Keine Flüssigkeiten in das Analysatorinnere eintreten lassen.
	- Der Analysator sollte vor der Reinigung abgekühlt sein.

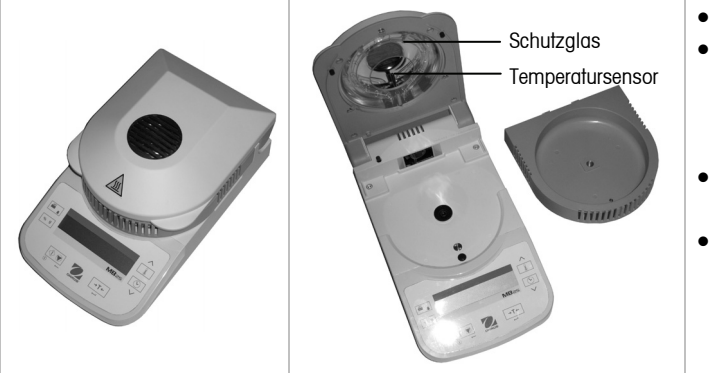

- Den Analysator regelmäßig säubern.
- Das Gehäuse und der Temperatursensor können mit einem fusselfreien, leicht angefeuchteten Tuch und etwas Wasser oder einem milden Reinigungsmittel abgewischt werden.
- Glasflächen können mit einem handelsüblichen Glasreiniger gesäubert werden.
- Keine Lösungsmittel, aggressiven Chemikalien, Ammoniak oder Scheuermittel verwenden.

### **Fehlersuche**

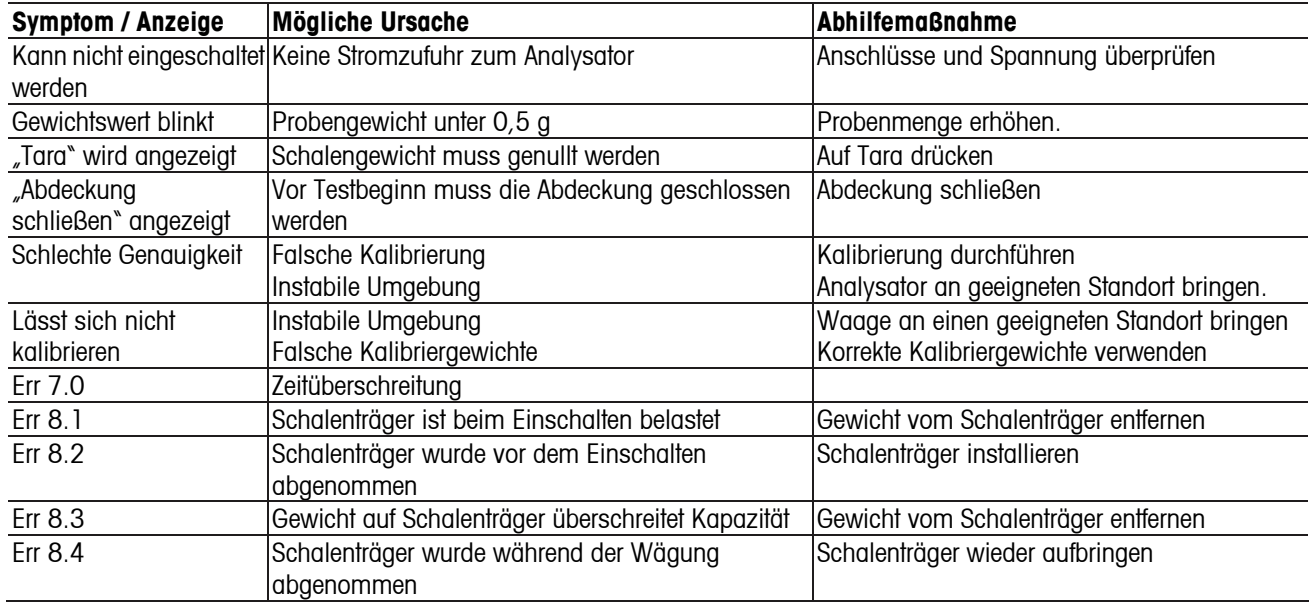

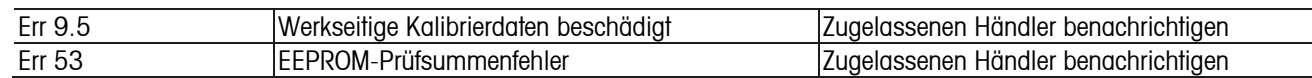

#### **Wartungsinformationen**

Wenn Ihr Problem im Abschnitt "Fehlersuche" nicht gelöst oder beschrieben wird, wenden Sie sich an Ihren zugelassenen Service-Vertreter von OHAUS. Besuchen Sie unsere Website - www.ohaus.com, um Ihre nächste OHAUS-Niederlassung zu finden.

# **Zubehör**

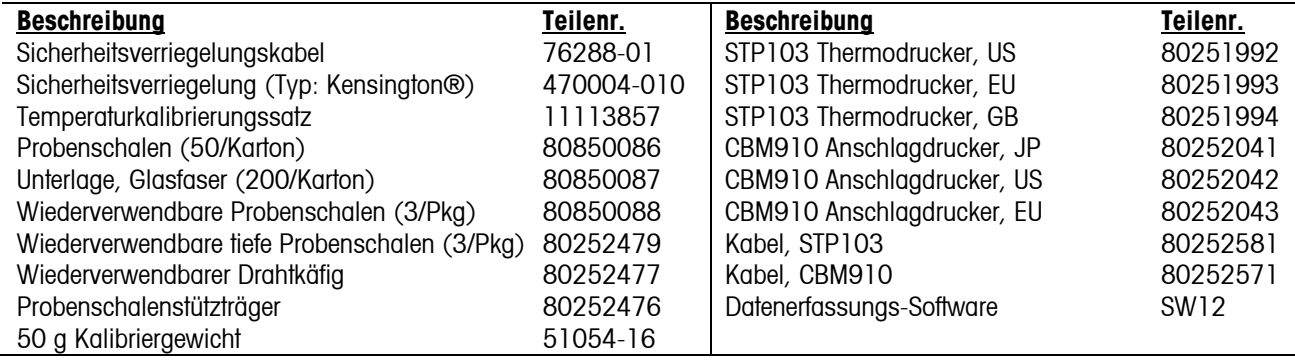

# **6. TECHNISCHE DATEN**

Zulässige Umgebungsbedingungen

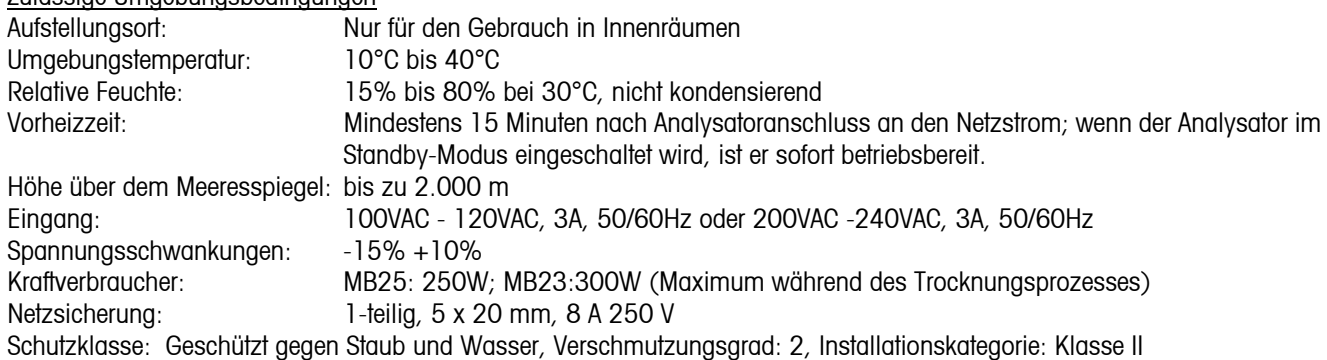

#### **Technische Daten**

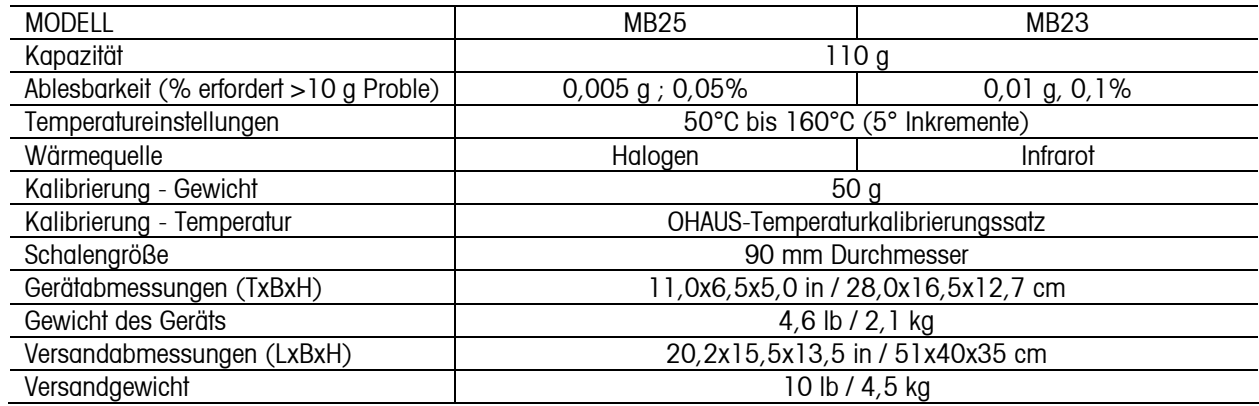

# **Kommunikation**

#### **RS232-Stiftanschlüsse**

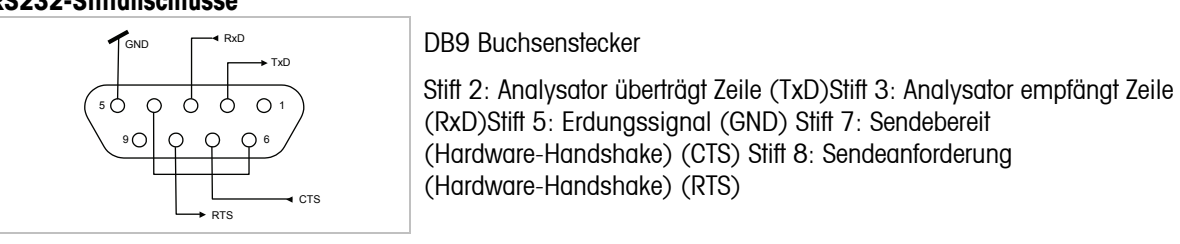

#### **RS232-Dateneinstellungen (Standard)**

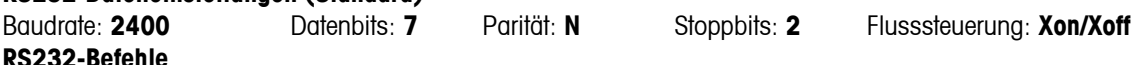

#### **RS232-Befehle**

Ein Computer kann über die RS232-Schnittstelle den Analysator steuern und Daten, wie etwa das angezeigte Gewicht, empfangen.

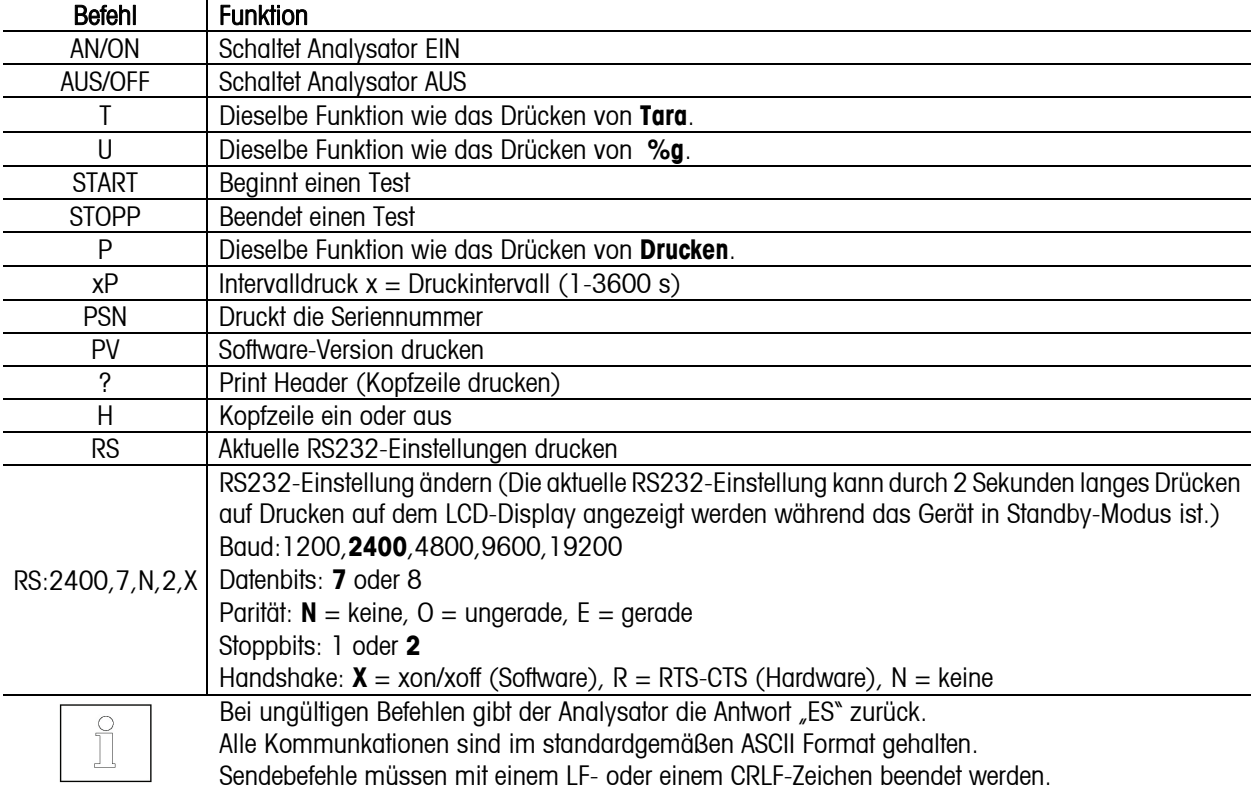

#### **RS232-Ausgang**

#### ^^^^^^^^^^^^^^^^^^^^^^^^

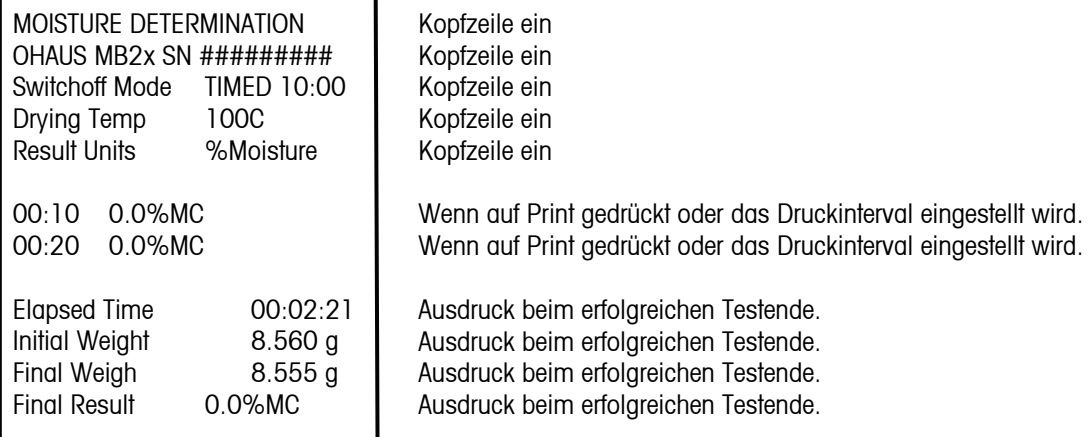

 $\mu$ 

# **Befolgung**

Befolgung zu den folgenden Standards wird durch die entsprechende Markierung auf dem Produkt angezeigt

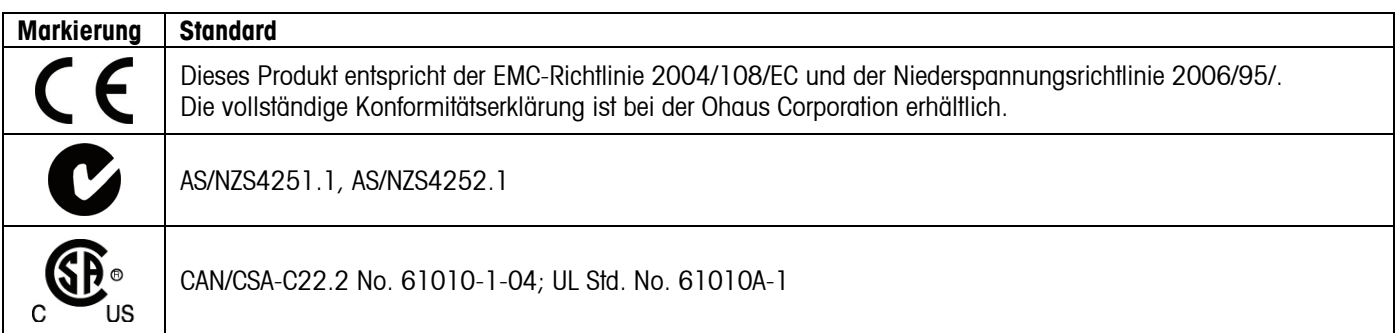

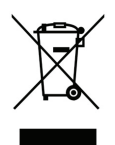

#### **Entsorgung**

In Übereinstimmung mit den Anforderungen der Europäischen Richtlinie 2002/96 EG über Elektro- und Elektronik-Altgeräte (WEEE) darf dieses Gerät nicht mit dem Hausmüll entsorgt werden. Sinngemäss gilt dies auch für Länder ausserhalb der EU entsprechend den geltenden nationalen Regelungen.

Bitte entsorgen Sie dieses Produkt gemäss den örtlichen Bestimmungen in einer getrennten Sammlung für Elektro- und Elektronikgeräte.

Bei allfälligen Fragen wenden Sie sich bitte an die zuständige Behörde oder den Händler, bei dem Sie dieses Gerät erworben haben.

Bei Weitergabe dieses Gerätes (z.B. für private oder gewerbliche/industrielle Weiternutzung) ist diese Bestimmung sinngemäss weiterzugeben.

Vielen Dank für Ihren Beitrag zum Schutz der Umwelt.

Anweisungen zur Entsorgung in Europa finden Sie unter www.ohaus.com/weee.

#### **Registrierung nach ISO 9001**

Im Jahr 1994 wurde der Ohaus Corporation, USA, ein Zertifikat der Registrierung nach ISO 9001 vom Bureau Veritus Quality International (BVQI) verliehen, in dem bestätigt wird, dass das Ohaus-Qualitätsmanagementsystem den Anforderungen der Norm ISO 9001 entspricht. Am 15. Mai 2003 wurde die Ohaus Corporation, USA, gemäß der Norm ISO 9001:2000 neu registriert.

#### **BESCHRÄNKTE GARANTIE**

Auf Ohaus-Produkte wird ab Datum der Auslieferung über die Dauer des Garantiezeitraums hinweg eine Garantie gegen Material- und Herstellungsmängel gegeben. Während des Garantiezeitraums wird Ohaus kostenlos jegliche Komponente(n), die sich als defekt erweist (erweisen), reparieren oder nach eigenem Ermessen ersetzen, wenn das Produkt bei Vorauszahlung der Versandkosten an Ohaus zurückgeschickt wird.

Die Garantie gilt nicht, wenn das Produkt durch einen Unfall oder durch Missbrauch beschädigt wurde, wenn es radioaktiven oder korrodierenden Materialien ausgesetzt wurde, wenn Fremdkörper das Innere des Produkts durchdrungen haben oder wenn es auf Grund einer Reparatur oder Modifikation beschädigt wurde, die nicht von Ohaus durchgeführt wurde. Wenn keine ordnungsgemäß zurückgeschickte Garantieregistrierungskarte vorliegt, beginnt der Garantiezeitraum am Datum der Lieferung an den befugten Händler. Ohaus Corporation gibt keine sonstige ausdrückliche oder stillschweigende Garantie. Ohaus Corporation ist nicht haftbar für irgendwelche Folgeschäden.

Da die Gesetzgebung in Bezug auf Garantien von Bundesstaat zu Bundesstaat und von Land zu Land anders ist, wenden Sie sich bitte an Ohaus oder Ihren örtlichen Ohaus-Händler, wenn Sie weitere Einzelheiten erfahren wollen.

# **1. INTRODUZIONE**

# **Misure di sicurezza**

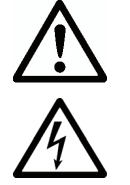

Per un funzionamento sicuro e affidabile di questo analizzatore di umidità, rispettare le misure di sicurezza di seguito elencate:

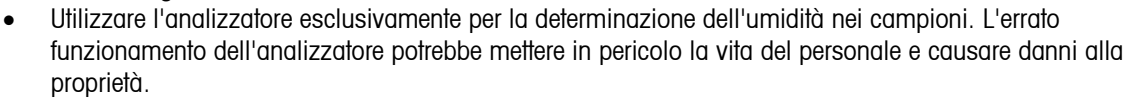

- Se l'analizzatore viene utilizzato in un modo non previsto dal manuale, la protezione fornita potrebbe risultare compromessa.
- Verificare che la tensione d'ingresso stampata sull'etichetta di identificazione della tensione e il tipo di spina corrispondano a quelli dell'alimentazione locale.
- L'analizzatore è dotato di un cavo di alimentazione a tre pin comprensivo di messa a terra. È vietato disattivare il collegamento di messa a terra del dispositivo a livello internazionale.
- Non posizionare l'analizzatore in un modo tale che risulti difficoltoso scollegare la spina dall'alimentazione elettrica locale.
- Accertarsi che il cavo di alimentazione non costituisca un ostacolo o che non vi si possa inciampare.
- Non utilizzare l'analizzatore in ambienti pericolosi, umidi o non stabili.
- Prima di pulire l'analizzatore, provvedere a scollegarlo dall'alimentazione.
- Assicurare uno spazio libero sufficiente attorno all'analizzatore come area di sicurezza. Lasciare almeno 1 metro di spazio libero al di sopra dell'analizzatore.
- L'analizzatore deve essere utilizzato esclusivamente da personale qualificato che sia perfettamente a conoscenza delle proprietà dei campioni analizzati e del funzionamento del dispositivo.
- Utilizzare adeguate protezioni per la sicurezza personale quali occhiali di sicurezza, guanti, indumenti protettivi e respiratori.
- Non apportare alcuna modifica all'analizzatore.
- Fare eseguire la manutenzione solo da personale autorizzato.

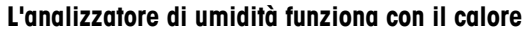

- Non collocare materiali infiammabili al di sopra, al di sotto o accanto all'analizzatore.
- Fare molta attenzione quando si esegue la rimozione del campione. Il campione, il vano del campione, l'elemento riscaldante e le aree circostanti potrebbero essere bollenti e causare ustioni.

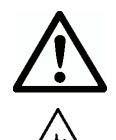

#### **Alcuni campioni richiedono particolare attenzione**

- In caso di incertezze riguardo la sicurezza di una sostanza, eseguire un'attenta analisi del rischio. In questi casi non lasciare mai l'analizzatore incustodito.
- Incendio o esplosione: sostanze che contengono solventi o che rilasciano vapori infiammabili o esplosivi quando riscaldate. Con tali campioni, lavorare a temperature di essiccamento abbastanza basse da prevenire la formazione di fiamme o le esplosioni.
- Avvelenamento o ustioni: le sostanze che contengono elementi tossici o caustici vanno essiccate esclusivamente in cappe di aspirazione.
- Sostanze corrosive: le sostanze che rilasciano vapori corrosivi quando riscaldate vanno testate in piccoli quantitativi.
- L'utente si assume la responsabilità di tutti i danni causati dall'uso di questo tipo di campioni.

# **Disclaimer sull'applicazione**

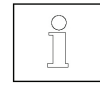

Le applicazione di determinazione dell'umidità devono essere ottimizzate e convalidate dall'utente in conformità alle normative locali. I dati specifici relativi alle applicazioni forniti da OHAUS sono esclusivamente a scopo di riferimento. OHAUS rinuncia a ogni responsabilità relativa alle applicazioni basate su questi dati.

# **2. INSTALLAZIONE**

### **Contenuto della confezione**

Analizzatore dell'umidità Scudo per correnti d'aria Coperchio per utilizzo Supporto per il vassoio (solo MB25) Cavo di alimentazione

50 vassoi campione Vassoio in fibra di vetro Manuale di istruzioni Maniglia per il piatto per campione (solo MB25)

### **Scelta dell'ubicazione**

- Utilizzare l'analizzatore su una superficie solida e orizzontale.
- Scegliere un'ubicazione che risulti sicura e con l'adeguata ventilazione. Incendio, sostanze corrosive, fumi tossici e altri pericoli associati ai campioni richiedono ubicazioni appositamente preparate.
- Verificare che la posizione offra un comodo accesso all'alimentazione elettrica locale.
- Evitare luoghi sottoposti a repentine variazioni di temperatura, umidità eccessiva, vibrazioni, campi elettromagnetici, calore eccessivo o esposizione diretta alla luce solare.

# **Installazione dei componenti**

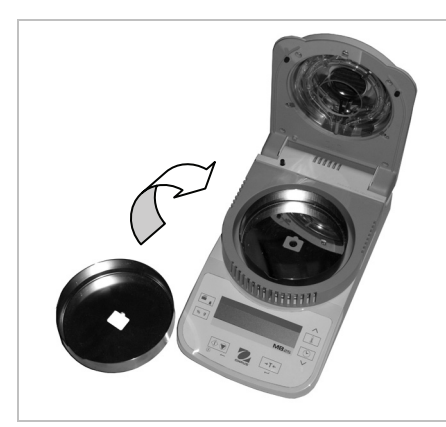

(1) Installare e posizionare lo scudo per correnti d'aria

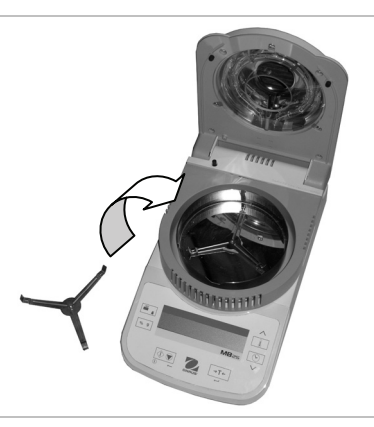

(2) Installare il supporto per il vassoio e ruotarlo finché non si blocca in posizione

Supporto ottico per il vassoio – far scivolare un vassoio campione vuoto al di sotto della maniglia vassoio, quindi posizionarlo al di sopra del supporto per il vassoio

# **Collegamento dell'alimentazione elettrica**

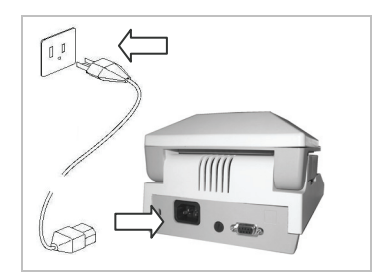

Verificare che la tensione d'ingresso stampata sull'etichetta di identificazione della tensione e il tipo di spina corrispondano a quelli dell'alimentazione delle varie ubicazioni.

Collegare il cavo di alimentazione in dotazione alla presa di alimentazione in ingresso sulla parte posteriore dell'analizzatore e collegare la spina alla presa di corrente di rete, provvista di regolare messa a terra.

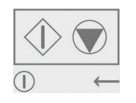

**Alimentazione elettrica: On** (pressione breve) / **Off** / **Modalità Standby** (pressione lunga) Quando si riaccende dalla modalità standby, l'analizzatore è pronto per l'uso.

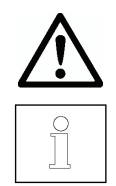

Consultare anche la sezione 1 Precauzioni di sicurezza.

Dopo aver collegato l'analizzatore all'alimentazione (modalità standby), lasciare che l'analizzatore si riscaldi per almeno 15 minuti al fine di ottenere risultati migliori.

# **3. FUNZIONAMENTO**

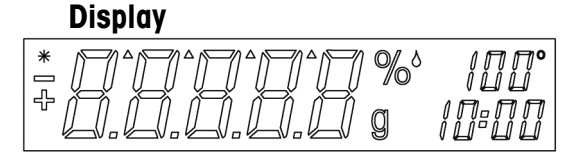

Ä Indicatore di stabile

% Percentuale solidi

%<sup>\*</sup> Percentuale umidità

g grammi<br>100° Imposta Impostazione temperatura o temperatura vano corrente

(Celsius)

10:00 Impostazione ora (minuti: secondi)

# **Controlli**

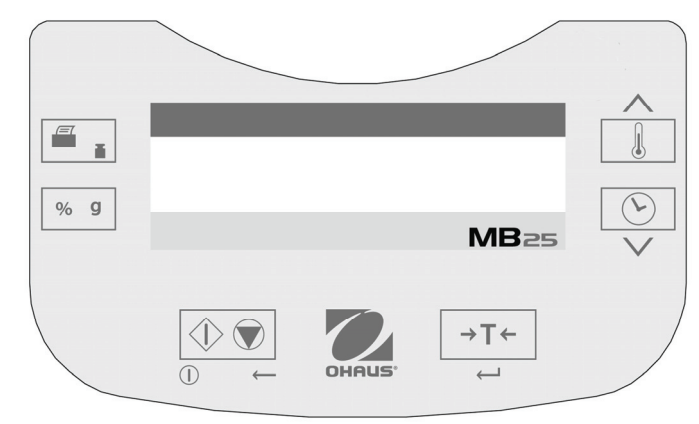

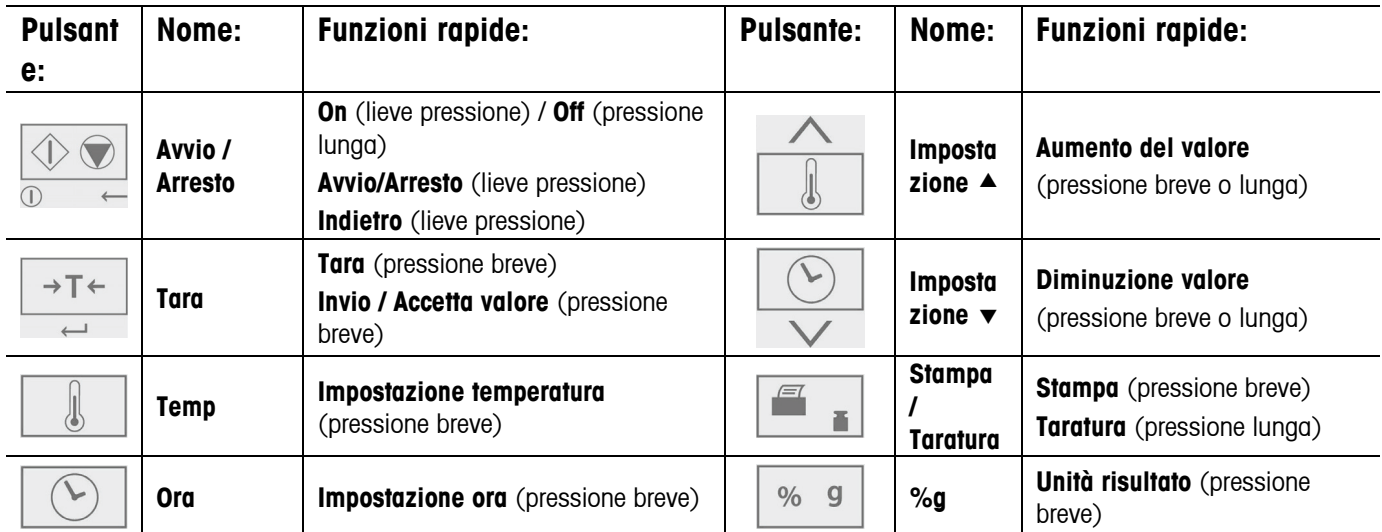

Inoltre esistono alcune modalità di funzionamento che influiscono sul funzionamento di ciascun pulsante. Consultare la sezione che segue.

# **Modalità di funzionamento**

#### **Modalità Standby**

Quando l'analizzatore è collegato all'alimentazione e il display è spento, l'unità è in modalità standby.

**Avvio** (pressione breve) accende il display e avvia la modalità di Pesa.

**Stampa** (pressione lunga) visualizza le impostazioni RS232 (consultare la sezione 6 Comunicazione). Successivamente,

(pressione breve) riattiva la modalità Standby (Off).

#### **Modalità Pesa**

Sul display viene visualizzato il peso degli elementi posizionati sul supporto per il piatto.

**Tara** (pressione breve) imposta il valore del peso visualizzato su zero.

**Avvio** (Pressione lunga) attiva la modalità Standby (Off)

È possibile iniziare le seguenti operazioni:

**Temp** (pressione breve) attiva la modalità di modifica per l'impostazione della temperatura, il valore lampeggia **Tempo** (pressione breve) attiva la modalità di modifica per l'impostazione del tempo, il valore lampeggia

**Avvio** (pressione breve) attiva la modalità di esecuzione, inizia la prova con un campione maggiore di 0,5 g

**Tara** (pressione lunga) inizia la regolazione del peso o della temperatura (consultare la sezione 5. Manutenzione)

#### **Modalità di modifica della temperatura / Tempo (preparazione di una prova)**

Gamma di temperatura: (da 50° a 160°C in 5° fasi)

**Temp** (pressione breve) attiva la modalità di modifica per l'impostazione della temperatura, il valore lampeggia **Impostazione**  $\triangle$  (Pressione breve o lunga) aumenta il valore della temperature impostata.

**Impostazione**  $\bullet$  (Pressione breve o lunga) diminuisce il valore della temperature impostata.

**Tara** (pressione breve) accetta il valore che lampeggia e ritorna alla modalità di pesa.

**Avvio** (pressione breve) esce dalla modalità di modifica senza memorizzare le modifiche.

Nota: dopo 5 secondi di inattività il valore che lampeggia viene automaticamente memorizzato e la modalità torna su quella di pesa.

Modifica del tempo: (da 1 a 60 minuti con scatti da 30 secondi, da 61 a 99 minuti con scatti da 1 minuto) Il parametro del tempo può essere impostato sul tempo di durata o AUTO (la prova termina quando l'analizzatore stabilisce che la perdita di peso è terminata). Selezione di AUTO o tempo di durata:

**Tempo** (pressione breve) attiva la modalità Modifica per l'impostazione della temperatura, il valore lampeggia.

**Tempo** (pressione breve) mentre il valore del tempo lampeggia, passa tra AUTO e un valore di tempo.

**Tara** Accetta il valore che lampeggia.

Se si seleziona AUTO si attiva la modalità di modifica.

Se si seleziona un tempo di durata:

**Impostazione**  $\triangle$  (Pressione breve o lunga) aumenta il valore del tempo impostato.

**Impostazione**  $\bullet$  (Pressione breve o lunga) diminuisce il valore del tempo impostato.

**Tara** (pressione breve) accetta il valore che lampeggia e ritorna alla modalità di pesa.

**Avvio** (pressione breve) esce dalla modalità di modifica senza memorizzare le modifiche.

Nota: dopo 5 secondi di inattività il valore che lampeggia viene automaticamente memorizzato e la modalità torna su quella di pesa.

#### **Modalità di esecuzione (esecuzione della prova)**

Inizia una prova per la determinazione dell'umidità. Vengono visualizzati i risultati in esecuzione.

- **Avvio** (Pressione breve) attiva la modalità di esecuzione, inizia la prova con un campione maggiore di 0,5 g .
- **%g** Modifica l'unità di misura del risultato visualizzato: peso (grammi) > % umidità > % solidi.
- **Arresto** (Pressione breve) arresta manualmente la prova in esecuzione.
- **Stampa** Invia l'attuale valore visualizzato all'interfaccia RS232.

#### **Modalità Risultato**

Alla fine della prova (modalità di esecuzione), sul display lampeggia il risultato della prova.

- **%g** Modifica l'unità di misura del risultato visualizzato: peso (grammi) > % umidità > % solidi.
- **Tara** Esce dalla modalità di pesa.
- **Stampa** Invia l'attuale valore visualizzato all'interfaccia RS232.

#### **Preparazione di una prova**

La determinazione dell'umidità può risultare un procedimento molto facile. I tre passi sono:

- (1) Impostazione della temperatura di essiccamento (consultare la sezione 3.3.3).
- (2) Impostazione del tempo di essiccamento (consultare la sezione 3.3.3).
- (3) Preparazione del campione da analizzare
	- Posizionare la maniglia per il piatto con il piatto vuoto sul supporto per il piatto (consultare la sezione 2.3).
	- Premere **Tara** per azzerare il peso del vassoio.
	- Rimuovere il piatto e posizionare il campione sul piatto. Il campione deve essere maggiore di 0,5 g.
	- Distendere uniformemente il campione sul piatto.
	- Mettere il piatto con il campione sul supporto per il piatto. Viene visualizzato il peso del campione.

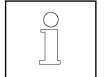

La sezione 4. Ottimizzazione della prova fornisce suggerimenti su come determinare temperature e tempi di essiccamento ottimali nonché su come preparare correttamente i campioni.

### **Esecuzione di una prova**

- (1) Chiudere il coperchio del riscaldatore.
- (2) Premere **Avvio** per iniziare il test (premere di nuovo **Avvio** per arrestare il test in esecuzione).
- (3) Quando la prova è terminato il risultato finale lampeggia sul display.
- (4) Per modificare le unità di misura visualizzate, premere **%g**.
- (5) Per stampare il valore attualmente visualizzato, premere **Stampa**.
- (6) Premere **Tara** per uscire dalla modalità Pesa.

### **Esecuzione di un test di prova**

Prima di eseguire una vero prova, eseguire un test di prova con queste impostazioni consigliate:

- $(1)$  Temperatura = 120
- $(2)$  Tempo = AUTO
- (3) Campione = 3 g di acqua. Posizionare un piatto in fibra di vetro (in dotazione con l'analizzatore) sul piatto, posizionare il tutto sul supporto per piatto. Premere **Tara** per azzerare il peso del vassoio. Aggiungere 3 g di acqua al vassoio in fibra di vetro.
- (4) Premere **Avvio** per iniziare il test. Il risultato perfetto della prova di prova è: 0 g, 100% umidità o 0% solido.

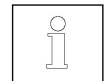

I risultati possono variare lievemente a causa di errori di pesatura relativi a piccoli campioni o ad altri errori sperimentali. Consultare anche la sezione 4. Ottimizzazione della prova.

# **4. OTTIMIZZAZIONE DELLA PROVA**

L'umidità è determinata dalla perdita di peso di un campione essiccato con riscaldamento.

La velocità e la qualità del processo di misurazione dipende dai seguenti parametri. La sperimentazione aiuta inoltre a stabilire le impostazioni ottimali dei seguenti parametri:

- Temperatura di essiccamento
- Tempo di essiccamento
- Peso del campione
- Preparazione del campione
- Tipi di campione

#### **Temperatura di essiccamento**

- La temperatura di essiccamento influisce sul tempo di essiccamento (ad esempio una bassa temperatura può inutilmente prolungare il tempo di essiccamento).
- Selezionare una temperatura di essiccamento che non decomponga o alteri la struttura chimica del campione.
- Alcuni campioni emanano diverse quantità di umidità a diverse temperature di essiccamento. In questi casi le deviazioni devono essere compensate modificando la temperatura di essiccamento.

#### **Tempo di essiccamento**

Questo analizzatore ha tre metodologie per stabilire il tempo di essiccamento.

- Manuale, in cui l'utente ferma manualmente la prova in esecuzione premendo il pulsante **Arresta**. La prova deve superare i 30 secondi per essere valido.
- Automatica, che fa terminare automaticamente il processo di essiccamento quando rileva una perdita di peso inferiore a 1 mg dopo 60 secondi. Per fare sì che il tempo di essiccamento sia breve, scegliere un peso campione basso ma che rispetti i requisiti di accuratezza della misurazione.
- Tempo di durata, che prevede che la prova termini quando scade il tempo di essiccamento preimpostato.

#### **Peso del campione**

Il peso del campione influenza il tempo di misurazione e la ripetibilità dei risultati. Con grandi quantità di campioni deve evaporare più umidità pertanto il processo risulta più lungo. Generalmente il campione deve essere compreso tra i 3 e i 20 g. I campioni da 3 g danno risultati più rapidi tuttavia a discapito dell'accuratezza. I campioni da 20 g danno generalmente risultati più coerenti ma richiedono tempi più lunghi.

Un altro modo per determinare il peso del campione è l'utilizzo del rapporto tra peso del campione e ripetibilità come mostrato di seguito in tabella. Se la ripetibilità richiesta risulta migliore di ±0,3%, ad esempio, la tabella indica che è necessario un campione di almeno 2 g.

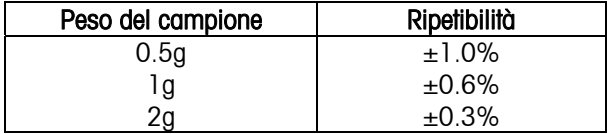

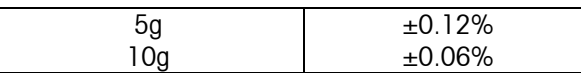

#### **Preparazione del campione**

I campioni devono essere sempre uniformi e rappresentativi del numero totale per ottenere risultati accurati e ripetibili. Durante la preparazione dei campioni, è essenziale assicurare una distribuzione sottile e uniforme del campione sul vassoio (ad es., evitare di accumularne quantità eccessive).

#### **Tipi di campione**

#### **Sostanze a contenuto pastoso, grasso e che si fonde**

Utilizzare un filtro in fibra di vetro per aumentare la superficie di questo tipo di campioni (ad es., burro). L'umidità relativa a queste sostanze viene distribuita più uniformemente attraverso il filtro. L'aumento dell'area della superficie agevola un'evaporazione più rapida e completa dell'umidità.

#### **Sostanze liquide**

Liquidi (ad es., le dispersioni) tendono a formare gocce sul piatto di prova, impedendo la rapida asciugatura. L'utilizzo del filtro in fibra di vetro riduce il tempo di asciugatura in maniera significativa poiché il filtro distribuisce il campione liquido su una superficie più estesa.

#### **Sostanze sensibili alla temperatura e che formano pellicole**

La formazione di una pellicola sulla superficie dei campioni può impedire la completa determinazione dell'umidità. Servendosi di un filtro in fibra di vetro per coprire il campione è possibile ottenere un riscaldamento più delicato e vantaggioso che migliora la riproducibilità.

#### **Sostanze che contengono zuccheri**

I campioni che contengono grandi quantità di zuccheri tendono a caramellizzare. Applicare uno strato sottile e uniforme e scegliere una temperatura moderata. Per migliorare la riproducibilità è possibile inoltre coprire il campione con un filtro in fibra di vetro.

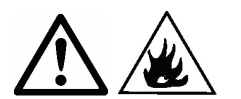

Le seguenti sostanze presentano rischi di incendi, esplosioni, danni o lesioni In caso di incertezze riguardo la sicurezza di una sostanza, eseguire un'attenta analisi del rischio. In questi casi non lasciare mai l'analizzatore incustodito.

#### **Sostanze volatili**

Con campioni volatili, si consiglia di applicare rapidamente il campione sul piatto di prova, per limitare l'evaporazione dell'umidità prima di aver registrato il peso iniziale. Queste sostanze comprendono inoltre campioni trattati con solventi, che contengono solventi o rilasciano vapori infiammabili o esplosivi. Lavorare a temperature di essiccamento abbastanza basse da prevenire la formazione di fiamme o le esplosioni. Trattare sempre campioni di dimensioni contenute (max. 1 g).

#### **Sostanze tossiche e velenose**

Le sostanze che contengono elementi tossici o caustici vanno essiccate esclusivamente in cappe di aspirazione.

#### **Sostanze corrosive**

Le sostanze che rilasciano vapori corrosivi quando riscaldate (ad es. acidi) vanno testate in piccoli quantitativi. I vapori possono condensarsi nei componenti dell'analizzatore provocando corrosione.

# **5. MANUTENZIONE**

#### **Regolazione del peso**

La regolazione del peso non è solitamente richiesta. Gli analizzatori di umidità utilizzano valori di peso relativi per la determinazione dei risultati, quindi una deviazione minore dal peso assoluto ha effetti di lieve entità sulla precisione. Gli analizzatori di umidità OHAUS sono caratterizzati da moduli di pesatura con temperatura stabilizzata robusti e di elevata qualità, che mantengono i valori di regolazione per lunghi periodi.

- (1) Rimuovere i carichi sul supporto del piatto, piatto campione incluso.
- (2) In modalità di pesa tenere premuto Cal. Sarà visualizzato "CAL", seguito da "50.00g".
- (3) Disporre un peso di regolazione da 50 g sul supporto del piatto. Sul display verrà visualizzato "-----".
- (4) Rimuovere la massa quando sul display viene visualizzato "--0--". Sul display verrà visualizzato "-----".
- (5) Quando la regolazione è stata completata l'analizzatore tornerà in modalità di pesa.
- Nota: premendo **START** la regolazione verrà annullata senza salvare le modifiche.

# **MB23 / MB25 IT-7**

### **Regolazione della temperatura**

La regolazione della temperatura non è solitamente richiesta per utilizzi normali. Se i componenti riscaldanti si sporcano, le impostazioni solite possono non produrre gli stessi risultati. Tali variazioni possono essere corrette da una regolazione della temperatura.

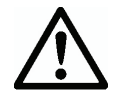

Per eseguire la regolazione della temperatura utilizzare esclusivamente il Kit di regolazione della temperatura OHAUS (opzionale). Se si utilizzano altri metodi possono verificarsi danni all'analizzatore.

- (1) Rimuovere il supporto del piatto. Per l'avvio della regolazione della temperatura sul display deve essere visualizzato "Err8.4".
- (2) Posizionare il Kit di regolazione delle temperatura OHAUS nella camera della temperatura (consultare le istruzioni del kit). Chiudere il coperchio.
- (3) Tenere premuto il pulsante Cal fino a quando "Cal" non viene visualizzato. Quando si rilascia Cal sul display viene visualizzato "TC100" e il riscaldatore viene attivato.
- (4) Dopo 15 minuti, l'unità emette un segnale acustico e "100" lampeggia sul display.
- (5) Leggere il termometro del Kit di regolazione della temperatura e premere **SetA** per eseguire la modifica e raggiungere il valore visualizzato nella lettura del termometro.
- (6) Per immettere il valore, premere Tare **(Tara).** Sul display viene visualizzato "TC160"quando il riscaldatore viene attivato nuovamente.
- (7) Dopo 15 minuti, l'unità emette un segnale acustico e "160" lampeggia sul display.
- (8) Leggere il termometro del Kit di regolazione della temperatura e premere **Set**<sup>△△</sup> per eseguire la modifica e raggiungere il valore visualizzato nella lettura del termometro.
- (9) Per immettere il valore, premere Tare **(Tara).** L'analizzatore torna in modalità di pesa.
- (10) La regolazione della temperatura è stata eseguita.

**Nota:** se non si preme il pulsante Tare **(Tara)** entro 10 minuti la regolazione viene annullata.

#### **Pulizia**

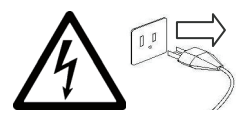

- Prima di pulire l'analizzatore, provvedere a scollegarlo dall'alimentazione.
- Accertarsi che non entrino liquidi all'interno dell'analizzatore.
- Prima della pulizia far raffreddare l'analizzatore.

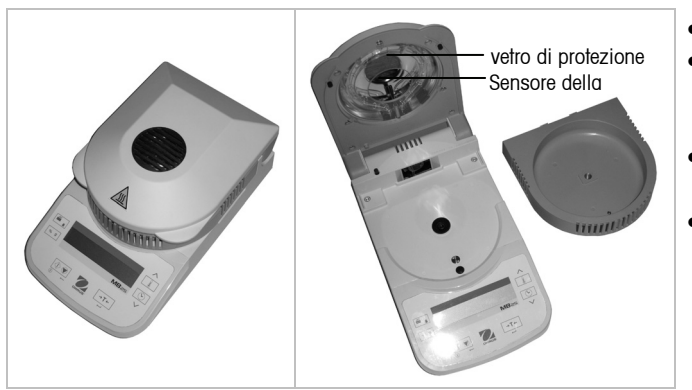

- Pulire l'analizzatore regolarmente.
- È possibile pulire le superfici dell'alloggiamento e il sensore della temperatura con un panno privo di filacce inumidito con acqua e detergente delicato.
- È possibile pulire le superfici in vetro con un detergente commerciale per vetri.
- Non utilizzare solventi, prodotti chimici aggressivi, ammoniaca o detergenti abrasivi.

#### **Risoluzione dei problemi**

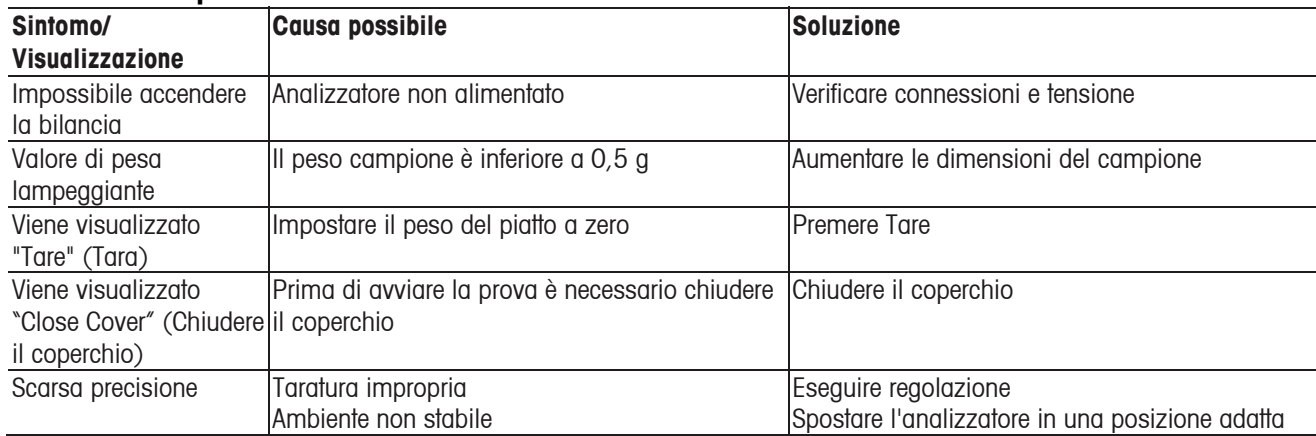

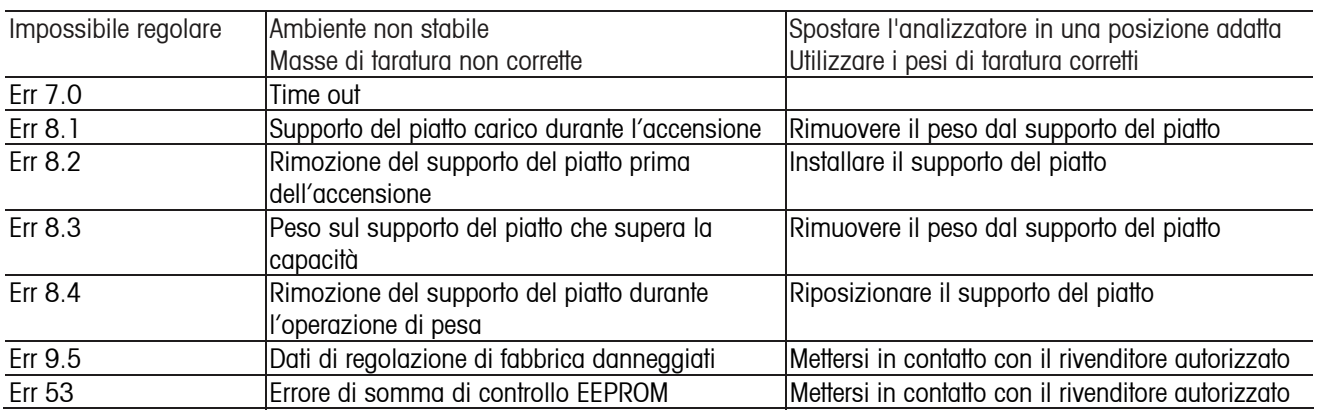

# **Informazioni relative all'assistenza**

Se la sezione Individuazione guasti non risolve o non descrive il problema incontrato, contattare l'assistenza tecnica autorizzata OHAUS. Consultare il nostro sito Web: www.ohaus.com per individuare l'ufficio OHAUS più vicino.

#### **Accessori**

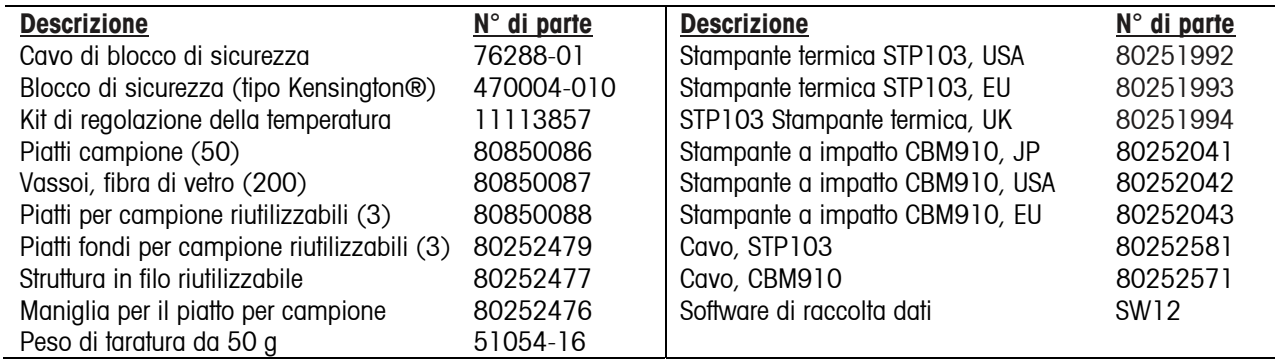

# **6. DATI TECNICI**

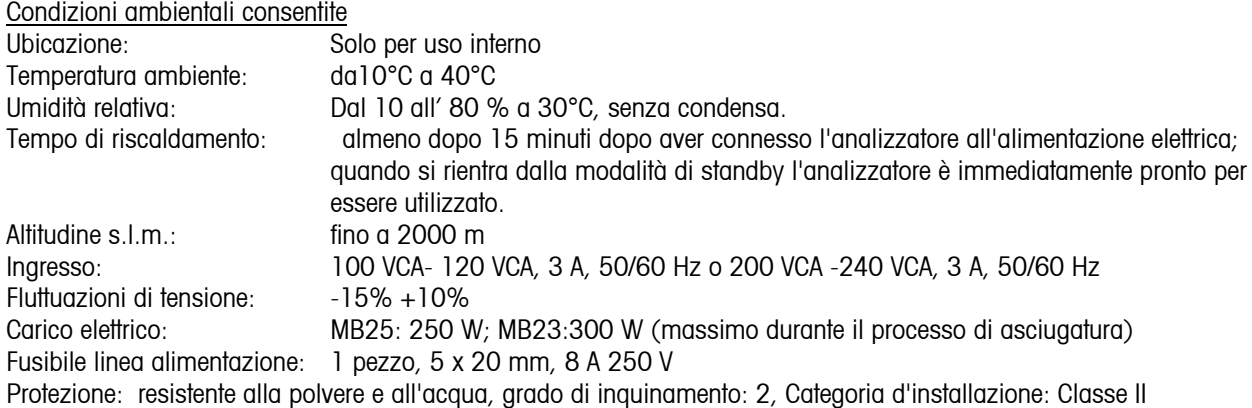

# **Specifiche tecniche**

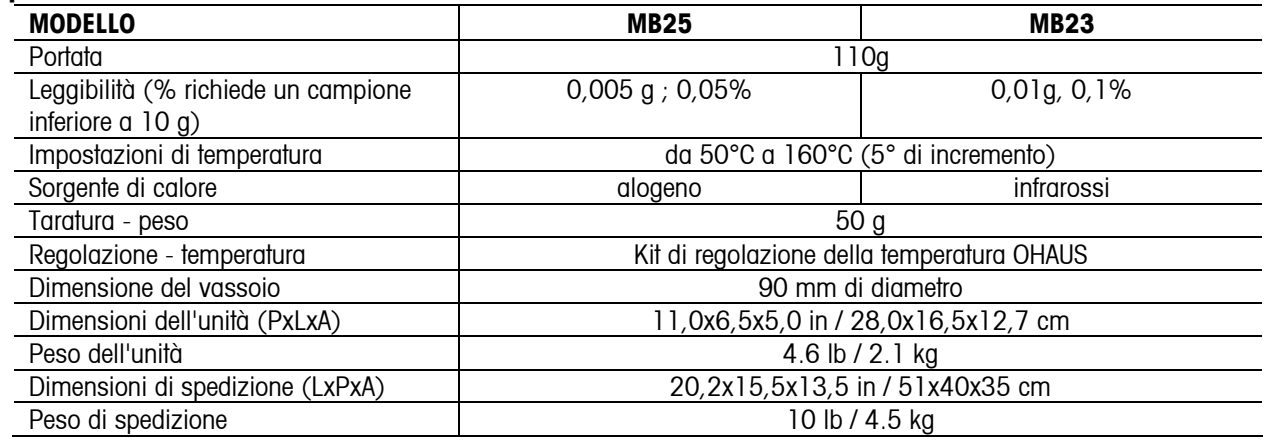

#### **Comunicazione Collegamenti pin RS232**

![](_page_50_Picture_254.jpeg)

### **Impostazioni dati RS232 (valori predefiniti)**

![](_page_50_Picture_255.jpeg)

#### **Comandi RS232**

L'interfaccia RS232 consente a un computer di controllare l'analizzatore e di ricevere i dati, come ad esempio il peso visualizzato.

![](_page_50_Picture_256.jpeg)

# **Uscita RS232 \**<br>\vvvvvvvvvvvvvvvvvvvvvvvvvv<br>mecha kosos

![](_page_50_Picture_257.jpeg)

# **Conformità**

La conformità ai seguenti campioni è indicata dal contrassegno corrispondente sul prodotto

![](_page_51_Picture_125.jpeg)

![](_page_51_Picture_4.jpeg)

#### **Smaltimento**

In conformità a quanto stabilito dalla Direttiva Europea 2002/96 CE in materia di apparecchi elettrici ed elettronici (RAEE), questo strumento non può essere smaltito come i normali rifiuti. Tale presupposto resta valido anche per i Paesi al di fuori dei confini della UE, conformemente alle norme nazionali in vigore.

Si prega quindi di smaltire questo prodotto separatamente e in modo specifico secondo le disposizioni locali relative alle apparecchiature elettriche ed elettroniche.

Per qualsiasi chiarimento, rivolgersi agli enti preposti o al rivenditore dell'apparecchiatura stessa.

In caso di cessione dello strumento (per es. per ulteriore utilizzo privato o aziendale/industriale), si prega di comunicare anche questa disposizione.

Si ringrazia per il contributo alla tutela dell'ambiente.

Per le istruzioni relative allo smaltimento in Europa, fare riferimento a www.ohaus.com/weee.

#### **Registrazione ISO 9001**

Nel 1994, Ohaus Corporation, USA, ha ricevuto il certificato di registrazione ISO 9001 da Bureau Veritus Quality International (BVQI), come conferma che il sistema di gestione della qualità Ohaus risponde alle caratteristiche standard di ISO 9001. Il 15 Maggio 2003, Ohaus Corporation, USA, è stata riregistrata per la normativa ISO 9001:2000.

#### **GARANZIA LIMITATA**

I prodotti Ohaus sono garantiti da difetti nel materiale e nell'esecuzione a partire dalla data di consegna per tutta la durata del periodo di garanzia. Durante il periodo di garanzia, la Ohaus riparerà o, a suo giudizio, sostituirà ogni componente che risulterà essere difettoso gratuitamente, purché il prodotto venga restituito, nolo anticipato, alla Ohaus.

Tale garanzia non si applica nel caso in cui il prodotto sia stato danneggiato accidentalmente o per cattivo utilizzo, esposto a materiale radioattivo o corrosivo, abbia del materiale estraneo al suo interno, o sia danneggiato come conseguenza dell'assistenza o di un intervento di modifica da parte di personale diverso da quello della Ohaus. Dietro debito invio della scheda di garanzia, il periodo di garanzia decorrerà a partire dalla data di spedizione al rivenditore autorizzato. Non viene data altra garanzia espressa o implicita da parte della Ohaus Corporation. La Ohaus Corporation non sarà ritenuta responsabile di qualsiasi danno conseguente.

Poiché la legislazione di garanzia è diversa da stato a stato e da paese a paese, si prega di contattare la Ohaus o il vostro rivenditore autorizzato Ohaus per ulteriori dettagli.

![](_page_53_Picture_0.jpeg)

Ohaus Corporation 19A Chapin Road P.O. Box 2033 Pine Brook, NJ 07058, USA Tel: (973) 377-9000 Fax: (973) 944-7177

With offices worldwide / Con oficinas alrededor del mundo / Avec des bureaux dans le monde entire Weltweite Geshäftsstellen / Con uffici in tutto il mondo.

www.ohaus.com

![](_page_53_Picture_4.jpeg)

PN 80252474 © Ohaus Corporation 2008, all rights reserved / todos los derechos reservados / tous droits reserves Alle Rechte vorbehalten / tutti i diritti riservati.

Printed in China / Impreso en la China / Imprimé en Chine / Gedruckt in China / Stampato in Cina